Operations Guide CUSTOMER

Document Version: 1.0 – 2016-01-20

# **Operations Guide - SAP CRM 7.0 EHP4**

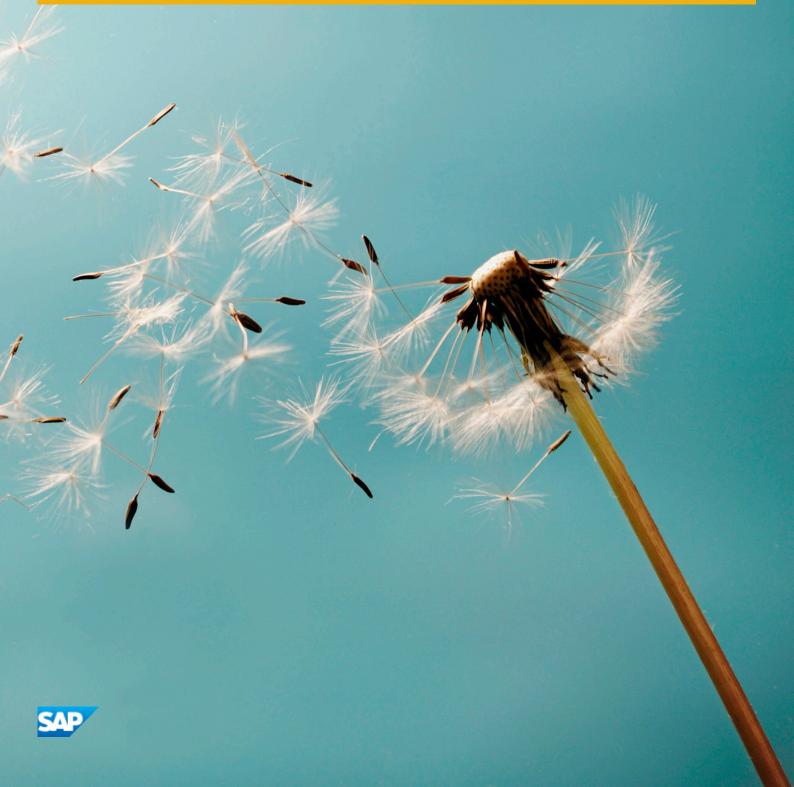

## Content

| 1   | Document History                                                   | 5    |
|-----|--------------------------------------------------------------------|------|
| 2   | Getting Started                                                    | 6    |
| 2.1 | About this Guide                                                   | 6    |
| 2.2 | Global Definitions                                                 | . 7  |
| 3   | Technical System Landscape                                         | 8    |
| 3.1 | Related Documentation                                              | 8    |
| 4   | Monitoring of SAP CRM                                              | . 10 |
| 4.1 | Alert Monitoring with CCMS                                         | . 10 |
|     | CCMS Monitoring Installation and Setup                             | . 11 |
|     | Alert Monitoring of Components                                     | 11   |
|     | Scenario Alert Monitoring                                          | . 16 |
| 4.2 | Detailed Monitoring and Tools for Problem and Performance Analysis | . 17 |
|     | CRM Server Analysis Tools                                          | . 17 |
| 5   | Management of SAP CRM                                              | . 64 |
| 5.1 | Administration Tools of Software Components                        | . 64 |
|     | BW Adapter                                                         | . 64 |
|     | Web Channel and Partner Channel Management Components              | . 65 |
|     | Interaction Center                                                 | 66   |
| 5.2 | Starting and Stopping                                              | . 68 |
| 5.3 | Backup/Restore and Recovery                                        | . 69 |
|     | Backup and Recovery in an SAP CRM System Landscape                 | . 70 |
|     | Step-By-Step Procedure                                             | . 78 |
| 5.4 | System Copy                                                        | .83  |
|     | SAP NetWeaver Application Server                                   | .83  |
|     | Interaction Center                                                 | 83   |
| 5.5 | Periodic Tasks                                                     | . 84 |
|     | Scheduled Periodic Tasks                                           | . 84 |
|     | Required Manual Periodic Tasks                                     | . 92 |
| 5.6 | Logon and Load Balancing                                           | . 94 |
| 5.7 | User Management                                                    | . 95 |
| 6   | High Availability                                                  | 99   |
| 6.1 | Web Channel and Partner Channel Management                         | 99   |
| 6.2 | Interaction Center                                                 | 101  |

| 7    | Software Change Management                              | 102   |
|------|---------------------------------------------------------|-------|
| 7.1  | Transport and Change Management                         | 102   |
|      | Web Channel and Partner Channel Management              | 102   |
| 7.2  | Development Requests and Development Release Management | 103   |
|      | Web Channel and Partner Channel Management              | 103   |
| 7.3  | Template Management                                     | 103   |
| 7.4  | Support Packages and SAP Notes Implementation           | 103   |
| 7.5  | Release and Upgrade Management                          | 104   |
| 8    | Troubleshooting                                         | 105   |
| 8.1  | CRM Middleware                                          | 105   |
| 8.2  | Mobile Laptop Solution - Export Import Manager          | 106   |
|      | Overview                                                | 106   |
|      | Common Problems & Solutions                             | 106   |
| 8.3  | Groupware Connector                                     | .107  |
| 8.4  | Interaction Center                                      | 107   |
|      | E-Mail                                                  | .107  |
|      | Simplified ABAP Messaging (SAM)                         | 108   |
|      | SAPphone                                                | 108   |
|      | Mandatory SICF Services                                 | .108  |
| 8.5  | Loyalty Management                                      | 108   |
| 8.6  | Supportability Tools                                    | 109   |
|      | ARS DB Consistency Checker                              | 109   |
|      | BOL Tester                                              | 110   |
|      | Diagnostics Mode                                        | .111  |
|      | Environment Analyzer Report Analyzer Tool               | . 111 |
|      | Environment Check Modeler Tool                          | 112   |
|      | Metadata Consistency Checker                            | .114  |
|      | Runtime Analyzer - BO Browser                           | 116   |
|      | Runtime Analyzer - Trace Viewer                         | . 116 |
| 9    | Support Desk                                            | 118   |
| 10   | Industry-Specific Scenarios                             | 119   |
| 10.1 | Utilities                                               |       |
|      | Scenario Alert Monitoring                               | .119  |
|      | Scenario-Specific Problem Analysis Tools                |       |
|      | Troubleshooting                                         |       |
| 10.2 | Financial Services                                      |       |
|      | Business Partner Data Management                        |       |
|      | Account Origination.                                    |       |
| 10.3 | Public Sector                                           |       |

|      | Scenario Social Case Management          | . 134 |
|------|------------------------------------------|-------|
|      | Service Processes for Grantor Management | . 138 |
| 10.4 | Provider Order and Contract Management   | . 140 |
|      | Scenario Sales and Order Management      | 140   |
| A    | Appendix                                 | . 147 |
| A.1  | Related Information                      | . 147 |

# 1 Document History

Table 1: Document History

| Version | Date       | Description   |
|---------|------------|---------------|
| 1.0     | 2016-01-20 | First Version |

#### **Getting Started** 2

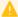

### Caution

This guide does not replace the daily operations handbook, which we recommend to customers for creating their specific productive operations.

### **SAP Fiori Apps**

For information about SAP Fiori apps for SAP CRM, see SAP Help Portal at http://help.sap.com/crm/>
Choose a release and then Application Help.

#### 2.1 **About this Guide**

Designing, implementing, and running your SAP applications at peak performance 24 hours a day has never been more vital for your business success than now.

This guide provides a starting point for managing your SAP applications and maintaining and running them optimally. It contains specific information for various tasks and lists the tools that you can use to implement them. This guide also provides references to the documentation required for these tasks, so you will sometimes also need other Guides such as the Master Guide, Technical Infrastructure Guide, and SAP Library.

### **Target Groups**

- **Technical Consultants**
- System Administrators
- Solution Consultants
- **Business Process Owners**
- Support Specialists

### 2.2 Global Definitions

### **SAP Application**

A SAP application is an SAP software solution that serves a specific business area like ERP, CRM, PLM, SRM, and SCM.

#### **Business Scenario**

From a microeconomic perspective, the business scenario is a cycle that consists of several different chronological and logical processes affiliated with each other. Typically, a business scenario covers several company departments and could involve other business partners. From a technical point of view, a business scenario needs at least one or more SAP application components (such as SAP ERP, SAP APO) for the cycle, and possibly other third-party systems. A business scenario is a unit that can be implemented and that has releases. A business scenario represents a course of business from the customer's perspective.

### Component

A component is the smallest individual unit considered within the Solution Development Lifecycle; components are separately produced, delivered, installed and maintained.

### **Usage Type and Product Instance**

As of software provisioning manager 1.0 SP07 (SL Toolset 1.0 SP12), the term "product instance" replaces the term "usage type" for SAP systems based on SAP NetWeaver 7.3 including enhancement package 1 and higher. Note that there is no terminology change for older releases and the mentioned terms can be used as synonyms.

# **3 Technical System Landscape**

The Master Guide for SAP CRM contains information about the technical system landscape and the technical components needed for a specific scenario. The guide is published on SAP Service Marketplace at http://service.sap.com/crm-inst/...

### 3.1 Related Documentation

The following table lists sources of more information about the technical system landscape:

Table 2:

| Content                                 | Location on SAP Service Marketplace                                                                                                    |
|-----------------------------------------|----------------------------------------------------------------------------------------------------|
| Technical Configuration                 | Master Guide (http://service.sap.com/crm-inst <a href="https://service.sap.com/crm-inst"><choose< a=""> release&gt; &gt; Plan )</choose<></a> |
| Sizing                                  | http://service.sap.com/sizing/                                                                                                    |
| Security Map Application Security Guide | http://service.sap.com/security/ http://service.sap.com/securityguide/                                                                        |
| High Availability                       | Master Guide (http://service.sap.com/crm-inst <a href="https://service.sap.com/crm-inst"><choose< a=""> release&gt; &gt; Plan )</choose<></a> |
| Performance                             | http://service.sap.com/performance/                                                                                                    |
| SAP Solution Manager                    | http://support.sap.com/solutionmanager                                                                                                    |

### **Further Useful Links**

The following table lists further useful links on SAP Service Marketplace:

Table 3:

| Content            | Location on SAP Service Marketplace |
|--------------------|-------------------------------------|
| SAP Support Portal | http://support.sap.com              |

| Content                                                                       | Location on SAP Service Marketplace |
|-------------------------------------------------------------------------------|-------------------------------------|
| SAP Notes search                                                              | http://support.sap.com/notes/       |
| SAP Software Distribution Center (software download and ordering of software) | http://support.sap.com/swdc         |
| SAP Online Knowledge Products (OKPs): Role-specific learning maps             | http://service.sap.com/rkt          |
| Guide Finder for Technical Documentation in SAP NetWeaver                     | http://service.sap.com/guidefinder  |

## 4 Monitoring of SAP CRM

Monitoring is an essential task within the management of SAP Technology. For more information about the underlying technology, see SAP Help Portal at http://help.sap.com/nw\_platform/> < choose release> > System Administration and Maintenance Information > Technical Operations for SAP NetWeaver > Administration of SAP NetWeaver Systems .

For information about industry-specific monitoring tasks and tools, see the section *Industry-Specific Scenarios*.

### 4.1 Alert Monitoring with CCMS

Proactive automatic monitoring is the basis for ensuring reliable operations for your SAP system environment. SAP provides you with the infrastructure and recommendations needed to set up your alert monitoring to recognize critical situations for SAP CRM as quickly as possible.

SAP CRM is technically based on SAP NetWeaver Application Server, and reuses SAP NetWeaver monitoring tools such as the Computing Center Management System (CCMS).

The following predefined component and scenario monitors are available for SAP CRM:

### **Component Monitors**

Component monitor: CRM Appl Server ABAP

Component monitor: CAT Server

Component monitor: CRM Middleware
Component monitor: CRM Middleware

Component monitor: E-Selling
Component monitor: E-Service
Component monitor: IC Web Client

Component monitor: IC Workforce Management
Component monitor: Intelligence Connector

Component monitor: Software Agent Framework

Component monitor: TREX

J2EE Applications by Server

### **Scenario Monitoring Templates**

The following scenario monitoring templates are available:

- CRM E-Service Monitor template
- CRM Field Applications Monitor template
- CRM Interaction Center Monitor template
- CRM Marketing Monitor template
- CRM Partner Channel Monitor template
- CRM Sales Monitor template
- CRM Service Monitor template

### 4.1.1 CCMS Monitoring Installation and Setup

CCMS provides a flexible infrastructure, which permits the monitoring of an entire landscape centrally and reports problems quickly and reliably. The architecture can be easily extended to include additional SAP and non-SAP components.

We recommend that you set up the monitoring infrastructure as described in the following documents:

### **Application Server for ABAP**

http://help.sap.com/nw\_platform/ <a href="http://help.sap.com/nw\_platform/">http://help.sap.com/nw\_platform/<a href="http://help.sap.com/nw\_platform/">http://help.sap.com/nw\_platform/<a href="http://help.sap.com/nw\_platform/">http://help.sap.com/

### **Application Server for Java**

http://help.sap.com/nw\_platform/ <a href="http://help.sap.com/nw\_platform/">http://help.sap.com/nw\_platform/</a> <a href="http://help.sap.com/nw\_platform/">http://help.sap.com/nw\_platform/</a> <a href="http://help.sap.com/nw\_platform/">http://help.sap.com/nw\_platform/</a> <a href="http://help.sap.com/nw\_platform/">http://help.sap.com/nw\_platform/</a> <a href="http://help.sap.com/nw\_platform/">http://help.sap.com/nw\_platform/</a> <a href="http://help.sap.com/nw\_platform/">http://help.sap.com/nw\_platform/</a> <a href="http://help.sap.com/nw\_platform/">http://help.sap.com/nw\_platform/<a href="http://help.sap.com/nw\_platform/">http://help.sap.com/nw\_platform/<a href="http://help.sap.com/nw\_p

In order to enable the auto-alert mechanism of CCMS, see SAP Note 617547/2.

### 4.1.2 Alert Monitoring of Components

You can use CCMS monitoring to monitor the following components:

• CRM Middleware (CRM Server)

- CRM Appl Server ABAP
- CRM Appl Server Java
- IC Web Client
- IC Workforce Management
- VM Container
- TREX

To enable the auto-alert mechanism of CCMS, see SAP Note 617547 ...

For more information about predefined monitors for the alert monitor, see SAP Help Portal at http://help.sap.com/nw\_platform <a href="https://help.sap.com/">http://help.sap.com/</a> nw\_platform <a href="https://help.sap.com/">System Administration and Maintenance Information</a> <a href="https://help.sap.com/">Technical Operations for SAP NetWeaver</a> <a href="https://help.sap.com/">Search for the following topics:</a>

- "Central Monitoring"
- "Alert Monitor"
- "Alert Configuration"
- "Configuring the CCMS Alert Monitor"
- "CCMS Alert Monitor"

### 4.1.2.1 CRM Application Server ABAP

#### Use

This component is based on SAP NetWeaver Application Server.

### i Note

CCMS integration is not available for the ABAP MapBox. However, there is an application logging mechanism, which logs all errors and traces during processing in ABAP MapBox.

To activate application logging, perform the following: In table ISPCFG, for parameter  $CRM\_MAPBOX$ , maintain the parameter value 2 and enter  $\mathbf{x}$ .

The monitor template for this component can be used for local monitoring. To monitor the component centrally, create a monitor-set using the following monitor tree elements that are available for local monitoring:

- $H7L\p246204\_H7L\_00\...\peratingSystem\...$
- H7L\p246204 H7L 00\...\DatabaseClient\...
- H7L\p246204 H7L 00\...\R3Service\...
- H7L\p246204 H7L 00\...\R3BasisSystem\...
- H7L\p246204 H7L 00\...\R3Abap
- H7L\p246204\_H7L\_00\...\R3Syslog
- H7L\p246204 H7L 00\...\VM Container\...
- H7L\p246204\_H7L\_00\...\Security
- H7L\p246204 H7L 00\...\InstanceAsTask
- H7L\p246204 H7L 00\...\Server Configuration

- H7L\p246204 H7L 00\...\Web Service ABAP\...
- H7L\p246204 H7L 00\...\Web Dynpro ABAP

### i Note

Use the central monitoring system that is recommended for the SAP NetWeaver release on which your SAP CRM installation runs.

#### More Information

SAP Help Portal at http://help.sap.com/nw\_platform/ <a href="choose release"> System Administration and Maintenance Information</a> Technical Operations for SAP NetWeaver ...

### 4.1.2.2 CRM Middleware

This component is based on SAP NetWeaver Application Server. For more information, see SAP Help Portal at http://help.sap.com/nw\_platform/> <choose release> > System Administration and Maintenance Information > Technical Operations for SAP NetWeaver ...

The CRM Middleware (CRM MW) Alert Monitor monitors the most important CRM Middleware processes and generates alerts when critical situations arise. It is based on the SAP CCMS Alert Monitoring Infrastructure, which allows sending of information about alerts through the mail interface of SAP systems.

The monitor can be called via transaction <sub>RZ20</sub> and is available under the monitor collection "SAP CRM Monitor Templates" with the name *CRM Middleware*.

The CRM MW Alert Monitor monitors the following:

- CRM MW -specific qRFC queues in the SAP CRM system
- CRM MW -specific gRFC queues in the SAP ERP backend system
- The qRFC QIN scheduler of the SAP CRM system
- The qRFC QOUT scheduler of the SAP CRM system
- The processing status of messages in the BDoc message flow The following monitors are relevant for the scenario Field Applications only:
- The replication & realignment queues and the R&R queue demon
- Status of the Communication Station

### **CRM-Specific qRFC Monitors**

SAP delivers the following qRFC groups for CRM MW:

#### Table 4:

| CRM Queue Groups Outbound Queues | Description Outbound Queues                    |
|----------------------------------|------------------------------------------------|
| CDB*                             | Start queues for loads CRM -> CDB              |
| CRM_SITE*                        | Load queues for Mobile Clients                 |
| CSA*                             | Send queues of CRM Server Applications         |
| EXT*                             | Start queues for loads CRM -> Ext.             |
| R3AI/R*                          | Start queues for loads from ERP backend system |
| R3AU*                            | Load queues CRM -> ERP backend system          |

#### Table 5:

| CRM Queue Groups Inbound Queues | Description Inbound Queues                     |
|---------------------------------|------------------------------------------------|
| CRI*                            | Initial load queues CRM -> CDB                 |
| CRM_SITE*                       | Load queues from Mobile Clients                |
| R3A*                            | Load queues ERP backend -> CRM                 |
| CSA*                            | Send inbound queues of CRM Server Applications |

The queue groups are active for all clients in the system except '000' and '066'. Alerts are triggered in the case of **blocked queues** or a **high number of queue entries**, except for the CRM\_SITE\* (Mobile Client) outbound queues (in this case, the age of the queue is monitored). Thresholds are listed in the next section.

### **Customizing the CCMS qRFC Monitors**

It is possible to add new queues or change the thresholds for the existing queues.

- To monitor specific qRFC queues, use both the SAP Basis Infrastructure and customizing of queue groups.
- To customize qRFC queues for monitoring use transaction RZ21 → Technical Infrastructure → Configure qRFC monitoring (Transaction SM34 → View Cluster QRFC MONITORING E).
- Create client-specific monitoring nodes for the queue, that is, for every client there is a node for the
  corresponding queue group. The analysis methods that are assigned are logical names of methods. You can
  display the definition using transaction RZ21 → Method definitions.

For every node, there are two exit function modules with respect to faulty queues:

• Exit function module SALK\_CRM\_QRFC\_QUEUE\_ENTRIES creates an additional node, which monitors the number of entries in a queue, or the queues of a queue group.

#### Table 6:

| Alert              | Threshold values for inbound queues | Threshold values for outbound queues |
|--------------------|-------------------------------------|--------------------------------------|
| For a yellow alert | 5,000                               | 500,000                              |
| For a red alert    | 10,000                              | 1,000,000                            |

• Exit function module SALK\_CRM\_QUEUE\_AGE creates an additional node, which monitors the age of the queues. An alert is triggered, as soon as the oldest entry of a queue is older than 7 days. This standard value can be changed for a queue group, by specifying the parameter Maximum\_Queue\_Age and a corresponding value in the fields Exit Parameter and Parameter Value.

### **Monitoring the Communication Station**

This is used in only in field application. It helps enable data transfer between the SAP CRM Server and the CRM mobile client. Alerts are triggered when the communication station is not running (programs are corrupt), when the machine on which it is installed is down, or if network connection cannot be established.

### 4.1.2.3 CRM Application Server Java

This component is based on SAP NetWeaver AS Java.

For more information about SAP NetWeaver Java Monitoring, see section Java Monitoring and Management [page 40].

You can set up scenario-specific monitors for the Web applications. For information, see section Scenario Alert Monitoring [page 119].

### 4.1.2.4 Interaction Center

### **TREX**

For more information about TREX-based functions such as search and classification, and knowledge articles, see SAP Help Portal at http://help.sap.com/nw\_platform/> < choose release> \( \bigcirc\). In the application help, search for "Monitoring TREX with CCMS".

### **SAPconnect**

For more information, see SAP Help Portal at http://help.sap.com/nw\_platform/> <choose release> \]. In the application help, search for "Alert Monitor for SAPconnect".

### **SAPphone**

application help, search for "Alert Monitor for SAPphone".

### 4.1.3 Scenario Alert Monitoring

In addition to the required monitoring of each component, some other monitoring objects are designed to monitor cross-component communications, and other scenario-specific critical situations.

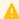

### A Caution

A description is provided, only if specific alert monitoring for scenarios is available in addition to the standard scenario monitors.

The following standard scenario monitors are available:

Table 7:

| Scenario               | Component Monitor           |
|------------------------|-----------------------------|
| CRM Marketing          | TREX                        |
|                        | CRM Application Server ABAP |
| CRM Sales              | CRM Middleware              |
|                        | J2EE Engine                 |
|                        | CRM Application Server ABAP |
| CRM Service            | TREX                        |
|                        | CRM Middleware              |
|                        | CRM Application Server ABAP |
| CRM Interaction Center | CRM Middleware              |
|                        | CRM Application Server ABAP |

| Scenario                       | Component Monitor           |
|--------------------------------|-----------------------------|
| CRM Field Applications         | CRM Appl Server ABAP        |
|                                | CRM Middleware              |
|                                | IC WebClient                |
|                                | VM Container                |
| CRM Partner Channel Management | E-Selling                   |
|                                | TREX                        |
|                                | CRM Middleware              |
|                                | J2EE Engine                 |
|                                | CRM Application Server ABAP |

### 4.1.3.1 Lead Management in Partner Channel Management

For external Lead Dispatching, a workflow is started if an error-free lead is dispatched to a channel partner. The sales partner is set to a channel partner and the status is set to *Dispatch to Sales Partner*.

For more details, see Workflow Monitoring (transaction: CRMD BUS2000108 or SWI14).

# **4.2** Detailed Monitoring and Tools for Problem and Performance Analysis

### 4.2.1 CRM Server Analysis Tools

The CRM Server is technically based on SAP NetWeaver Application Server. For more information about database, operating system, workload analysis, and so on, see SAP Help Portal at http://help.sap.com/nw\_platform/> 
<choose release> System Administration and Maintenance Information Technical Operations for SAP
NetWeaver ...

This guide covers only differences and additional information specific to this solution.

Table 8: CRM Server Central Monitoring Activities / Functions

| CRM Server Central Monitoring Activities / Functions                                                                                                    | Monitoring Tool (Transaction) | Monitoring Frequency Periods and Events                                                                                                    |
|----------------------------------------------------------------------------------------------------|-------------------------------|----------------------------------------------------------------------------------------------------|
| Monitoring Cockpit  This is the CRM Middleware (MW) centralized monitoring tool that must be used by the administrator. It is based on CCMS qRFC monitoring.  For more information, see CRM Log Objects and Subobjects for SAP NetWeaver AS ABAP [page 20]  You can use transaction SLG1 to analyze object and subobject logs for SAP CRM ABAP-based components. This also includes CRM UI specific logs. To see a complete list of the logs available for SAP CRM, enter CRM* in the Object field.  See also Monitoring Cockpit (Generic) [page 25]. | SMWP                          | <ul> <li>Several times a day depending on the business process</li> <li>After implementing the support package</li> <li>After new transports related to changes of BDoc types, replication objects, or publications</li> </ul> |
| qRFC <b>Outbound Queue</b> Monitor:  Monitors data transfer between the ERP backend and the CRM Server, between the CRM Server and mobile clients, and other connected systems.                                                                                                    | SMQ1/SMWP/RZ20                | <ul> <li>Use of alert monitoring</li> <li>Several times a day, depending on<br/>the business process</li> </ul>                                                                                                    |
| QOUT Scheduler  Ensures that all destinations are registered. Only destination NONE must be excluded. See also SAP Notes 400330 and 480543                                                                                                    | SMQS / SMWP / RZ20            | <ul> <li>Use of alert monitoring</li> <li>In case of performance problems or error messages</li> </ul>                                                                                                    |
| qRFC Inbound Queue monitor:  Monitors data transfer between the ERP Backend system and the CRM Server, between mobile clients and the CRM Server, and all other queues that must be stored in the CRM Online DB.  Monitors data transfer between CRM Online and the CDB (field application only) or other data receivers (ERP adapter or Groupware adapter).                                                                                                    | SMQ2 / SMWP/ RZ20             | Use of alert monitoring     Several times a day, depending on the business process                                                                                                    |

| CRM Server Central Monitoring Activities / Functions                                                                                                    | Monitoring Tool (Transaction) | Monitoring Frequency Periods and Events                                                                                                    |
|----------------------------------------------------------------------------------------------------|-------------------------------|----------------------------------------------------------------------------------------------------|
| QIN Scheduler Status  This transaction runs the scheduler to check the inbound queues on the CRM Server,                                                                                                    | SMQR / SMWP / RZ20            | <ul> <li>Use of alert monitoring</li> <li>In case of performance problems</li> </ul>                                                                                                    |
| Message Flow Statistics  This is a performance monitor. It collects statistical data about the workload on the CRM Server caused by BDoc messages.  Use this as a starting point for analyzing performance problems.  It ensures that the CRM Middleware message flow statistics are switched on                                                                                                    | SMWMFLOW                      | In case of performance problems<br>during message processing                                                                                                    |
| BDoc Messages/Summary  Monitors the status of the BDoc messages and detects the application or customizing errors during data exchange.  SMW01: Displays BDoc message content and possible validation or receiver errors  SMW02: Displays BDoc message summary in dependency on the sender site ID  SMW02a: Groups BDoc messages according to validation or receiver errors  SMW03: Displays cross-client BDoc message summary | SMW01/SMW02/SMW02A/SMW03      | <ul> <li>Use of automatic notification mechanism by error handler SMW00</li> <li>Several times a day, depending on the business process</li> <li>In case of an error message</li> <li>Before applying support packages</li> </ul> |
| Check Flow Definitions Only after changes in the customizing Consistency check for Flow Definitions                                                                                                    | SMO8FD                        | After BDoc type changes or changes in services or in the message flow                                                                                                    |

Table 9: CRM Server ERP Adapter / Load Monitoring Activities / Functions

| CRM Server ERP Adapter / Load Monitoring Activities / Functions                                                                                                    | Monitoring Tool (Transaction)                                                          | Monitoring Frequency Periods and Events                                                                                                    |
|----------------------------------------------------------------------------------------------------|----------------------------------------------------------------------------------------|----------------------------------------------------------------------------------------------------|
| Monitor Load Status  Checks whether the initial load was successfully completed                                                                                                    | R3AM1 or SMWP Runtime Information -> Adapter Status Information -> Initial Load Status | During/after initial load                                                                                                    |
| Monitor Request  Used in certain cases to ensure the consistency for specific instances of business objects between a source and target database (ERP backend, CRM, CDB, and others) | R3AR3 or SMWP Runtime Information -> Adapter Status Information -> Request Status      | In case of an error message, if the data-<br>bases are not consistent and a request<br>from the ERP Backend, CRM, or the CDB<br>is necessary |
| Check Object Types from Administra-<br>tion Console  Checks subscriptions, replication ob-<br>jects, publications, interlinkages, sites,<br>and subscription agents                  | SMOECK                                                                                 | After new replication objects or publications are created or transported                                                                     |

# 4.2.1.1 Log Objects and Subobjects for CRM Application Server ABAP

You can use transaction <code>SLG1</code> to analyze object and subobject logs for SAP CRM ABAP based components, this also includes CRM UI specific logs. To see a complete list of the logs available for SAP CRM, enter <code>CRM\*</code> in the <code>Object</code> field.

### **Log Objects and Subobjects**

Table 10:

| Object    | Object Text               | Grouping  | Subgrouping |  |
|-----------|---------------------------|-----------|-------------|--|
| CRM_ES    | None                      | Analytics | None        |  |
| CRM_OR    | CRM Interactive Reporting | Analytics | None        |  |
| CRM_OR_RT | CRM OLTP Report           | Analytics | None        |  |

| Object               | Object Text                             | Grouping        | Subgrouping        |
|----------------------|-----------------------------------------|-----------------|--------------------|
| BEA                  | Billing Engine Application              | Basic Functions | None               |
| BEF                  | Billing Engine Framework                | Basic Functions | None               |
| CMW_MBX              | Mapbox                                  | Basic Functions | None               |
| CMW_MBX_MIGR         | Mapbox Migration                        | Basic Functions | None               |
| CRM_ACE              | None                                    | Basic Functions | None               |
| CRM_BSP              | CRM Blueprint Applications              | Basic Functions | None               |
| CRM_DAM              | CRM Digital Asset Manage-<br>ment       | Basic Functions | None               |
| CRM_DAM_INT          | None                                    | Basic Functions | None               |
| CRM_DATAARCHIVING    | CRM: Data Archiving                     | Basic Functions | None               |
| CRM_DOCUMENT         | CRM One Order Document                  | Basic Functions | None               |
| CRM_EEWA             | None                                    | Basic Functions | None               |
| CRM_LOG              | None                                    | Basic Functions | None               |
| CRM_MPK              | Measuring Point Kernel                  | Basic Functions | None               |
| CRM_PRT_TEL          | CRM Portal Telephony Integration        | Basic Functions | None               |
| CRM_UI_PFCG_ROLE     | CRM UI PFCG Role                        | Basic Functions | None               |
| CRMWST               | None                                    | Basic Functions | None               |
| CRMXIF               | CRM External Interfaces                 | Basic Functions | None               |
| CRM_IFS              | None                                    | Industries      | Financial Services |
| CRM_PROD_FS          | Financial Service Product               | Industries      | Financial Services |
| CRM_FIMAN_INT_RECALC | CRM FIMA Correction Report for Interest | Industries      | Leasing            |
| CRM_LAM              | Leasing and Asset Manage-<br>ment       | Industries      | Leasing            |
| CRM_LEAS_MASS        | Leasing Mass Change Processes           | Industries      | Leasing            |
| CRM_PROD_FIN         | Financing Product                       | Industries      | Leasing            |

| Object             | Object Text                                | Grouping           | Subgrouping        |
|--------------------|--------------------------------------------|--------------------|--------------------|
| CRM_IPM            | Media: Intellectual Property<br>Management | Industries         | Media              |
| CRM_NM             | Pharma: Notification Manager               | Industries         | Pharma             |
| CRM_EVT            | SSE (Social Services Eventing)             | Industries         | Social Services    |
| CRM_PS_4S_3        | Social Services Migration object           | Industries         | Social Services    |
| CRM_PS_4S_BRFP     | None                                       | Industries         | Social Services    |
| CRM_ISX            | None                                       | Industries         | Telecommunications |
| CRM_IUDIT_ERRORLOG | Bal Log object for CRM Utilities DIT       | Industries         | Utilities          |
| CRM_CLM            | Call List Management in CRM                | Interaction Center | None               |
| CRM_IC_EVENT       | None                                       | Interaction Center | None               |
| CRM_SMF            | Service Management Framework               | Interaction Center | None               |
| CRM_ALLOC          | None                                       | Marketing          | None               |
| CRM_DEDUP          | None                                       | Marketing          | None               |
| CRM_ELM            | External List Management                   | Marketing          | None               |
| CRM_LEADIF         | None                                       | Marketing          | None               |
| CRM_MAIL           | Object for Marketing Mail<br>Forms         | Marketing          | None               |
| CRM_PRODASSOCRULE  | Marketing Product Association Rule         | Marketing          | None               |
| CRM_SEG            | CRM Segmentation                           | Marketing          | None               |
| CRM_SEGMOD         | None                                       | Marketing          | None               |
| CRM_TGGRP          | Marketing Target Group                     | Marketing          | None               |
| CRM_TOPN           | Top N Messages                             | Marketing          | None               |
| CRMLOY             | Loyalty Programs                           | Marketing          | None               |
| CRM_MKT            | None                                       | Marketing          | None               |

| Object               | Object Text                                        | Grouping                   | Subgrouping                       |
|----------------------|----------------------------------------------------|----------------------------|-----------------------------------|
| CRM_MKTB             | Marketing Bounce Manage-<br>ment                   | Marketing                  | None                              |
| CRM_MKTBP            | Marketing Features                                 | Marketing                  | None                              |
| CRM_MKTPL            | Marketing Planning                                 | Marketing                  | None                              |
| CRM_MKTSAPR          | None                                               | Marketing                  | None                              |
| CRM_MKTSC            | None                                               | Marketing                  | None                              |
| COM_PRODUCT_CATALOG  | Product Catalog                                    | Master Data                | None                              |
| CRM_BP_ASS           | CRM Rule-Based Assignment of Employees Responsible | Master Data                | None                              |
| CRM_BUPA             | CRM Business Partner                               | Master Data                | None                              |
| CRM_BUPA_HIERARCHY   | CRM Business Partner Hierar-<br>chy                | Master Data                | None                              |
| CRM_CONDITION        | None                                               | Master Data                | None                              |
| CRM_MDM_LOG          | None                                               | Master Data                | None                              |
| CRM_PRODUCT_MAINTAIN | Maintain Product Master Data                       | Master Data                | None                              |
| CRM_PRODUCTS_UPLOAD  | None                                               | Master Data                | None                              |
| CRM_PRP              | Partner/Product Selections                         | Master Data                | None                              |
| CRM_TERR             | None                                               | Master Data                | None                              |
| CRM_ICM              | CRM: Incentive and Commission Management           | Other                      | Incentive & Commission Management |
| CRM_PPM              | Pipeline Performance Management                    | Other                      | Pipeline Performance Management   |
| CRM_WEB              | Gift Card Certificates                             | Other                      | Web Channel                       |
| CMS                  | None                                               | Partner Channel Management | None                              |
| CMS_CB               | Chargeback                                         | Partner Channel Management | None                              |
| CMS_CI               | Price Buckets Maintenance                          | Partner Channel Management | None                              |
| CMS_CIR              | Channel Inventory Reconciliation                   | Partner Channel Management | None                              |
| CMS_CM               | Master Data Cascade                                | Partner Channel Management | None                              |

| Object        | Object Text                                                          | Grouping                          | Subgrouping |
|---------------|----------------------------------------------------------------------|-----------------------------------|-------------|
| CMS_DRGN      | None                                                                 | Partner Channel Management        | None        |
| CMS_IR        | Inventory Report Processing                                          | Partner Channel Management        | None        |
| CMS_PP        | Price Protection                                                     | Partner Channel Management        | None        |
| CMS_PRODUCT   | None                                                                 | Partner Channel Management        | None        |
| CMS_REV_REG   | None                                                                 | Partner Channel Management        | None        |
| CMS_RTCM      | Resale and Claim Message<br>Processing                               | Partner Channel Management        | None        |
| CMS_SI        | Sales/Billing to Channel Partners                                    | Partner Channel Management        | None        |
| CMS_TO        | Transmission Report                                                  | Partner Channel Management        | None        |
| CRM_CHM_TG    | None                                                                 | Partner Channel Management        | None        |
| CRM_DD        | None                                                                 | Partner Channel Management        | None        |
| CRM_R4XP      | Request for Corporate Family<br>Member and Third Party Re-<br>source | Partner Channel Management        | None        |
| CRM_APO       | CRM / APO Integration                                                | Quotation & Order Manage-<br>ment | None        |
| CRM_CFG_SC    | None                                                                 | Quotation & Order Manage-<br>ment | None        |
| CRM_CREDIT_WB | None                                                                 | Quotation & Order Manage-<br>ment | None        |
| CRM_DNL_PLANT | Download from plants from ERP to CRM                                 | Quotation & Order Manage-<br>ment | None        |
| CRM_CASE      | CRM Case Management                                                  | Service                           | None        |
| CRM_CAT       | CRM Multilevel Categorization                                        | Service                           | None        |
| CRM_DWP       | CRM: Dispatchers Workplace                                           | Service                           | None        |
| CRM_MASS_CP   | None                                                                 | Service                           | None        |
| CRM_UBB       | UBB Usage-Based Billing                                              | Service                           | None        |
| CRM_WTY       | Warranty processing                                                  | Service                           | None        |

| Object           | Object Text               | Grouping                        | Subgrouping |
|------------------|---------------------------|---------------------------------|-------------|
| CRM_CLA_BILL_UPD | None                      | Trade Promotion Manage-<br>ment | None        |
| CRM_CLA_CPP      | None                      | Trade Promotion Management      | None        |
| CRM_CLA_CSD      | None                      | Trade Promotion Manage-<br>ment | None        |
| CRM_CLA_CSR      | None                      | Trade Promotion Manage-<br>ment | None        |
| CRM_FM_ACL       | None                      | Trade Promotion Manage-<br>ment | None        |
| CRM_FM_BPO_RULE  | None                      | Trade Promotion Manage-<br>ment | None        |
| CRM_FM_FND       | None                      | Trade Promotion Manage-<br>ment | None        |
| CRM_FM_FPO       | Fund Management Posting   | Trade Promotion Manage-<br>ment | None        |
| CRM_FM_FPO_AGR   | None                      | Trade Promotion Manage-<br>ment | None        |
| CRM_FM_LRTP      | None                      | Trade Promotion Manage-<br>ment | None        |
| CRM_TPM_AGR      | None                      | Trade Promotion Manage-<br>ment | None        |
| CRM_TPM_PPG      | None                      | Trade Promotion Manage-<br>ment | None        |
| CRM_TPM_STATUS   | None                      | Trade Promotion Manage-<br>ment | None        |
| CRM_CC_PT        | None                      | None                            | None        |
| CRM_SOCM         | Change Request Management | None                            | None        |

# 4.2.1.2 Monitoring Cockpit (Generic)

This is the central CRM Middleware monitoring tool and is based on CCMS qRFC monitoring (transaction SMWP). This is the administrator's main tool and replaces all Middleware-specific tools described in this document.

In addition, it displays the status of background jobs and important system settings associated with the data exchange between CRM, CDB, ERP, and mobile clients.

The monitoring cockpit displays the status of the different CRM Middleware processes associated with the components involved (CRM, ERP, mobile clients). To ensure that the business processes and the technical data exchange are working correctly, you must ensure that the traffic light is green for the different parts of the monitoring cockpit. If the traffic light is yellow, it indicates a warning or information.

### **Generation Information**

The generation of the different services, structures, replication, publication, and other objects is cross-client.

The generation can be started in the following cases:

- Initial setup of the system/client
- After applying a support package
- After modifying a BDoc type
- After creating a publication or replication object in the Administration Console
- After a change to a BDoc/replication or publication is transported from a source system (from development system to test system or production system)
- By executing a program

#### Table 11:

| Node                                            | Description                                                                                                    |
|-------------------------------------------------|----------------------------------------------------------------------------------------------------|
| Status of generation processes                  | Transaction GENSTATUS displays the list of generation processes that are still waiting to be started, or are already in error status. This tool also monitors the generation process in the other CRM server. You can then monitor your development, test, and production CRM servers in the same monitoring cockpit. |
|                                                 | For troubleshooting of the reported generation errors: double-<br>click the line item and you get the list of detailed generation<br>logs in the right-hand frame.                                                                                                    |
| BDoc types: generation of structures            | If there are structures that are not generated successfully, double-click the corresponding node and you get the list of the BDoc types. The structures are the segment structures of a BDoc type. Start the BDoc Modeler, and check the BDoc type and the corresponding generation log.                              |
| BDoc types: generation of other runtime objects | Other runtime objects are the different flow services, and other related generated function modules. By double-clicking the node <i>Not generated / generated with errors</i> the list of the BDoc types with erroneous services is displayed.                                                                        |

| Node                                              | Description                                                                                                    |
|---------------------------------------------------|----------------------------------------------------------------------------------------------------|
| Replication objects per industry: runtime objects | This displays the status of the generation of the extract, replication wrapper, and realignment services.                                                                                                    |
|                                                   | It is possible to use different industry templates on one CRM server. Therefore, on each client, you can use only one unique industry template. For each of these templates and for a specific replication object (listed in transaction SMOEAC), there are some runtime objects that are generated. This is performed after a new replication object is created, modified, or transported from another CRM server. |
| Publications per industry: runtime objects        | When a publication is created, modified, or transported, the generation of function groups and function modules starts.  Double-click <i>Not generated / generated with errors</i> if some entries are reported. It is possible that the error occurred due to a problem during the transport of data, or with the replication objects.                                                                             |
| Missing indexes                                   | Based on the implementation of the different flow services and with respect to the kind of the replication model, some indexes for the CDB tables are proposed.                                                                                                    |

### **Runtime Information**

### Message Processing Active

This information is cross-client. The traffic light is red if message processing is set to *No*, and green if message processing is set to *Yes*. The message processing is set to *No*, if the generation or last upgrade was not completed successfully.

If the message processing is *No*, no BDoc messages are created, all the CRM online transactions are cancelled, and all delta changes coming from the ERP backend system remain in the R3A\* inbound queues, with the status *SYSFAIL*.

#### Data Exchange using qRFC Queues

The qRFC queues are important to ensure that the data is transferred correctly within the CRM system landscape. These queues are used between the ERP backend system and the CRM server, CRM and mobile clients, and CRM and MapBox (Groupware). All these queues must either be monitored actively, or the alert monitoring of CCMS must be used to ensure that the administrator is informed about stopped or failed queues.

If the red traffic light appears for one of these queues, you have to double-click the corresponding node to determine the cause of the error. All queues that enable data exchange between CRM, ERP, and mobile clients, are included in the monitoring cockpit. The status information is related to the queue groups listed in the section *CRM-Specific qRFC Monitors* under CRM Middleware [page 13], and is provided by the CCMS Monitoring methods.

### **Adapter Status Information**

### **Initial Load Status**

This status reflects the information provided by transaction  ${\tt R3AM1}$ . This information is client-specific. Start the Monitoring Cockpit on each productive client on your CRM Server.

Table 12:

| Node                     | What the Node Displays                                                                                                    |
|--------------------------|----------------------------------------------------------------------------------------------------|
| Waiting objects          | The number of objects in waiting status during the initial load.                                                                                                    |
|                          | In the field <i>Additional Information</i> , you can find more information about the reason for the waiting status.                                                                                                    |
|                          | You can choose to cancel this load by clicking the icon <i>Cancel</i> and then restart the initial load for this business object (if this is allowed by your CRM business team).                                                                                                    |
| Running objects          | The list of the objects for which the initial load has not been completed successfully.                                                                                                    |
|                          | Check whether there are still queues related to that initial load (example: the inbound queue CRI* could be in status SYSFAIL, and the status of the initial load of that object from CRM to CDB is then running. In this case, the reason for the sysfail must be found and resolved).                                |
|                          | If no queues are displayed, check whether there are any open BDoc messages in SMW01 related to that load that are in error state (example: <b>E04</b> for initial load from ERP to CRM).                                                                                                    |
| Processed objects        | The list of successful initial loads.                                                                                                    |
| Aborted objects          | This node displays the list of the objects for which the initial load or request has been cancelled manually by an end user. The load had status <i>Running</i> or <i>Wait</i> . The corresponding BDoc messages can be found in transactionsMW01: use queue name or context MO3 or MIO, the and receiver/sender site. |
| Waiting inactive objects | These are objects that are not marked as not active on the CRM server, and for such objects it is no longer possible to start an initial load.                                                                                                    |
| Running inactive objects | These are objects that are not marked as not active on the CRM server, and for such objects it is no longer possible to start an initial load.                                                                                                    |

### Request Status

#### Table 13:

| Node              | What the Node Displays                                                                                                    |
|-------------------|----------------------------------------------------------------------------------------------------|
| Waiting objects   | Same as initial load.                                                                                                    |
| Running objects   | Same as initial load. Requests are defined in R3AR2, can be started with transaction R3AR4, and are monitored with transaction R3AR3. You can start the request several times and for each run you can find one entry in the request monitor. Requests can remain in running state, because the corresponding R3AR* queue is still running (outbound queue direction ERP to extract the data from ERP, or inbound queue from ERP to CRM, or from CRM to CDB). It is possible that the queue has been deleted manually. In this case, you can 'cancel' this request (after agreement from the CRM business team). |
| Processed objects | Displays the list of requests that were successful (from a technical point of view). It is still possible that no data has been transmitted (you can see the block size).                                                                                                    |
| Aborted objects   | Same as for initial load. It is necessary to delete the related queues and BDoc messages.                                                                                                    |

### **Inactive Objects**

The table SMOFOBJPAR contains dependencies between objects. The child object can be loaded only if the parent object is active.

The different object types are displayed in R3AC1, R3AC3, and R3AC5. Setting the flag *lnactive* in the corresponding maintenance transaction can deactivate these objects.

This SMWP node informs you about inactive objects, which are also defined as parent objects.

Table 14:

| Node                         | What the Node Displays                                                                                                    |
|------------------------------|----------------------------------------------------------------------------------------------------|
| With active child objects    | Traffic light is green: there are no inactive parent objects with active child objects.                                                                                                    |
|                              | Traffic light is red: Check whether it makes sense to activate the parent object — you may also have to deactivate the corresponding child objects, or else any type of load will not be successful. |
| Without active child objects | Since this is not an error situation, information is displayed only to show if there are any objects that do not have any active child objects.                                                      |

### Parameters in ERP Backend(s)

The sites for the ERP backend systems are defined in the Administration Console (SMOEAC). This is also client-specific information. For each site, the following information is displayed and evaluated (data is gathered from the ERP backend system through an RFC connection).

The meaning of the different entries in CRMRFCPAR can be found in SAP Note 0510192 ...

Table 15:

| Node                                                    | What the Node Displays                                                                                                    |
|---------------------------------------------------------|----------------------------------------------------------------------------------------------------|
| Entries with RFC destination for the local CRM system   | Check if an entry related to the current CRM Server (RFC connection) exists. If the traffic light is red, read the documentation of the IMG step to enter the right RFC connection.                                                                                                    |
| CRM default entry for object load from ERP backend      | Green: CRM is entered as consumer in table CRMRFCPAR and this is valid for all the object types in ERP and for all the download types. This indicates that each change in ERP must be sent to CRM. Exception: if filters have been defined, or other more specific entries are made in CRMRFCPAR. |
| XML active for object load from ERP backend             | This parameter determines the format in which the data must be transferred from ERP to CRM. SAP Notes 442277 and 487229 explain in which cases, and as of which release, this transfer mode can be used.  Yellow – not all objects use XML  Green – all objects use XML                           |
| Use CRM inbound queues for object load from ERP backend | If this flag is set, the inbound queue in the target system must be used. This is the recommended standard response if a CRM server is linked.  Yellow – not all objects use inbound queues  Green – all objects use inbound queues                                                               |
| Entries in table CRMPAROLTP                             | The number of entries in table CRMPAROLTP, where CRM is consumer (or user as it is displayed in the maintenance view). This table contains settings that provide measures for performance improvements or additional options in Support Packages. See SAP Note 350176 for more information.       |

### **ERP Backend System Parameter Settings**

The parameters for data exchange with an ERP backend are defined in tables CRMCONSUM (IMG) and CRMRFCPAR in the ERP backend. These tables are customized during system installation and are normally not changed during system operations. The CRMRFCPAR table controls the RFC between the ERP Backend system and the CRM Server (see SAP Note 0510192 for a detailed description of this table). The CRMPAROLTP table contains different parameters related to the data exchange between ERP backend and CRM Server (example: see SAP Note 628949 ).

### **CRM Middleware BDoc Messages in the Flow**

There are two nodes for each client. The first node displays the BDoc messages in error status (status: E01, E02, E04, E5, E06, E07) for each client on the CRM server. Double-click one node associated to one client, to start the transaction SMW02 on the local client and display a summary of the BDoc messages with an error status. Such BDoc messages must be analyzed, and the cause of the error message must be resolved. If these BDoc messages are not taken into account, data inconsistencies in the system landscape can occur. The second node displays the summary of the BDoc messages that are in waiting status (status: 001). The *Waiting* status indicates that a response from the ERP backend system and other data receivers is pending.

It is important to check the status of the BDoc messages. Waiting (for a long time and not ending) and erroneous BDoc messages can cause severe system inconsistencies. Hints on how to analyze and solve such unsuccessful processing can be found in the best practice for BDoc message analysis that is attached to SAP Note 768503.

#### Status of R&R Queue Demon

This status must be monitored only for Field Application scenarios.

The R&R queue demon is a cross-client queue scheduler and if it is running, the status is green. However, if the traffic light is red, then the queue demon is not running. By double-clicking the node, the transaction SMOHQUEUE is started (in the local client). Click *Start Queue Demon* to start the queue demon again. CCMS also triggers an alert if the queue demon is not running anymore, and must then be completed as soon as the problem is solved.

#### Status of R&R Queues

This status must be monitored only for field application scenarios.

Displays information about the status and contents of the replication and realignment queues in the mobile sites defined on your CRM Server. All queues must be running or waiting. The *Number of entries* displays the number of entries that are currently in the queue. This number must continuously decrease, unless new entries are entered into the queue at the same time. Double-click the field number to view the entries in the respective queue. If you interrupt queue processing, the processing of the current entry is completed and then the queue is set to status *Hold* 

By setting the status icon in the status column, you can:

- Release queues for processing by setting their status to *Released* (yellow light)
- Reset released queues to *Hold* (red light)
- Interrupt queue processing (status Running green light) by setting the status to Hold

#### **System Settings**

The node *System Settings* displays the different sites of the Administration Console that are configured on your local client on the CRM Server. This information can provide an overview on the types of receivers that are active in the local client (number of mobile clients, ERP backend systems, implementation of Groupware integration, use of XIF adapter to connect external systems).

### **Monitoring Tools/Statistics**

Table 16:

| Monitoring Tool                              | SAP Recommendation                                                                                                    | Description                                                                                                    |
|----------------------------------------------|----------------------------------------------------------------------------------------------------|----------------------------------------------------------------------------------------------------|
| BDoc Type / BDoc Service Workload Statistics | Not required in production environment. Only if performance analysis is required.                                                                                                    | Green – active  Yellow – not active  To activate these statistics, start transaction SMWMFLOW: Choose Goto Activate Statistics Kernel application statistics Check if Middleware Message Hub Statistic is active.  To view the statistics data, start transaction SMWMFLOW, click Message Service Kernel Application Statistics and then choose the option required (the whole workload or the most current statistics). |
| BDoc Message Flow Processing Statistics      | Not required in production environment.  Only for performance analysis.  These statistic files can be reorganized using the <i>Delete Statistic File</i> option in transaction SMWMFLOW Goto Middleware flow statistics. | Green – Active  Yellow – Not active  To activate these statistics, call transaction SMWMFLOW: Choose Goto Activate Statistics Middleware flow statistics Check if Monitoring Message Flow is set to Off . Switch on/off to activate the statistics.  To view this statistics information, call transaction SMWMFLOW: choose Message / Site / Queue Statistics and then Message Flow Statistics                           |
| Mobile Client Communication Statistics       | This information is only relevant for Field Applications scenarios. In the case of performance problems, this data can be analyzed. These alerts can be displayed in CCMS view for the CRM Middleware monitor set.       | Green – Mobile Client Communication Statistics is active and data collector background job is running  Yellow – not active or no current data available  To activate these statistics, start trans- action SMWMCOMM then choose  Environment Run Collector  The results can be viewed in transaction SMWMCOMM, select tab page Statistics.                                                                               |

| Monitoring Tool                        | SAP Recommendation                                                                                                    | Description                                                                                                    |
|----------------------------------------|----------------------------------------------------------------------------------------------------|----------------------------------------------------------------------------------------------------|
| Status of CRM Middleware Alert Monitor | Complete alerts related to problems that have been solved already.                                                                                  | Green – active, without alerts  Yellow – not active  Red – active, with red alert  This node displays the alerts (if any) in the CRM Middleware CCMS monitor set. |
| Trace Status                           | Double-click (transaction SMWTAD) and then set <i>All Environments</i> to <i>Warning</i> . For <i>Generation</i> , <i>Detail Level 2</i> is allowed | Green – active and same as default SAP trace level  Yellow – active, with higher trace level than default values delivered by SAP                                 |

### **Background Jobs**

### Table 17:

| Monitoring Tool           | Description                                                                                                    |
|---------------------------|----------------------------------------------------------------------------------------------------|
| Middleware Reorganization | This job manages the reorganization of CRM Middleware trace information, BDoc messages in final status, BDoc links and other temporary traces. Such entries must be deleted at regular intervals to prevent these tables from increasing in size. To do this, keep the trace information (particularly errors) in the log for 1 day or 1 week and delete the data afterwards.  Green – running (scheduled or currently running)  Yellow – not running  This job is client-specific. Check that it is running properly in all the clients on the CRM server.  You can monitor the report SMO6_REORG2 by double-clicking and checking the background job overview (transaction SM37).  You can schedule this job to run on all the 7 days (use recommended SAP variant) or choose to decrease this value in a production environment or increase it in test systems.  See also SAP note 713173. |

| Monitoring Tool                             | Description                                                                                                    |
|---------------------------------------------|----------------------------------------------------------------------------------------------------|
| Collector for Monitoring Cockpit            | To be able to use the centralized status monitoring for the generation and runtime steps, you must call up the Monitoring Cockpit (transaction SMWP) and activate the background job for status processing by clicking on Schedule Background Job. |
|                                             | Note that the status monitoring is available only the following day.                                                                                                    |
|                                             | Green – running (scheduled or currently running)                                                                                                    |
|                                             | Yellow – not running                                                                                                    |
|                                             | This job is client-specific. Ensure that it is running properly in all the clients on the CRM server.                                                                                                    |
|                                             | Report SMWP_BATCH                                                                                                    |
|                                             | If this job is not running, the monitoring cockpit does not display the correct status information.                                                                                                    |
| Collector for BDoc Messages/Site Statistics | This job collects different data from BDoc message store and from the Mobile Client communication monitor to provide the statistics that could be viewed in transaction SMWMCOMM, tab page Statistics, and transaction SMWMFLOW.                   |
|                                             | Green - running (scheduled or currently running)                                                                                                    |
|                                             | Yellow – not running                                                                                                    |
|                                             | This job is client-specific. Ensure that it is running properly in all the clients on the CRM server.                                                                                                    |
|                                             | Report RSMWM_BSTAT_COLLECTOR                                                                                                    |
| Check Generation Status of Objects          | This job checks the status of the generation on the CRM Server. If any changes are made to the template, this job detects this situation and requests a new generation.                                                                            |
|                                             | Green – running (scheduled or currently running)                                                                                                    |
|                                             | Yellow – not running: last run of BGD Job is cancelled                                                                                                    |
|                                             | Cross-client. Ensure that this job is at least running once and properly.                                                                                                    |
|                                             | Report GN_GENERATE_CHECK                                                                                                    |

| Monitoring Tool                           | Description                                                                                                    |
|-------------------------------------------|----------------------------------------------------------------------------------------------------|
| Periodical Background Generation          | The generation processes are waiting in transaction GENSTATUS and are started by this job.                                                                                                    |
|                                           | Green – running (scheduled or currently running)                                                                                                    |
|                                           | Yellow – not running                                                                                                    |
|                                           | Red – cancelled                                                                                                    |
|                                           | This job is cross-client.                                                                                                    |
|                                           | Report GN_WORKLIST_GENERATE                                                                                                    |
| Administration Console Subscription Agent | This information is only relevant for Field Applications scenarios.                                                                                                    |
|                                           | If you are using the subscription agent (feature in the Administration console, transaction SMOEAC) to automatically generate subscriptions for the mobile clients, you must ensure that this job is running. |
|                                           | Green – running                                                                                                    |
|                                           | Yellow – not running                                                                                                    |
|                                           | This job is client-specific. Check that it is running properly in all the clients on the CRM Server.                                                                                                    |
|                                           | Report SOME_SUBSCR_AGENT_EXECUTE_JOB                                                                                                    |
| Administration Console Site Scheduling    | This information is only relevant for Field Applications scenarios.                                                                                                    |
|                                           | If you are using mobile client replacement rules (can be activated in the Administration Console, transaction SMOEAC), this job ensures that the site is deactivated for the defined period of time.          |
|                                           | Green – running                                                                                                    |
|                                           | Yellow – not running                                                                                                    |
|                                           | This job is client-specific. Ensure that it is running properly in all the clients on the CRM server.                                                                                                    |
|                                           | Report SMOE_SCHEDULING_EXECUTE_JOB                                                                                                    |

### 4.2.1.3 SAP Virtual Machine Container

SAP CRM includes the software layer SAP Application Platform (SAP\_AP), which contains the pricing, product configuration, and transaction tax engine components, known prior to SAP CRM 5.0 as "Internet Pricing and Configurator" (IPC). These components use the SAP Virtual Machine Container (VMC) as runtime environment.

For more information, see SAP Help Portal at http://help.sap.com/nw\_platform/> < choose release> > System Administration and Maintenance Information > Technical Operations for SAP NetWeaver : Search for SAP Virtual Machine Container.

#### • Logging and Tracing in the VM Container

The VMC logging and tracing system is called up by Java programs to output messages that enable errors to be found later and to reproduce the program flow. These Java programs can be components of the VMC environment itself, or even applications that use the VMC to execute Java code.

### • The Single Activity Trace (SAT)

SAT is used to trace individual activities in the system. The traces can then be examined in detail. In case of performance problems the Single Activity Trace is used to analyze a component in detail.

#### JARM in the VM Container

Java Application Response time Measurement (JARM) is used to measure Java application requests.

### Profiling in the VM Container

Profiling provides information about the running and resource consumption of a Java application.

#### Displaying VMC

Statistics in the Workload Monitor Statistic records are very useful for searching for performance bottle necks. In the workload monitor, you can display the workload in different Analysis Views, which highlight the workload from a particular perspective. One of these views shows how the available resources are made use of at specific times when the VMC is operating.

### 4.2.1.4 ERP Backend System Analysis Tools

The transactions used to monitor these interface points are listed along with a brief label describing their function. The table below lists transactions for monitoring the ERP backend system:

Table 18:

| ERP backend system monitoring queue monitoring activities / functions                                                                                                    | Monitoring tool (Transaction)                                                                                                    | Monitoring frequency periods and events                                                                                                    |
|----------------------------------------------------------------------------------------------------|----------------------------------------------------------------------------------------------------|----------------------------------------------------------------------------------------------------|
| <ul> <li>qRFC Outbound Queue Monitor:</li> <li>Monitors the data exchange from the ERP backend system to the CRM Server</li> <li>Queues must be relatively short and quickly processed</li> <li>Check if the latest qRFC version is implemented (see SAP note 438015</li> <li>To prevent data inconsistencies, you need to monitor the interfaces regularly for aborted or stopped data transfer</li> </ul> | or  SMWP (CRM Server):  Runtime Information -> Data Exchange using qRFC Queues -> qRFC Queues in ERP Backend(s) -> <erp sid=""> -&gt;Loads for CRM Server  or  CCMS Alert monitoring (Transaction RZ20: SAP CRM Monitor Templates -&gt; CRM Middleware -&gt;  CRM Middleware-&gt; Queue info-&gt;ERP OLTP qRFC Queues)</erp> | No active monitoring – setup CCMS alert monitoring     Active monitoring – number of times a day depending on the business process. In case of an error message or during particular loads (initial load or loads causing mass updates) |

| ERP backend system monitoring queue monitoring activities / functions | Monitoring tool (Transaction) | Monitoring frequency periods and events                                                                              |
|-----------------------------------------------------------------------|-------------------------------|----------------------------------------------------------------------------------------------------|
| Status of Queue Scheduler  • Monitor status of the QOUT Scheduler     | SMQS<br>or<br>SMWP            | <ul> <li>Use Alert Monitoring</li> <li>In case of an error situation or outbound queues are not processed</li> </ul> |
|                                                                       | or  CCMS (Transaction RZ20)   |                                                                                                    |

### **4.2.1.5 Communication Station Analysis Tools**

This information is only relevant for Field Applications scenarios.

### i Note

For the SAP Communication Station to register automatically in the System Landscape Directory (SLD) and transfer changes, you need to schedule a daily Windows batch job that performs the executable file described in SAP note 1150170.

Data transfer between the mobile clients and the CRM server is traced on the communication station in the TransferService.Log log file. The location of this log file is displayed in tool QmtCnfg.exe under field *Trace File* ( *Start Middleware QmtCnfg.exe* ).

The traces have to be set manually and should be activated only when a problem arises. To activate the transfer trace on the communication station, in the registry editor on the communication station, go to HKEY LOCAL MACHINE\SOFTWARE\SAP\TransferService\Parameters\

Create a key with name #TraceFile# and specify the directory where you want to store TransferService.log. The TransferService.log file is created in the location specified in the TraceFile for example (c:\temp).

By default, trace level is #2#. If you want to increase the level to 3 or 4, create a key #TraceLevel# in the same path and mention trace level in it.

To generate RFC traces on the Communication Station, create the following two environmental variables on the Communication Station:

- RFC TRACE with value 1
- RFC TRACE DIR with trace directory path

The directory path described in  $\protect\operatorname{\mathtt{RFC\_TRACE\_DIR}}$  provides the location where the  $\protect\operatorname{\mathtt{RFC}}$  traces will be generated.

### i Note

Remember to either delete the above environmental variables or set the value of RFC\_TRACE to 0, once the problem is solved. Otherwise, it will affect the performance of the Communication Station. The RFC trace files have to be sent to SAP for analysis.

### Table 19:

| Communication Station monitoring activities / functions                                                                                                    | Monitoring tool                                                                                                    | Monitoring frequency periods and events                                                        |
|----------------------------------------------------------------------------------------------------|----------------------------------------------------------------------------------------------------|------------------------------------------------------------------------------------------------|
| Tracing the Transfer Service  The SAP CRM Queued Transfer Service component logs the communication sessions between the mobile clients and the CRM server in the | TransferService.log  Start -> Middleware -> QmtCnfg.exe is a tool, which can be used to view the current trace level and log file location | For troubleshooting:  Data synchronization is not possible or  Outbound queues are not fetched |
| TransferService.log file.                                                                                                    |                                                                                                    |                                                                                                |

# 4.2.1.6 Mobile Client Analysis Tools

This information is only relevant for Field Applications scenarios.

To check the version information for the Mobile Client, see file MTConfig.cfg under <Mobile Root Dir> \Bin.net.

### Table 20:

| Mobile client monitoring activities / functions                                                                                                    | Monitoring type                                                                                                    | Monitoring frequency periods and events                                                                           |
|----------------------------------------------------------------------------------------------------|----------------------------------------------------------------------------------------------------|----------------------------------------------------------------------------------------------------|
| Queued Transfer Service  The QmtCnfg program displays the connection status between the mobile client and the Communication Station.                                                                                             | QmtCnfg.exe-> Click Test Connection TransferService.log                                                                                                    | In case of an error message in the data transfer phase                                                            |
| Client Console  Checks the metadata, starts the generation, and compares BDoc structures between local database and CRM Server.  The inbound and outbound queues of the mobile client can be displayed using the Client Console. | Start Client Console ->Troubleshooting - > Check Environment Start Client Console -> Data Transfer -> Queue manager                                                                                        | After a support package or patch is applied on each mobile client In case of an error message in the import phase |
| Client Upgrade Target  Deployment of the Mobile Upgrade Packages/fixes to the client laptops.                                                                                                    | ClientUpgrade.log is created in temporary folder. Information is appended to old log file. It is a text file and can be viewed by opening the same in notepad. Now severity level is displayed in the log. | In case of error during upgrade, or to check the general status of upgrade.                                       |

| Mobile client monitoring activities / functions                                                                                                    | Monitoring type                                                                                                    | Monitoring frequency periods and events                                                                              |
|----------------------------------------------------------------------------------------------------|----------------------------------------------------------------------------------------------------|----------------------------------------------------------------------------------------------------|
| Installation Assistant, SwitchDB, Windows Installer Package  Used to install the SAP CRM Mobile Client Framework and Application on the target machines. | All logs and traces are produced in the %Programfiles%\sap\mobile_installation_logfiles folder and can be viewed in notepad.                                                                                                    | In case of error during installation/upgrade or to check the general status of installation/upgrade.                 |
| Environment Analyzer  To check the sanctity of the Mobile system landscape after an upgrade or to check for the availability of pre-requisites.          | Start > All Programs > SAP CRM Mobile > Supportability > Environment Analyzer.  Environment check results are stored as EnvAnalyzer_*.xml where * represents the date and time. It can be viewed using the Environment Analyzer itself.  Trace information can be found in Temp folder as EnvCheck-*.log. It is a text file and can be viewed through notepad. | To check the sanctity of the Mobile Landscape.                                                                       |
| Customer Modification Analyzer  Used to check for customer made modifications in the Mobile Application Repository Database.                             | The file is saved as CustomerModification_*.html where * represents the datetime format. To view the log double click on the log file in "/SAP/Mobile/Support/Logs" to view the same in InternetExplorer.                                                                                                    | Whenever any SAP standard objects are modified by customers, this tool could be used to find the modifications made. |
| Log Viewer  To check for any exceptions that might have occurred during the operation of Mobile Client runtime.                                          | Displays function entry and exits along with any exceptions throws while performing an action in Mobile Client. This log shows calls for UI, BOL and App. The log is saved as RuntimeLog_*.log where * represents the datetime format. To view the log you can the use the logviewer menu form Runtime analzer to load the log file.                           | In case of any exceptions occurring during the operation of the MobileClient.exe                                     |
| SQL Logviewer  Logs all the queries fired from within the application on the user database.                                                              | The file is saved as RuntimeSQL_*.sqllog where * represents the datetime format.  To view the log you can the use the SQlLogviewer menu to load an existing log file.                                                                                                    | Can be used to view the queries run on the user database from within the runtime framework.                          |
| BOL Framework Log                                                                                                    | Log saved as MTBLLFW.log inside the<br><mobiledir>\appName\Bol\apps\sfa-<br/>bol. Can be viewed in notepad.</mobiledir>                                                                                                    | To trace exceptions when BO load failed,<br>DB Connection string details.                                            |

| Mobile client monitoring activities / functions                                                                                                    | Monitoring type                                                                                                    | Monitoring frequency periods and events |
|----------------------------------------------------------------------------------------------------|----------------------------------------------------------------------------------------------------|-----------------------------------------|
| Runtime Analyzer / Trace Viewer  Used to view the trace messages in a tree structure that includes entry, exit calls and the exceptions occurred from runtime framework and application, for which trace enabled. | Tracing itself can be enabled or disabled from Mobile support center. The Trace messages can be saved in the form of *trace file with the timestamp in an automatically generated location from the trace viewer.  The saved trace files can also be opened from the Trace viewer which is displayed on the trace view. | None                                    |

# 4.2.1.7 Rollout Manager Analysis Tools

This information is relevant for field application scenarios only.

During the rollout process or as soon as it is complete, you can display the centralized log file for the stationary site. The default location is on the *File Logging Options* screen under file name C:\Temp\MCDataManager.txt.

Additional log files associated to each of the rolled out mobile clients are created and are named MCDataManager <Sitename>.txt.

### 4.2.1.8 Web Channel Components

Monitoring is available for the following software components:

- CRM JAVA APPLICATIONS
- SAP SHARED JAVA APPLICATIONS

Additionally, the following components exist. They do not contain any business applications but provide a technical framework for customer extensions. Hence, monitoring is not required for them.

- CRM Java Components
- CRM Web Application Components
- Shared Java Components
- Shared Web Application Components

# 4.2.1.8.1 Java Monitoring and Management

The task of Java monitoring and management is to provide developers, supporters and customers with information about

- Configuration information, such as release, version, host, port
- Critical conditions monitoring for IT operations
- Detailed performance and status data for detecting and diagnosing problems
- Detailed statistics on activity and resource consumption for accounting and auditing, SLA reporting and problem analysis

For more information about CRM Java components monitoring and management, see SAP Help Portal at http://help.sap.com/nw\_platform <a href="https://choose release">> System Administration and Maintenance Information</a> Technical Operations for SAP NetWeaver <a href="https://choose.network.org/">> Administration of Application Server Java (AS JAVA)</a> <a href="https://choose.network.org/">Monitoring</a> <a href="https://choose.network.org/">...</a>

Java Monitoring and Management comprises the following topics:

### JMX (Java Management Extensions)

The SAP J2EE Engine has a flexible management infrastructure based on the JMX (Java Management Extensions) standard. JMX is used to manage and monitor all server components (services, interfaces, libraries).

The JMX infrastructure is provided by the JMX Adapter service which in turn uses the SAP-JMX library. The SAP-JMX library provides a nearly complete implementation of the JMX 1.2 core APIs. The JMX Adapter service adds features like clustering support and integration with the SAP J2EE Engine class loading, thread management, and security concepts.

### Java Monitoring

- Java Application Monitoring
- The Java Application Monitoring API gives programmers a high-level interface to attach to the central monitoring infrastructure. Every resource, which should be monitored, must be represented by a JMX MBean (Resource-MBean). The management interface of the Resource-MBean is used by a component-agent, to read the values of the attributes and send it to the monitoring infrastructure.
- Java Monitoring Service
- SAP NetWeaver AS Java provides monitoring of the most important server parameters, hence offers a monitoring architecture for accumulation, history and alert generation.

The most important resources of the J2EE Engine being monitored by the monitor service are:

- Network Connections
- Memory Consumption
- Threads
- Class loaders
- Database Connections
- Database Transactions
- HTTP Cache
- JMS Queues and Topics
- Sessions

### **Logging and Tracing**

**Logs** are addressed to an administrator of a customer system.

**Traces** show the details of the control flow – they are watched by developers and the support organization. On the other hand the administrator has to check the system regularly. Logs are written during normal operation.

By default logging is activated at the info level and the tracing has to be activated at the error level. The tools are Log Viewer Standalone and Visual Administrator (preferred).

CRM Web Channel Components use standard logging and tracing functions of the SAP NetWeaver AS Java. The logging and tracing messages are written into the central log files of the SAP NetWeaver AS Java. The Log Viewer, which is automatically installed with the SAP NetWeaver AS Java, is used to view log and trace files.

If you want to change trace settings you have to change them for specific locations or categories.

The following table lists some of the most important locations:

#### Table 21:

| Location         | Description                                                                            |
|------------------|----------------------------------------------------------------------------------------|
| com.sap.isa      | Root location for Internet Sales applications. Default severity level is set to ERROR. |
| com.sap.eservice | Root location for E-Service applications. Default severity level is set to ERROR.      |

The administrator can filter the logs and traces using the application names. The following default CRM Web Channel application names can be used as reference; for example:

- sap.com/crm~b2b
- sap.com/crm~b2c
- sap.com/crm~icss\_b2b
- sap.com/crm~icss\_b2c
- sap.com/crm~isauseradm

The following table lists categories used in CRM Web Channel Components:

#### Table 22:

| Category                      | Description                                                                |
|-------------------------------|----------------------------------------------------------------------------|
| /Applications/Common/Security | Parts of Web Channel dealing with security. Default severity level "Info". |
| /Applications/UserInterface   | User Interface Layer (Struts Actions). Default severity level "Info".      |
| /Applications/BusinessLogic   | Most of the Java based Web Channel coding. Default severity level "Info".  |

### i Note

Some of the categories might not have been preconfigured in the LogConfigurator. In that case you can add them manually.

### → Recommendation

For more information about Web Channel-specific logging and tracing, see SAP Note 2207842 Session logging functionality in Web Channel.

### 4.2.1.8.2 Java Problem Detection and Analysis

### Use

Achieving higher availability and performance optimization is important to ensure a robust and scalable environment. SAP NetWeaver AS provides efficient monitoring and administration tools for displaying the entire J2EE Engine system landscape centrally. If an error occurs, instead of logging on to each host component to check its status, the person responsible is notified automatically. Special tools providing cross-system detailed information help performing an efficient problem analysis to find the source of error.

### More Information

For more information about technical operations in SAP NetWeaver,, see SAP Help Portal at http://help.sap.com/nw\_platform <a href="http://help.sap.com/">http://help.sap.com/</a> nw\_platform <a href="http://help.sap.com/">System Administration and Maintenance Information</a> Technical Operations for SAP NetWeaver <a href="https://help.sap.com/">NetWeaver</a>.

For more information about Web Channel-specific logging and tracing, see SAP Note 2207842 Session logging functionality in Web Channel.

For more information about how to do a memory analysis, see the following:

- SAP Knowledge Base Article 1883568 How to self analyze a Heap Dump using MAT
- SAP Note 1259465 How to get a heapdump which can by analyzed with MAT
- SAP Note 1267126 IBM i: How to get a heapdump which can by analyzed with MAT
- SAP Note 1053604 JDK heap dump and heap profiling on HP-UX

For more information about how to do a thread dump analysis, see the following:

SAP Note 1020246 - Thread Dump Viewer for SAP Java Engine

SAP Note 1783031 - Analyzing AS Java performance with SAP JVM Profiler

# **4.2.1.8.3** Error Handling for SAP NetWeaver Application Server Java

Monitoring the SAP system helps the administrator to identify resource bottlenecks or problems early and to take action if required. We recommend using the CCMS to monitor a production application server. The prerequisite for this is that the J2EE Engine is connected to a central monitoring system (CEN) by means of the agent SAPCCMSR with option –J2EE. The central monitoring system must be an SAP Web Application Server ABAP 6.40. In addition to extensive monitoring functions, the CCMS allows you to monitor entire system landscapes. Independent of the CCMS, you can check the logs of production systems in the Log Viewer of the Visual Administrator.

The SAP Technology Troubleshooting Guide contains the following problem analysis scenarios for the various components of SAP NetWeaver Application Server Java:

- Change Management Server Problem Analysis Scenarios
- J2EE Engine Problem Analysis Scenarios
- Web Dynpro Java (ESS Scenario) Problem Analysis Scenarios
- Design Time Repository Problem Analysis Scenarios
- SAP Java Connector Problem Analysis Scenarios

For more information, see the SAP Technology Troubleshooting Guide at http://wiki.sdn.sap.com/wiki/x/wIN3Cw

### 4.2.1.9 Interaction Center Analysis Tools

### 4.2.1.9.1 Interactive Script Editor (ISE) Trace Analysis Tool

Default is INFO.

- 1. Set up user parameter CRM\_ISE\_LOGLEVEL, value 0 (ALL), 100 (DEBUG), 200 (INFO), 300 (WARNING), 400 (ERROR).
- 2. On the client machine, view the trace in the Java console.

### 4.2.1.9.2 Broadcast Supervisor

A log of sent messages is provided and accessible within the supervisor UI, To access this, in the SAP Enterprise Portal in the IC Manager role, go to Managing Operations  $\rightarrow$  Broadcast Messaging workset.

### 4.2.1.9.3 Software Agent Framework Diagnosis Tool

 $\label{thm:crmc_saf_tool} \textbf{Transaction} \ \textbf{CRMC\_SAf\_TOOL} \ \textbf{gives} \ \textbf{details} \ \textbf{of the search engine status, index compilation status, index content,} \\ \textbf{and application status.}$ 

### 4.2.1.9.4 E-Mail Response Management System

For SAPconnect alert monitor and trace, use transaction SCOT.

For workflow log and monitor, use transaction SWI1.

For trace information regarding individual e-mails, use the E-Mail Response Management System workbench. In SAP Enterprise Portal, access the workbench in the *IC Manager* role via either of the following work sets:

- Managing Operations → E-Mails → Overview
- Managing Operations → E-Mails → E-Mail Workbench

To view the e-mail response trace, use transaction CRM ERMS LOGGING.

# 4.2.1.9.5 Business Communication Broker and Integrated Communication Interface (BCB/ICI)

### **Trace View**

To view the BCB trace, use transaction CRM\_ICI\_TRACE.

### **Trace Level Adjustment**

The default is OFF. You can increase the trace level on an individual user basis. To increase the trace level:

- 1. Choose System → User Profile → Own Data.
- 2. On the *Parameters* tab page, enter CRM\_ICI\_TRACELEVEL as the parameter ID and XXX as the parameter value.
- 3. Save.

### 4.2.1.9.6 Call List Log

Application log SLG1

Object CRM\_CLM

### 4.2.1.9.7 Business Workplace

The e-mail inbox uses business workplace functions. For more information, see the following document on SAP Help Portal under *SAP ERP* and *ERP Enterprise*:

Business Workplace (BC-SRV-GBT)

# 4.2.1.9.8 Pricing, Product Configuration, and Transaction Tax Engine (Formerly Internet Pricing and Configurator)

SAP CRM includes the software layer SAP Application Platform (SAP\_AP), which contains the pricing, product configuration, and transaction tax engine components, known prior to SAP CRM 5.0 as "Internet Pricing and Configurator" (IPC). These components use the SAP Virtual Machine Container (VMC) as runtime environment.

For more information, see SAP Help Portal at http://help.sap.com/nw\_platform/> < choose release> > System Administration and Maintenance Information > Technical Operations for SAP NetWeaver : Search for SAP Virtual Machine Container.

### 4.2.1.9.9 SAP Business Warehouse

SAP Business Warehouse (SAP BW) is optional. User navigation data from interactive scripting is exported to SAP BW for analysis. In addition, Computer Telephony Integration (CTI) statistics are stored here. For more information, see SAP Help Portal at:

- Interaction Center Analytics: http://help.sap.com/nwbw
   BI Content > <choose release> > Application
   Help > BI Content > Customer Relationship Management > CRM Analytics > Interaction Channel Analyses > Interaction Center Analytics > .
- Interaction Center Manager: http://help.sap.com/nwbw BI Content <choose release> Application
   Help BI Content Customer Relationship Management CRM Analytics Interaction Channel Analyses Interaction Center Analytics Roles Interaction Center Manager Interaction Center Manager Interaction Center Interaction Center Interaction Interaction Interaction Interaction Interaction Interaction

### 4.2.1.9.10 SAPphone

For more information about SAPphone, see SAP Help Portal at http://help.sap.com/nw\_platform/> < choose release> \ \]. In the application help, search for "SAPphone (BC-SRV-COM-TEL)".

### 4.2.1.9.11 SAP Business Workflow

To view the SAP Business Workflow log, use transaction SWDP.

### 4.2.1.9.12 Data Archiving Monitor

The archiving objects for call list management and Solution Database are CRM\_CLM and CRM\_SDBPBL respectively. For more information about the data archiving monitor, see SAP Help Portal at http://help.sap.com//nw\_platform <a href="https://help.sap.com//nw\_platform">https://help.sap.com//nw\_platform</a> <a href="https://help.sap.com//nw\_platform">https://help.sap.com//nw\_platform</a> <a href="https://help.sap.com//nw\_platform//nw\_platform//nw\_platform//nw\_platform//nw\_platform//nw\_plat

# **4.2.1.10 CRM Middleware Monitoring for Groupware Integration**

Several analysis tools are available on the CRM server to monitor the data exchange between the Groupware solution and the CRM server.

The following table contains the monitoring functions to be performed on the CRM server to monitor the data flow between the CRM server and the groupware server.

Table 23:

| Monitoring activities / functions                                                                                                    | Monitoring tool (transaction) | Monitoring frequency periods and events                            |
|----------------------------------------------------------------------------------------------------|-------------------------------|--------------------------------------------------------------------|
| <ul> <li>qRFC Outbound Queue Monitor</li> <li>Displays outbound queues ISP_0*         <ul> <li>and checks that the messages from the following outbound queue are pulled by the GW Connector on a regular basis</li> </ul> </li> </ul> | SMQ1                          | Daily on a regular basis                                           |
| <ul> <li>qRFC Inbound Queue Monitor</li> <li>Checks that the following inbound queues are registered (TA SMQR) and running (TA SMQ2): ISP_D*, ISP_I*, and ISP_S*</li> </ul>                                                            | SMQ2                          | Daily on a regular basis                                           |
| BDoc messages related to the Groupware Integration                                                                                                    | SMW01/SMW02/SMW03             | Use of alert monitoring or start transaction daily on reguar basis |

# **4.2.1.10.1** Groupware Connector

### Use

Table 24:

| Monitoring Activities / Functions       | Monitoring Tool                         | Monitoring Frequency Periods and<br>Events |
|-----------------------------------------|-----------------------------------------|--------------------------------------------|
| Monitor connector processing and errors | Groupware Connector Administrative Tool | In case of error                           |

The logs can be found in the following location:  $\mbox{\tt Groupware installation directory} \$ 

Logs and traces are created in the form of text files (log.txt, error.txt, trace.txt). To view the logs and traces, open the corresponding txt-files.

The severity level can be set only for the trace files and not for the error.txt and log.txt. The following severity levels are available for the trace files:

- Fatal
- Error
- Warning
- Info
- Path
- Debug

The default severity level Warning. It is possible to change the severity level dynamically.

### **More Information**

Administration Guide for SAP Groupware Connector on SAP Service Marketplace at http://service.sap.com/crm-instration Guide for SAP Groupware Connector on SAP Service Marketplace at http://service.sap.com/crm-instration Guide for SAP Groupware Connector SAP Service Marketplace at http://service.sap.com/crm-instration Guide for SAP Groupware Connector SAP Service Marketplace at http://service.sap.com/crm-instration Guide for SAP Groupware Connector on SAP Service Marketplace at http://service.sap.com/crm-instration Guide for SAP Groupware Connector on SAP Service Marketplace at http://service.sap.com/crm-instration Guide for SAP Groupware Connector on SAP Service Marketplace at http://service.sap.com/crm-instration Guide for SAP Groupware Connector on SAP Service Marketplace at http://service.sap.com/crm-instration Guide for SAP Groupware Connector on SAP Service Marketplace at http://service.sap.com/crm-instration Guide for SAP Groupware Connector SAP Groupware Connector SAP G

### 4.2.1.11 BW Adapter Analysis Tools

BW Adapter is technically based on SAP NetWeaver Application Server. Therefore, standard logging and tracing functions for ABAP applications apply. Only additional monitoring functions are mentioned here.

For information about monitoring and technical problem analysis (for database, operating system, workload analysis, and so on) see SAP Help Portal at http://help.sap.com/nw\_platform <a href="http://help.sap.com/nw\_platform">http://help.sap.com/nw\_platform</a> <a href="http://help.sap.com/nw\_platform">> System Administration and Maintenance Information</a> > Technical Operations for SAP NetWeaver .

Table 25:

| Monitor                 | Detailed Description                                                                                                    |
|-------------------------|----------------------------------------------------------------------------------------------------|
| Transaction RSMON in BW | The monitoring of data extraction to BW can be performed using the standard functionality of BW (transaction RSMON).  The user can check the success and points of failure of the extraction process, such as, whether the error occurred in the source system or in BW. |

### 4.2.1.12 Segment Builder Analysis Tools

The Segment Builder is technically based on SAP NetWeaver Application Server. That means the standard logging and tracing functions for ABAP applications apply here. Only additional monitoring functions are mentioned here. For information about monitoring and technical problem analysis (for database, operating system, workload analysis, and so on) see SAP Help Portal at http://help.sap.com/nw\_platform/> <a href="https://help.sap.com/nw\_platform/"> choose release</a> System Administration and Maintenance Information Technical Operations for SAP NetWeaver .

• Target groups can be created in the background using batch jobs. These batch jobs use the ABAP program CRM MKTTG GENERATE SEG MODEL and run under job name TARGET GROUP SELECTION.

System administrators can track those jobs using transaction SM37.

Business Partner Segmentation deals with large volumes of data. When selecting a target group, all matching
business partners are stored in database tables. These tables begin with CRMD\_MKTTG\_TG\_I\*. Since they
constantly increase in size, the system administrator must track them and ensure that obsolete entries are
removed as soon as possible. Target groups can be deleted using the mass deletion program
CRM MKTTG TG DELETE.

### 4.2.1.12.1 Execution Flowchart

The execution flowchart is a tool, that enables those with a detailed technical knowledge of SAP Business Warehouse Accelerator (BWA) functions, to analyze errors and performance problems. The execution flowchart enables you to do the following:

- Visualize the steps that the system performs to calculate the number of business partners in a segment.
- Observe what happens during the execution of individual filters and actions.
- Precisely read the individual actions and operations.
- Determine the calculation time the individual actions and operations require.

While processing the individual steps, the system saves the BWA calls for each segment in a temporary materialized result index(MRI). The MRIs are only kept for the active session; once the session is closed, the system deletes them. The MRI IDs are visible in the execution flowchart.

You can call up the execution flowchart in graphical modeling, by choosing Execution Analysis Execution Flowchart from the segment context menu.

To make this menu entry visible;

- 1. Choose System User Profile Own Data ...
- 2. On the *Parameters* tab page, enter **CRM\_MKTTG\_SEG\_BWA\_EF** as the parameter ID and **x**as the parameter value.
- 3. Save.

### 4.2.1.13 Scenario-Specific Problem Analysis Tools

### 4.2.1.13.1 Web Application Components

The Web Application Components are technically based on the SAP NetWeaver Application Server (AS) Java. For information about technical problem analysis (for example for database, operating system, workload analysis) refer to the corresponding section of the SAP NetWeaver Problem Analysis Guide (PAG).

### **Trace and Log Files**

CRM Web Channel Components use standard logging and tracing functions of the SAP NetWeaver AS Java. The logging and tracing messages are written into the central log files of the SAP NetWeaver AS Java. The Log Viewer, which is automatically installed with the SAP NetWeaver AS Java, is used to view log and trace files.

If you want to change trace settings you have to change them for specific locations or categories.

The following table lists some of the most important locations:

#### Table 26:

| Location         | Description                                                                            |
|------------------|----------------------------------------------------------------------------------------|
| com.sap.isa      | Root location for Internet Sales applications. Default severity level is set to ERROR. |
| com.sap.eservice | Root location for E-Service applications. Default severity level is set to ERROR.      |

The administrator can filter the logs and traces using the application names. The following default CRM Web Channel application names can be used as reference; for example:

- sap.com/crm~b2b
- sap.com/crm~b2c
- sap.com/crm~icss\_b2b
- sap.com/crm~icss\_b2c
- sap.com/crm~isauseradm

The following table lists categories used in CRM Web Channel Components:

Table 27:

| Category                      | Description                                                                |
|-------------------------------|----------------------------------------------------------------------------|
| /Applications/Common/Security | Parts of Web Channel dealing with security. Default severity level "Info". |
| /Applications/UserInterface   | User Interface Layer (Struts Actions). Default severity level "Info".      |
| /Applications/BusinessLogic   | Most of the Java based Web Channel coding. Default severity level "Info".  |

### i Note

Some of the categories might not have been preconfigured in the LogConfigurator. In that case you can add them manually.

### → Recommendation

For more information about Web Channel-specific logging and tracing, see SAP Note 2207842 Session logging functionality in Web Channel.

### Interfaces

Interface monitors are essential for analyzing problems with interfaces such as RFC, IDoc, and HTTP. Web Application Components use the SAP Java Connector (JCo) for RFC based connectivity to the CRM system. The SAP Java Connector provides tracing mechanisms to monitor the RFC communication, which can be activated within SAP NetWeaver Administrator by choosing NWA Availability and Performance Resource Monitoring JCo Monitoring .

### i Note

The trace produces a large amount of data and significantly slows down the engine. Turn the trace on only while developing or testing.

### **Data Archiving Monitors**

For periodic tasks required to contain data growth (for example, reorganization of temporary data) refer to the periodical tasks section in this guide.

The Java Web Applications in Web Channel and Partner Channel Management store data in the database of the SAP NetWeaver Web Application Server. For information about how to set up data archiving monitoring, see SAP Help Portal at http://help.sap.com/nw\_platform/> <a href="https://help.sap.com/nw\_platform/"> choose release</a> System Administration and Maintenance Information Technical Operations for SAP NetWeaver Administration of Application Sever Java (AS Java).

### **XCM Configuration Monitoring**

XCM is used for managing the XML based configuration files of the various web applications. The XCM Administrator provides a monitoring area enabling you to view the content of the configuration files managed by XCM at runtime:

- 1. Start XCM Administrator: http://host:port/<applicationname>/admin/xcm/init.do .
- 2. Log on using a user of the SAP NetWeaver AS Java, which is either assigned to the role isaadmin or administrators.
- 3. Press the *monitoring* button.
- 4. Select the application configuration from the dropdown list box for which you would like to examine the configuration files.
- 5. The list box shows only loaded XCM configuration (means, which have been called at least one time). The *bootstrap-scenario* configuration is build in and needed for the initialization of the web application.
- 6. The upper table shows a list of the files managed by XCM. Clicking on a file name opens a separate window shown the content of the file.
- 7. The lower table shows the XCM parameter settings of the selected application configuration.

### 4.2.1.13.2 Service

### **Case Management**

SAP CRM case management is based on SAP NetWeaver Case Management, which is an enhancement of the SAP Records Management component.

# 4.2.1.13.3 Field Applications

The Field Applications scenarios that contain a CRM server and a mobile client, use the CRM Middleware monitoring objects.

### **CRM Middleware Monitoring for Field Applications**

### **Settings**

For all BDoc types that you are planning to use in field application scenarios, you must enable the Mobile Bridge: You must set field ACTIVE to 'X' in table SMW3FDCUST according to SAP note 629861.

Table 28:

| Monitoring Activities / Functions                                                                                                    | Monitoring Type                                                                                      | Monitoring Frequency Periods and Events                             |
|----------------------------------------------------------------------------------------------------|----------------------------------------------------------------------------------------------------|---------------------------------------------------------------------|
| Replication and Realignment Queues Monitor  Displays information about the status and contents of the replication and re- alignment queues defined in the CRM Server | SMOHQUEUE  or  SMWP:  Runtime Information -> CRM Middleware R&R Queues                               | Several times a day depending on<br>the business process            |
| Mobile Client Communication Monitor  Monitors individual sessions and statistics of the data exchange for each mobile client site                                    | SMWMCOMM                                                                                             | <ul><li>Every day</li><li>In case of performance problems</li></ul> |
| Mobile Client Message Recovery  Reports messages informing the CRM Server about errors during the import on the mobile clients                                       | CMWQ  Architecture and Technology -> Middle- ware -> Monitoring -> Mobile Client -> Message Recovery | Use of automatic notification mechanism  Everyday                   |

| Monitoring Activities / Functions                                                                                                    | Monitoring Type                              | Monitoring Frequency Periods and Events                 |
|----------------------------------------------------------------------------------------------------|----------------------------------------------|---------------------------------------------------------|
| Operating System / Gateway  This is a operating system performance monitor.  The SAP system statistic collector daemons, SAPOSCOL and RFCOSCOL, run on the Communication Station and gather hardware resource consumption data. Complementary programs run on the CRM server and collect and display statistical data.  While the Communication Station is running, data is continually being collected via existing connections and system data is also collected for subsequent evaluation. This data is called up periodically by the CRM Server and can be displayed and analyzed there by using monitoring tools. The gateway, which is installed on the Communication Station, is used to call up the collected data. | or SMWMCOMM, Menu Goto -> CommSta OS Monitor | In case of performance problems<br>during data transfer |
| Monitor Data Extractor Status  Displays information about all data collectors. Among other properties the status, the collected data and the extraction properties can be monitored. The data extraction process is triggered by the standard Queue Demon, which can also be started and stopped from this transaction                                                                                                    | SMOJDC                                       | Daily (Check first if this feature is used)             |

### **CRM Mobile Client Problem Analysis Tool for Field Applications**

### Settings

File UIConfig.uifcfg is available in the Root directory of the application. In this configuration file, set the entry *Development* to 1. When the application is started again in the menu option *Tools* there is an entry to start UFAnalyser.

### 4.2.1.13.4 Sales

#### **Account Management**

#### Table 29:

| Monitor                                   | Detailed Description | Prerequisites                                                                             |
|-------------------------------------------|----------------------|-------------------------------------------------------------------------------------------|
| Monitoring Business Partner Data Exchange | below                | System landscape set up for the ERP customer master to CRM business partner data exchange |
| Object Links                              | below                | None                                                                                      |

### Monitoring Business Partner Data Exchange (Transaction CRMM\_BUPA\_MAP)

This application shows the mapping of a business partner in CRM to its business partner number, the business partner GUID and the corresponding ERP customer number.

It can be used to display the current BDoc entries corresponding to the displayed business partner.

It can be used to initiate a direct send of the business partner to ERP and to initiate a request of a customer from ERP to CRM.

### • Choose the business partner to be displayed

Enter an identifying number in either of the three fields, business partner number, business partner GUID or ERP customer number. After confirming with enter the missing data are retrieved from the system and be shown in the other fields.

### Send Business Partner Data

Initiates a direct send of the displayed business partner to ERP. The data to be sent (with or without relations, the target system) can be chosen in the following screen. This is the same as using the transaction Send Business Partner Data" (CRMM\_BUPA\_SEND).

#### Gather Information about Customer

This button sends a request for the customer data to ERP.

### • Button Queues and BDocs

Shows an overview on the Technical Middleware Queues, the general number of queues and the number of unprocessed transactions, and the number of non final BDocs. It also provides links to the respective applications to view the Queue-State and the BDocs in more detail.

### **Object Links**

To follow the message flow for a certain business partner, it is faster to use the corresponding object links directly. In Maintain Business Partners (Transaction BP) there is a button *Services for Object* to the left of the transaction title. Choose *Relationships* to navigate to an overview of objects related to the selected business partner. For example, the BP's corresponding BDocs. The BDoc can then be opened in a detailed view by double-clicking on the entry in the table.

## **Other Scenario-Specific Problem Analysis Tools**

### Table 30:

| Monitor                    | Detailed Description                                                                                        | Prerequisites |
|----------------------------|----------------------------------------------------------------------------------------------------|---------------|
| Business Partner Diagnosis | Transaction CRMM_BPD                                                                                        | None          |
|                            | Compare Customizing / Sales Areas<br>with ERP, to find data exchange errors<br>due to differing customizing |               |

### Available DIMa Objects:

### Table 31:

| DIMa Object          | External System           | Header Compare | Detail Compare | Filters Possible | Remark                             |
|----------------------|---------------------------|----------------|----------------|------------------|------------------------------------|
| CUSTOMER             | ERP Customer<br>Master    | X              | X              | X                | None                               |
| CONTACTS             | ERP Customer<br>Master    | X              | X              | X                | None                               |
| PARTNERFUNC-<br>TION | ERP Customer<br>Master    | X              | X              | X                | None                               |
| PARTNER              | ERP Business Part-<br>ner | X              | X              | X                | None                               |
| RELATIONS            | ERP Business Part-<br>ner | X              | X              | X                | None                               |
| CDB_CAPGEN           | CDB                       | X              | X              | X                | Includes Relation-<br>ship Compare |
| CDB_CONGEN           | CDB                       | X              | X              | X                | Includes Relation-<br>ship Compare |

### 4.2.1.13.5 Product Master

### Table 32:

| Monitor                | Detailed Description                                                                                                    | Prerequisites |
|------------------------|----------------------------------------------------------------------------------------------------|---------------|
| Data Integrity Manager | Transaction SDIMA  Compare Master Data between CRM and an external system. Either Header Compare (Object exists in both systems) or Detail Compare (comparison on field level) | None          |

### Available DIMa Objects:

### Table 33:

| DIMa Object    | External System | Header Compare | Detail Compare | Filters Possible? |
|----------------|-----------------|----------------|----------------|-------------------|
| MATERIAL       | ERP             | X              | X              | X                 |
| SERVICE_MASTER | ERP             | X              | X              | X                 |
| PRODUCT_MAT    | CDB             | X              | X              | X                 |
| PRODUCT_SRV    | CDB             | X              | X              | X                 |
| вом            | ERP             | X              | X              | X                 |
| CUST_MAT_INFO1 | ERP             | X              | X              | None              |
| PRODUCT_IL_MAT | CDB             | X              | X              | None              |

# 4.2.1.13.6 Partner/Product Ranges

### Table 34:

| Monitor                | Detailed Description                                                                                                    |
|------------------------|----------------------------------------------------------------------------------------------------|
| Data Integrity Manager | Transaction SDIMA                                                                                                    |
|                        | Compare Master Data between CRM and an external system. Either Header Compare (Object exists in both systems) or Detail Compare (comparison on field level) |

### Available DIMa Objects:

#### Table 35:

| DIMa Object | External System | Header Compare | Detail Compare | Filters Possible? |
|-------------|-----------------|----------------|----------------|-------------------|
| PPR         | CDB             | X              | X              | X                 |

### **4.2.1.13.7** Marketing

### **Lead Management**

This scenario is based on SAP NetWeaver Application Server. This guide only covers differences and additional information specific to this scenario.

Leads are used in Campaign Management and Partner Channel Management. For more information about Leads and Opportunity Management with Channel Partners, see the latest version of the SAP CRM Master Guide available on SAP Service Marketplace at http://service.sap.com/crm-inst/ <a href="https://service.sap.com/crm-inst/">https://service.sap.com/crm-inst/</a> <a href="https://service.sap.com/crm-inst/">https://service.sap.com/crm-inst/</a> <a href="https://service.sap.com/crm-inst/">htt

#### **Rule Based Document Distribution**

The document distribution function requires monitoring of batch job  $CRM_DD_BATCH$ . If you want to use rule based distribution, plan the job periodically. The result a processed job are stored in the application log (transaction SLG1) under the object  $CRM_DD$ , subobject O1.

For more information, see SAP Library on SAP Help Portal at http://help.sap.com/crm/> < choose release> > Application Help > Marketing > Campaign Management > Lead Management > Lead Distribution > Rule-Based Document Distribution > .

#### **Database Tables**

The attributes for leads in Lead Management are stored in table CRMD\_LEAD\_H. All other lead data is available in the objects, based on the business transaction data model mentioned above.

#### Trace and Log Files

Trace and log files are necessary for analyzing problems. Lead Management uses workflow trace.

### **Data Archiving Monitors**

The Lead Management uses the standard functionality of the business transaction with the archiving object  $\mbox{\tt CRM\_LEAD}$  for data archiving. For more information, see SAP Library on SAP Help Portal at  $\mbox{\tt http://}$ 

help.sap.com/crm/> < choose release> Application Help Basic Functions Data Archiving Archiving of Business Transactions .

In addition to Lead Management support, you can use the workflow basis tools with the standard workflow template  $\mbox{WS10001011}$  and  $\mbox{WS13100008}$ . To analyze the work items created for the mentioned workflow, you can use the Monitor for work items (transaction  $\mbox{SWI1}$ ). For more information, see SAP Library on SAP Help Portal at

http://help.sap.com/crm/ <a href="http://help.sap.com/crm/">http://help.sap.com/crm/<a> <a href="http://help.sap.com/crm/">http://help.sap.com/crm/<a> <a href="http://help.sap.com/crm/">http://help.sap.com/crm/<a> <a href="http://help.sap.com/crm/">http://help.sap.com/crm/<a> <a href="http://help.sap.com/crm/">http://help.sap.com/crm/<a> <a href="http://help.sap.com/crm/">http://help.sap.com/crm/<a> <a href="http://help.sap.com/crm/">http://help.sap.com/crm/<a> <a href="http://help.sap.com/crm/">http://help.sap.com/crm/<a> <a href="http://help.sap.com/crm/">http://help.sap.com/crm/<a> <a href="http://help.sap.com/crm/">http://help.sap.com/crm/<a> <a href="http://help.sap.com/crm/">http://help.sap.com/crm/<a> <a href="http://help.sap.com/crm/">http://help.sap.com/crm/<a> <a href="http://help.sap.com/crm/">http://help.sap.com/crm/<a> <a href="http://help.sap.com/crm/">http://help.sap.com/crm/<a> <a href="http://help.sap.com/crm/">http://help.sap.com/crm/<a href="http://help.sap.com/">http://help.sap.com/<a href="http://help.sap.com/">http://help.sap.com/<a href="

### **Product Proposal**

#### Interfaces

Interface monitors are necessary for analyzing problems with interfaces such as RFC, IDoc, and HTTP.

#### Table 36:

| Monitor                           | Detailed Description                                                                                                    |
|-----------------------------------|----------------------------------------------------------------------------------------------------|
| Report CRM_MKTPR_PRODUCT_PROPOSAL | Report for simulating product proposals. This report can be helpful to locate problems related to product proposal generation. It can be used to determine if it is a problem of the scenario itself or the use of the scenario. (For more information, see in transaction CRMD_MKT_TOOLS) |

#### Table 37:

| Monitor          | Detailed Description                              |
|------------------|---------------------------------------------------|
| Transaction SE16 | See Solution Operation Guide for SAP NetWeaver AS |

### **External List Management**

External List Management offers functions in CRM and SAP Business Warehouse (). However, because SAP uses a different architecture than CRM, the functionality and the used monitors differ.

### **External List Management in CRM**

#### Files on Application Server

External List Management stores files uploaded from workstation (PC of the user) on the application server. The directory used can be customized in IMG activity Customer Relationship Management Marketing External List Management Maintain File Path . The customized directory must be located on a file system with sufficient free space. The necessary size of that file system depends on the following key figures:

- Number of lists uploaded into CRM
- Size of files uploaded as lists into CRM

The naming convention of these files is <code>ELM<GUID</code> of the list. The GUID of the list can be found in the table <code>CRMD MKTLIST H.</code>

In addition, External List Management allows uploading files stored on the application server. The user can browse through the directories of the application server and choose a file. The location of these files depends on the organizational settings within the IT department of the customer.

#### **Workflow Monitoring**

The scenario External List Management requires the workflow template WS14000029 to execute the selected process steps. For more details, see the IMG activity Customer Relationship Management Marketing External List Management Implement Workflow Customizing Address Address Addre

In addition, the workflow templates, ws140000129 and ws140000111 can be used. For more details, see the IMG activity Customer Relationship Management Marketing External List Management Implement Workflow Customizing and SAP Library.

The monitor for work items (transaction SWI1) can be used to analyze the work items created for the workflow templates specified.

### **Database Tables**

External list management can handle a large volume of data.

### Table 38:

| Tables                                                                                                    | Purpose/ Description                                                                                                    |
|----------------------------------------------------------------------------------------------------|----------------------------------------------------------------------------------------------------|
| CRMD_MKTLIST_C                                                                                                    | This table is used to store the content of uploaded files.                                                                      |
| CRMD_MKTLIST_ADR, CRMD_MKTLIST_ORG, CRMD_MKTLIST_PER, CRMD_MKTLIST_CEN, CRMD_MKTLIST_ATR, CRMD_MKTLIST_ACT, CRMD_MKTLIST_LEA, CRMD_MKTLIST_BCI, CRMD_MKTLIST_SUV, CRMD_MKTLIST_CLR | After data mapping, the content of the files are stored in these additional tables                                              |
| CRMD_MKTLIST_E                                                                                                    | This table stores error messages per data record                                                                                |
| CRMD_MKTLIST_I                                                                                                    | This table stores the link between data record of a list and the business partner and the activity or lead object.              |
| BUT000, BUT020, BUT021, BUT051, ADRC, ADRP, ADR2, ADR3, ADR6                                                                                                    | These database tables increase in size if business partners are created within external list management                         |
| CRMD_ORDERADM_H, CRMD_ACTIVITY_H, CRMD_LEAD_H, CRMD_PARTNER                                                                                                    | These database tables increase in size if business transactions (activity or lead) are created within external list management. |

Use the corresponding database monitor in CCMS to check the size of the tables and the remaining free space. The size and growth of the mentioned tables depends on the following key figures:

- Number of lists uploaded into CRM
- Size of fields uploaded as lists into CRM
- Retention time of a list
- Usage of functionality to delete temporary data of a list (used or not used; frequency of the usage)
- Deletion of list (used or not used; frequency of the usage)

### Table 39:

| Tables                                                                                                    | Purpose/ Description                                                                                                    |
|----------------------------------------------------------------------------------------------------|----------------------------------------------------------------------------------------------------|
| CRMD_MKTLIST_C, CRMD_MKTLIST_ADR, CRMD_MKTLIST_ORG, CRMD_MKTLIST_PER, CRMD_MKTLIST_CEN, CRMD_MKTLIST_ATR, CRMD_MKTLIST_ACT, CRMD_MKTLIST_LEA, CRMD_MKTLIST_BCI, CRMD_MKTLIST_SUV, CRMD_MKTLIST_CLR | These tables reduce in size only if the temporary data of a list is deleted or the complete list is deleted.  Both functions are offered within the maintenance UI of the list. |

| Tables                                                       | Purpose/ Description                                                                                                    |
|--------------------------------------------------------------|----------------------------------------------------------------------------------------------------|
| CRMD_MKTLIST_E, CRMD_MKTLIST_I                               | These tables reduce in size only if the list is deleted.                                                                                                    |
| BUT000, BUT020, BUT021, BUT051, ADRC, ADRP, ADR2, ADR3, ADR6 | These tables reduce in size only if the business partners are deleted.                                                                                                    |
|                                                              | If a list is deleted, the business partners are deleted only if they are still marked as rented. To delete not-rented business partners a deletion program can be used. The details are available in SAP Note 415007 |

#### **Distribution of Business Partners**

The rented business partners are distributed to ERP systems and CRM Mobile. If External List Management is used to create a huge amount of not-rented business partners, problems within the distribution can occur.

Use the corresponding middleware monitors to check the distribution during the creation of business partners.

### i Note

Use the transaction SMW01 to check the BDocs of type BUPA MAIN.

If rented business partners are created, they are marked as rented with a flag. This flag can be deleted automatically via an action if the business partner is used in a sales order in CRM. The action runs as soon as the sales order is saved. The flag is removed and the business partner is distributed to the ERP system. The sales order is also distributed to ERP.

Depending on middleware queue settings, there might be cases where the sales order reaches the ERP system before the business partner is created in the ERP system. In such a case, the sales order is rejected by the ERP system and gets an error status in CRM.

Use the corresponding middleware monitors to check the distribution of the sales order and business partner.

### i Note

Use the transaction  ${\tt SMW01}$  to check the  ${\tt BDocs}$  of type  ${\tt BUPA\_MAIN}$  and  ${\tt BUS\_TRANS\_MSG}.$ 

#### **Troubleshooting**

Details for tips and tricks within External List Management and for trouble shooting can be found in SAP Note 708557.

### **External List Management in SAP**

#### **Database Tables**

The content of the uploaded file is stored in the InfoObject  ${\tt OELM\_GUID\_I}$ .

Use the tools (such as transaction RSD1) to find the generated database tables of the mentioned InfoObject.

Use the corresponding database monitor to check the size and free space of the assigned database tables.

### **Programs**

External List Management in uses the following programs in batch processing:

ELM CHECK POSTAL This program executes the postal check of the uploaded data.

ELM\_CHECK\_DUPLICATE This program executes the duplicate check of the uploaded data.

ELM DELETE This program deletes the uploaded data.

The programs are started within the user interface of External List Management (transaction ELM) if the corresponding step is executed.

For more information, see SAP Help Portal at http://help.sap.com/nwbw BI Content <a href="https://help.sap.com/nwbw">choose release</a> Application Help BI Content Customer Relationship Management Marketing Analyses External List Analysis .

### **Other Scenario-Specific Problem Analysis Tools**

#### Table 40:

| Monitor  | Detailed Description                                                                                                    |
|----------|----------------------------------------------------------------------------------------------------|
| Workflow | See SAP Help Portal at http://help.sap.com/nw_platform <a href="https://www.platform.choose.net/">workflow Trace".</a> : In the application help, search for "Workflow Trace". |

### Marketing Attributes with Mobile Sales

### **Troubleshooting**

Details for tips and tricks for data exchange of marketing attributes with Mobile Sales can be found in SAP Notes 545391 and 551918 . It is also possible to use transaction SDIMA to compare the data on the CRM server and in CDB.

### Segment Builder with Mobile Sales

### **Troubleshooting**

Use transaction SMW01 to control BDocs for the data exchange between CRM server and Mobile Sales. Here you can find unprocessed and incorrect BDocs. You can also find BDocs that were processed with an error (type F01 or E01). Using transaction SDIMA, you can compare data between CRM server and CDB and you can create BDocs to correct the inconsistencies.

## 4.2.1.13.8 Marketing Planning

### Interfaces

Interface monitors are essential for analyzing problems with interfaces such as RFC, IDoc, and HTTP.

Logs are written with information on data flow to SAP NetWeaver BW, SAP ERP, and SAP APO. This information is application-specific, and is recorded for each marketing element. The logs can be accessed in the Marketing Planner application.

#### Table 41:

| Monitor                                                | Detailed Description                                                                                                    | Prerequisites |
|--------------------------------------------------------|----------------------------------------------------------------------------------------------------|---------------|
| Transfer to SAP NetWeaver BW                           | Application-specific messages concerning the online update of marketing elements to SAP NetWeaver BW.                              | none          |
| Transfer to SAP ERP Project Systems                    | Application-specific messages concerning the update of marketing elements to SAP ERP Project Systems.                              | none          |
| Transfer to SAP APO  (Trade Promotion Management only) | Application-specific messages concerning the update of trade promotions and trade promotion tasks to SAP APO Promotion Management. | none          |

### **Data Archiving Monitors**

SAP CRM uses standard tools available in SAP NetWeaver, for archiving and monitoring data archiving. For more information about the data archiving monitor, see SAP Help Portal at <a href="http://help.sap.com/nw\_platform/b">http://help.sap.com/nw\_platform/b</a> <a href="http://help.sap.com/nw\_platform/b">http://help.sap.com/nw\_platform/b</a> <a href="http://help.sap.com/nw\_platform/b">http://help.sap.com/nw\_platform/b</a> <a href="http://help.sap.com/nw\_platform/b">http://help.sap.com/nw\_platform/b</a> <a href="http://help.sap.com/nw\_platform/b">http://help.sap.com/nw\_platform/b</a> <a href="http://help.sap.com/nw\_platform/b">http://help.sap.com/nw\_platform/b</a> <a href="http://help.sap.com/nw\_platform/b">http://help.sap.com/nw\_platform/b</a> <a href="http://help.sap.com/nw\_platform/b">http://help.sap.com/nw\_platform/b</a> <a href="http://help.sap.com/nw\_platform/b">http://help.sap.com/nw\_platform/b</a> <a href="http://help.sap.com/nw\_platform/b">http://help.sap.com/nw\_platform/b</a> <a href="http://help.sap.com/nw\_platform/b">http://help.sap.com/nw\_platform/b</a> <a href="https://help.sap.com/nw\_platform/b</a> <a href="https://help.sap.com/nw\_platform/b</a> <a hr

The fastest growing tables are:

CGPL\_PROJECT, CGPL\_TASK, CRM\_MKTPL\_ATTR, CRM\_MKTPL\_TPATTR, CRMD\_MKTPL\_AL00, CRMD\_MKTPL\_AL01, CRMD\_MKTPL\_AL02, CRMD\_MKTPL\_AL03, CRMD\_MKTPL\_COSTA, CRMD\_MKTPL\_CSTKP, CRMD\_MKTPL\_DATE, CRMD\_MKTPL\_PROD, CRMD\_MKTPL\_TMPL, CRMD\_MKTPL\_TGGRP

For periodical tasks required to constrain data growth (reorganization of temporary data) refer to the Periodic Tasks [page 84] section in this guide.

### **Distributed Statistical Records**

Not applicable

### **Monitoring of Document Flow**

See CRM Middleware [page 105].

### **Other Scenario-Specific Problem Analysis Tools**

#### Table 42:

| Monitor                      | Detailed Description                                                                                      | Prerequisites |
|------------------------------|----------------------------------------------------------------------------------------------------|---------------|
| Hierarchy consistency report | Report CRM_MKTPL_HIERARCHY could be used to monitor inconsistencies in the marketing element hierarchies. | none          |

# 4.2.1.13.9 Trade Promotion Management

See Marketing Planning [page 61].

# 5 Management of SAP CRM

SAP provides you with an infrastructure to help your technical support consultants and system administrators effectively manage all SAP components and complete all tasks related to technical administration and operation.

For more information about the underlying technology, see SAP Help Portal at http://help.sap.com/nw\_platform <a href="https://www.platform.com/nw-platform/">https://www.platform.com/nw-platform/nw-platform/<a href="https://www.platform.com/nw-platform/">https://www.platform/ww.platform/nw-platform/<a href="https://www.platform.com/nw-platform/">https://www.platform/nw-platform/<a href="https://www.platform.com/nw-platform/">https://www.platform/nw-platform/<a href="https://www.platform.com/nw-platform/">https://www.platform/nw-platform/<a href="https://www.platform.com/nw-platform/">https://www.platform/nw-platform/<a href="https://www.platform.com/nw-platform/">https://www.platform/nw-platform/<a href="https://www.platform.com/nw-platform/">https://www.platform/<a href="https://www.platform.com/nw-platform/">https://www.platform/<a href="https://www.platform.com/nw-platform/">https://www.platform/<a href="https://www.platform/">https://www.platform/<a href="https://www.platform.com/nw-platform/">https://www.platform/<a href="https://www.platform/">https://www.platform/<a href="https://www.platform/">https://www.platform/<a hre

For information about industry-specific technical administration tasks and tools, see the section *Industry-Specific Scenarios*.

### **5.1** Administration Tools of Software Components

For CRM Server, the central administration tool is SAP Solution Manager.

### 5.1.1 BW Adapter

Table 43:

| Transaction/Tool | Detailed Description                                                                            |
|------------------|-------------------------------------------------------------------------------------------------|
| SMQ1             | Use this transaction to monitor whether the delta data is being filled into the outbound queue. |
| SMQR             | Use this transaction to check the status of the scheduler, and stop or start it.                |
| BWA7             | Use this transaction to monitor for active DataSources, and regenerate an extraction report.    |
|                  | You can also monitor the BW Adapter delta queues.                                               |
| BWA5             | Use this transaction to carry out activation of BW Adapter metadata in customer systems.        |
| RSA3             | Use this transaction to check and simulate the data extraction.                                 |

### SAP NetWeaver BW Workbook Integration for CRM Mobile Sales:

### Table 44:

| Transaction/Tool | Detailed Description                                                                                                    | Prerequisites                                   |
|------------------|----------------------------------------------------------------------------------------------------|-------------------------------------------------|
| SMOBILEBW        | This transaction is used to schedule requests in SAP NetWeaver BW to execute queries and to provide Solution Workbooks to CRM Mobile Clients. Can be called from the CRM Middleware administration console (SMOEAC). | SAP NetWeaver Business Warehouse,<br>CRM Mobile |

### Replication of Analytical Results from SAP NetWeaver BW to SAP CRM:

### Table 45:

| Transaction/Tool | Detailed Description                                                                                                    | Prerequisites                    |
|------------------|----------------------------------------------------------------------------------------------------|----------------------------------|
| CRMBWTARGETS     | Use this transaction to release data targets in CRM to be available for update from SAP NetWeaver BW. You can also define new data targets. | SAP NetWeaver Business Warehouse |

# **5.1.2 Web Channel and Partner Channel Management Components**

### Table 46:

| Transaction/Tool | Detailed Description                                                                                                    | Prerequisites                                                                             |
|------------------|----------------------------------------------------------------------------------------------------|-------------------------------------------------------------------------------------------|
| Log viewer       | The log viewer is a tool that you can use to access all log files of the SAP NetWeaver Application Server Java.  Since the Java components are using the logging and tracing functionality of the SAP NetWeaver AS, the log viewer is used to access their log files too. | The log viewer is automatically installed with the SAP NetWeaver Application Server Java. |

| Transaction/Tool                  | Detailed Description                                                                                                    | Prerequisites                                                                                                    |
|-----------------------------------|----------------------------------------------------------------------------------------------------|----------------------------------------------------------------------------------------------------|
| XCM administrator                 | Configuration of the web applications in Web Channel and partner channel management is done with the extended configuration management administrator (XCM Admin).  The configuration for the Web applications is described in the Java components of the installation guide for e-selling and partner channel management.  You can find the guide on the SAP Service Marketplace (http://service.sap.com/crm-inst*). | The XCM administrator is automatically deployed with each Web application.                                                |
| Internet Sales user administrator | The Internet Sales user administrator is a Web application.                                                                                                    | The ISA user admin is automatically deployed to the SAP NetWeaver AS Java during the installation of the Java components. |

# **5.1.3 Interaction Center**

Table 47:

| Transaction/Tool                                                                                                   | Description                                                                                                    | Requirements                                                                                                    |
|----------------------------------------------------------------------------------------------------|----------------------------------------------------------------------------------------------------|----------------------------------------------------------------------------------------------------|
| Indexes  (BSP application CRM_EI_CMP_ADMN, also accessible from the Software Agent Framework (SAF) diagnosis tool) | Compile knowledge bases defined in the SAF. Compilation is a prerequisite for searching the knowledge bases in the knowledge search. | The database contains master data such as Solution Database (SDB) records, business partners, and cases.  You have defined the knowledge bases in Customizing for the SAF. |
| (CRM UI for business role IC_MANAGER:  ▶ Process Modeling ▶ Interactive Script  Editor ▶)                          | Define interactive scripts.                                                                                                    | Interaction center manager role is assigned to your SAP Enterprise Portal (EP) user.                                                                                       |
| Solution Database  (transaction ISO1 or via SAP EP CRM portal administrator role, <i>Knowledge Bases</i> workset)  | Maintain problems and solutions                                                                                                    | None                                                                                                    |

| Transaction/Tool                                                                                                    | Description                                                                                                    | Requirements                                                                                                  |
|----------------------------------------------------------------------------------------------------|----------------------------------------------------------------------------------------------------|----------------------------------------------------------------------------------------------------|
| E-Mail Response Management System (ERMS) administration                                                                                                    | Maintain mail forms: CRM UI for business role IC_MANAGER: Knowledge  Management Mail Forms  Maintain rule policies: CRM UI for business role IC_MANAGER: Process  Modeling Rule Policies  Maintain categorization schemas: CRM  UI for business role IC_MANAGER:                                                                                                    | RFC loopback node is set up via SAPconnect, and inbound distribution is specified under SAP Business Workflow |
|                                                                                                    | Knowledge Management   Categorization Schemas   Categorization Schemas   Categorization Schem        |                                                                                                    |
| SAPconnect<br>(transaction SCOT)                                                                                                    | SAPconnect administration required for ERMS                                                                                                    | None                                                                                                    |
| SAP Business Workflow (transaction SO28)                                                                                                    | Inbound distribution specified for ERMS                                                                                                    | None                                                                                                    |
| Only valid up to Customer Relationship Management 7.0 Including SAP Enhancement Package 3 SP02:  Accelerated agent inbox search: initial load for business transaction table | For more information, see SAP Help Portal at http://help.sap.com/crm/s/   <choose release=""> Application  Help Interaction Center Interaction  Center WebClient Agent Inbox in the  Interaction Center WebClient  Accelerated Inbox Search Business  Transaction Table for Accelerated  Search</choose>                                                                                                    | See Application Help on SAP Help Portal                                                                       |
| Only valid from Customer Relationship<br>Management 7.0 Including SAP Enhancement Package 3 SP03:<br>Agent inbox: data upload to predefined<br>inbox search tables           | For more information, see SAP Help Portal at http://help.sap.com/crm <a href="https://help.sap.com/crm">https://help.sap.com/crm</a> <a href="https://help.sap.com/crm">https://help.sap.com/crm</a> <a href="https://help.sap.com/crm">https://help.sap.com/c</a> | See Application Help on SAP Help Portal                                                                       |

# 5.2 Starting and Stopping

### **Start and Stop Sequence and Tools**

For information about starting and stopping, see SAP Help Portal at http://help.sap.com/nw\_platform/>
<a href="https://help.sap.com/nw\_platform/">https://help.sap.com/nw\_platform/</a>
<a href="https://help.sap.com/nw\_platform/">https://help.sap.com/nw\_platform/</a>
<a href="https://help.sap.com/nw\_platform/">https://help.sap.com/nw\_platform/</a>
<a href="https://help.sap.com/nw\_platform/">https://help.sap.com/nw\_platform/</a>
<a href="https://help.sap.com/nw\_platform/">https://help.sap.com/nw\_platform/</a>
<a href="https://help.sap.com/nw\_platform/">https://help.sap.com/nw\_platform/</a>
<a href="https://help.sap.com/nw\_platform/">https://help.sap.com/nw\_platform/</a>
<a href="https://help.sap.com/nw\_platform/">https://help.sap.com/nw\_platform/</a>
<a href="https://help.sap.com/nw\_platform/">https://help.sap.com/nw\_platform/</a>
<a href="https://help.sap.com/nw\_platform/">https://help.sap.com/nw\_platform/</a>
<a href="https://help.sap.com/nw\_platform/">https://help.sap.com/nw\_platform/</a>
<a href="https://help.sap.com/nw\_platform/">https://help.sap.com/nw\_platform/</a>
<a href="https://help.sap.com/nw\_platform/">https://help.sap.com/nw\_platform/</a>
<a href="https://help.sap.com/nw\_platform/">https://help.sap.com/nw\_platform/</a>
<a href="https://help.sap.com/nw\_platform/">https://help.sap.com/nw\_platform/</a>
<a href="https://help.sap.com/nw\_platform/">https://help.sap.com/nw\_platform/</a>
<a href="https://help.sap.com/nw\_platform/">https://help.sap.com/nw\_platform/</a>
<a href="https://help.sap.com/nw\_platform/">https://help.sap.com/nw\_platform/</a>
<a href="https://help.sap.com/nw\_platform/">https://help.sap.com/nw\_platform/</a>
<a href="https://help.sap.com/nw\_platform/">https://help.sap.com/nw\_platform/</a>
<a href="https://help.sap.com/nw\_platform/">https://help.sap.com/nw\_platform/</a>
<a href="https://help.sap.com/nw\_platform/">https://help.sap.com/nw\_platform/</a>
<a href="https://help.sap.com/nw\_platform/">https://help.sap.com/nw\_platform/</a>
<a href="https://help.sap.com/nw\_platform/">https://help.s

This guide covers only differences and additional information specific to this solution.

If there are errors during starting and stopping, shut down all components and restart them in the following order:

Table 48:

| Software Component                         | Sequence | Tool                          | Detailed Description                                                                                                    |  |  |  |
|--------------------------------------------|----------|-------------------------------|----------------------------------------------------------------------------------------------------|--|--|--|
| All Scenarios                              |          |                               |                                                                                                    |  |  |  |
| CRM Server                                 | 1        | None SAP Note 624921          |                                                                                                    |  |  |  |
| Field Applications                         |          |                               |                                                                                                    |  |  |  |
| Communication Station                      | 1        | None                          | No need to stop or start this component                                                                                                    |  |  |  |
| Web Channel and Partner Channel Management |          |                               |                                                                                                    |  |  |  |
| Web Channel                                |          | SAP J2EE Engine Administrator | How to start and stop web applications is described in the administration manual of SAP NetWeaver AS Java.  1. Start SAP NetWeaver Administrator and log on.  2. Navigate to Operations Start & Stop 3.  3. Select tab Java Applications.  4. Filter for your application name and click button Stop, Start or Restart. |  |  |  |
| Scheduler                                  | 2        | SAP J2EE Engine Administrator | Scheduler is started and stopped implicitly when the Web Channel applications are started or stopped by SAP NetWeaver AS Java.                                                                                                    |  |  |  |

### 5.3 Backup/Restore and Recovery

You must back up your system landscape regularly to ensure that you can restore and recover it in the event of failure.

The backup and restore concept for SAP CRM consists of two parts:

- Backup and restore for each component
- Cross-system data dependencies and handling

The backup and restore concept for your system landscape should not only consider SAP systems. It should be embedded in the overall business requirements and take into account the whole process flow in your company.

In addition, the backup and restore strategy must cover disaster recovery processes, such as the loss of a data center through fire. It is most important in this context that you ensure that backup devices are not lost together with normal data storage (separation of storage locations).

The data and application integration is one of the main features of SAP CRM. The CRM server exchanges data with one or more ERP backends. This complex landscape of distributed and redundantly stored data has an important impact on the recovery procedure. You should involve the team in your company that is responsible for interfaces or for the interface to the ERP systems and to non-SAP systems.

The following table lists further documentation on the topic of backup and recovery:

Table 49:

| Торіс                                                                                                    | Details / Link                                                                                                    |
|----------------------------------------------------------------------------------------------------|----------------------------------------------------------------------------------------------------|
| SAP NetWeaver technical operations information                                                                                                    | SAP Help Portal at http://help.sap.com/nw_platform/> <pre> </pre> <pre> <pre> <pre> System Administration and  Maintenance Information Technical Operations for SAP  NetWeaver : </pre>  Solution Life Cycle ManagementBackup and Recovery   Administration of Databases</pre></pre> |
| Best Practice documentation:  "Backup and Restore for SAP System Landscapes"  "Emergency Handling for Recovery of SAP System Landscapes"  "Backup and Recovery for SAP APO (3.x) / mySAP SCM (4.x)" | SAP Service Marketplace at http://service.sap.com/solution-managerbp/>:  Choose <i>Topic Area</i> "Technical Operations" and <i>Project Phase</i> "Operations Implementation"                                                                                                    |

#### **Backup Frequency**

SAP recommends that you back up your database on a daily basis.

#### Online Backup

The data contained in the database can be backed up online: however, it is not possible to do the same for the runtime infrastructure. An online backup refers to the system landscape and not the databases that contain the business-critical application, or the infrastructure components.

### i Note

If you perform a backup while the server is running, open files may not be backed up.

### 5.3.1 Backup and Recovery in an SAP CRM System Landscape

The data and application integration is one of the main features of SAP CRM. The CRM server usually exchanges data with one or more ERP back ends. This complex landscape of distributed and redundantly stored data has an important impact on the recovery procedure.

You should involve the team that is responsible for interfaces or for the interface to the ERP systems and to non-SAP systems.

The following sections detail the backup and recovery procedure for the main components in the CRM landscape.

### i Note

It is possible that some components that are used in your company system landscape are not covered in the following sections. Possible reasons are that this component delivers its own backup and recovery concept, or it is not relevant in the data integration/exchange in the landscape (and its backup and recovery is self descriptive). If necessary, send your feedback to SAP, or contact your SAP consultant, to add this component in the next document release.

### **5.3.1.1 CRM Server**

For the three tier client server architecture part of SAP CRM, the backup and recovery strategy is the same as for SAP ERP systems. Further, additional backup and recovery requirements must be taken into account for additional architecture components such, communication station, mobile client, and IPC.

Below you can find a summary of additional backup and recovery considerations relevant for SAP CRM. For more information about SAP CRM IT architecture, see the SAP CRM Master Guide on the SAP Service Marketplace.

The standard high availability solutions, cluster for failover, database hot standby, data mirroring, RAID, and so on, can be applied to the CRM Server in similar ways as for the standard SAP NetWeaver AS. The configuration is based on the NetWeaver configuration.

Cluster solutions are also supported for SAP server database, as long as the corresponding SAP technology partner takes over the responsibility for the implementation of their high availability solutions.

One of the key capabilities of SAP CRM is the application integration between the CRM Server database and the ERP backend databases. This leads to a special challenge by defining the backup and recovery and the high availability solutions within the CRM landscape. The data in the CRM landscape is distributed among the SAP CRM server database and ERP back-end database. Some data is available redundantly in the CRM Server and ERP back end. Other data is only available in the CRM Server, or only in the ERP back end. Database modifications are committed separately, on SAP server database and ERP back end. Therefore, consistency between CRM Server and ERP back end is ensured in several ways, one of them being the data-consistent qRFC technology used for integration between ERP back end and CRM Server. For information about data consistency checks for SAP CRM, see the following section.

### Consistency Between CRM Server and ERP Back End

In contrast to the traditional ERP systems, SAP CRM uses several SAP component systems to implement cross-system processes. Data is no longer held centrally in a single ERP system but is, instead, distributed between several SAP systems. Data is often held redundantly, whereas each system might also hold originals of some pieces of data. Data transfer between the systems is automated and must ensure that data is always consistent between the participating systems. There may be different input sources for the same type of data in the same system. For example, sales orders in the SAP ERP system can originate from the Internet, via the SAP CRM Server, or can be entered directly in the SAP ERP system.

From a technical point of view, data may be held in databases provided by different database vendors, or data may even be held directly in files without using a database at all. There is no common "checkpoint" between the component systems and, thus, no common point of consistency, because data is constantly and automatically exchanged between systems.

A full technical recovery, up to the last committed state before crash, guarantees both external (SAP ERP – SAP CRM Server) data consistency. After restoring the last available backup and the last logs, the data consistency may need to be corrected eventually. Data consistency is a relevant topic, not only in case of disaster recovery. So even if the main backup and recovery approach for the CRM Server is the same as described for SAP NetWeaver AS, this approach must be enhanced in the case of incomplete recoveries using data consistency tools.

Eventual inconsistencies within the CRM Server, and with external back ends, can be checked and restored using the Data Integrity Manager, DIMa. The following section summarizes recommendations, information, and documentation available for consistency checks for SAP CRM.

### General Recommendations About Consistency Checks

- Consistency checks may be applied during normal operation and, depending on the case, after disaster recovery
- If you plan to run consistency checks, we recommend you do so during phases with lowest system activity. This recommendation is important for system performance reasons, and in order to avoid irrelevant inconsistencies occurring. If you run consistency checks during high system activity, "ghost" inconsistencies may show up, which may be completely irrelevant.
- Depending on the case, consistency checks can be included as part of a disaster recovery scenario. For
  example, if, for some reason, you suspect data inconsistencies after recovery, you can run the available
  consistency checks. In other cases, there may be no reason to assume data inconsistencies due to the
  recovery scenario itself. For example, if you recover your database up to the last committed state immediately
  before a crash, and if there are no data transfer or application related reasons to suspect inconsistencies after
  recovery, then you do not need to run consistency checks directly after recovery.
- The corresponding project team at the customer site must decide when, or how, to run consistency checks, depending on the business scenario. After running consistency checks, the application team must also decide which of the eventual resulting inconsistencies are relevant and need to be restored, and which of them can be ignored.
- Old results from previous consistency checks can decelerate the process of restoring the data consistency in the system landscape. Make sure you remove such general or old inconsistencies on a regular basis, to avoid any additional problems or time-consuming activities after a system restore.

### Data Integrity Manager DIMa

The data integrity manager tool, DIMa, is the official data consistency check tool for the CRM Server. The transaction SDIMA runs on the CRM Server, checks data between SAP CRM and CDB (for Mobile scenarios), and SAP CRM and the ERP back end, and also enables the restoration of data consistency between these databases.

### i Note

For information about DIMa see SAP Help Portal at http://help.sap.com/crm/>
| Application Help Data

Exchange and Mobile Technologies CRM Integration Services System Monitoring Data Integrity Manager

| Application Help Data | Data | Data | Data | Data | Data | Data | Data | Data | Data | Data | Data | Data | Data | Data | Data | Data | Data | Data | Data | Data | Data | Data | Data | Data | Data | Data | Data | Data | Data | Data | Data | Data | Data | Data | Data | Data | Data | Data | Data | Data | Data | Data | Data | Data | Data | Data | Data | Data | Data | Data | Data | Data | Data | Data | Data | Data | Data | Data | Data | Data | Data | Data | Data | Data | Data | Data | Data | Data | Data | Data | Data | Data | Data | Data | Data | Data | Data | Data | Data | Data | Data | Data | Data | Data | Data | Data | Data | Data | Data | Data | Data | Data | Data | Data | Data | Data | Data | Data | Data | Data | Data | Data | Data | Data | Data | Data | Data | Data | Data | Data | Data | Data | Data | Data | Data | Data | Data | Data | Data | Data | Data | Data | Data | Data | Data | Data | Data | Data | Data | Data | Data | Data | Data | Data | Data | Data | Data | Data | Data | Data | Data | Data | Data | Data | Data | Data | Data | Data | Data | Data | Data | Data | Data | Data | Data | Data | Data | Data | Data | Data | Data | Data | Data | Data | Data | Data | Data | Data | Data | Data | Data | Data | Data | Data | Data | Data | Data | Data | Data | Data | Data | Data | Data | Data | Data | Data | Data | Data | Data | Data | Data | Data | Data | Data | Data | Data | Data | Data | Data | Data | Data | Data | Data | Data | Data | Data | Data | Data | Data | Data | Data | Data | Data | Data | Data | Data | Data | Data | Data | Data | Data | Data | Data | Data | Data | Data | Data | Data | Data | Data | Data | Data | Data | Data | Data | Data | Data | Data | Data | Data | Data | Data | Data | Data | Data | Data | Data | Data | Data | Data | Data | Data | Data | Data | Data | Data | Data | Data | Data | Data |

See also the DIMa collective SAP Note 531217. This SAP Note collects relevant SAP Notes regarding DIMa and offers different references to find the most relevant information to the application-specific notes.

The usage of DIMa will be explained in detail, according to the CRM key capability, and to the corresponding business objects (used for the data exchange). The process integration between SAP CRM and the ERP back end is taken into account. This is because there is no reason to get an additional data inconsistency between SAP CRM and CDB after a data restore, as the backup of both databases is done at the same time, by the same mechanism (both are stored on the same physical database).

#### **Detecting Data Inconsistency**

DIMa detects the data inconsistency between two databases, based on the business object and its filtering possibilities. You may want to start a complete and full data consistency check for both databases (in this case for SAP CRM and ERP) after an incomplete recovery.

#### When to Carry Out Data Consistency Checks

This is a very time-consuming activity and will not always be feasible, especially if the crash occurs in the productive environment, and if the business data must have the latest status immediately. This decision should be made by the CRM application team, with the support of the system administrators, and in accordance with the urgency and availability of the data.

### Using Filters to Restrict What Is Checked

It is quite possible that in your scenario it is satisfactory for specific business data to remain inconsistent for the duration of the whole data check. For example, general data of business partners. But there might be other data that is relevant to the accuracy of the business processes, and would therefore have an extremely negative impact on the whole business if it remained inconsistent. For example, the usage of old sales conditions in new orders).

This situation leads to the idea of restricting the amount of data to be checked by using appropriate filters. The simplest filtering possibility is the date and time of the creation or modification of the business object. DIMa enables the usage of the filtering feature, therefore, it depends on the business object if the filtering according to the date and time is available.

The following sections cover this topic according to the main SAP CRM key capabilities:

### **DIMa for Business Partners**

DIMa compares master data between SAP CRM and an external system, either using header compare (object exists in both systems) or detail compare (comparison on field level). The following table lists the different DIMa objects related to the business partners, and used for the data comparison:

Table 50:

| DIMa Object | External System     | Header Compare | Detail Compare | Filters Possible |
|-------------|---------------------|----------------|----------------|------------------|
| CUSTOMER    | ERP Customer Master | X              | X              | X                |
| CONTACTS    | ERP Customer Master | X              | X              | X                |

| DIMa Object     | External System      | Header Compare | Detail Compare | Filters Possible |
|-----------------|----------------------|----------------|----------------|------------------|
| PARTNERFUNCTION | ERP Customer Master  | X              | X              | X                |
| PARTNER         | ERP Business Partner | X              | X              | X                |
| RELATIONS       | ERP Business Partner | X              | X              | X                |

Generally for the CRM business partner there are two different exchange scenarios with the ERP back end:

- With the ERP customer master
- With the ERP business partner (special industry solutions).

The DIMa objects and the filters differ in the two scenarios as follows:

#### **ERP Customer Master**

- DIMa object **CUSTOMER** (ERP customers)
  Filter KNA1-ERDAT is available and is related to the date of creation. The change date is not available.
- DIMa object CONTACTS (ERP contact persons)
   Filter KNA1-ERDAT available (date of creation). This is the date when the customer to whom the contact person belongs was created, and not the date the contact person themselves was created. The change date is not available.
- DIMa Object **PARTNERFUNCTION** (ERP partner function assignments)
  Same as for CONTACTS; KNA1-ERDAT is available for the corresponding customer, not for the partner function itself. This information is not available on the ERP database. No change filters available.

#### **ERP Business Partner**

- DIMa object PARTNER
   No change or creation filters
- DIMa object RELATIONS
   Change and creation filters available, BUT050-CHDAT and BUT050-CRDAT

In this case, the object RELATIONS is the only object that provides a check based on the creation or last change date. Therefore this information is stored in database fields that are not exchanged via middleware; they are filled whenever the object is created in the target system. This means the date and time of creation or change in one system can differ according to the duration of the processing of the data exchange itself (during the processing of the qRFC queues, which is also dependent on the degree of parallelization of the queues, and the system hardware and configuration). For example, you change a business partner in SAP CRM at 23:59 and the data arrives in SAP ERP at 00:01. This leads to the two systems having a different change date for the data. Therefore, a filter using the change date criteria may not be helpful, especially if the filtering is based on a short period of time, and not only on the date. Thus, we do not recommend you using the fields listed above for filtering data to write your own reports. Therefore, you need to make a full data comparison, without any filtering, in most cases of business processes involving business partners.

### **DIMa for Sales Documents**

You can filter the DIMa objects SALESDOCUMENT and SALESCONTRACT according to the date, by including VBAK-ERDAT in the selection criteria for ERP orders. You cannot filter by time (field VBAK-ERZET). So it is possible to check for consistency of all orders and contracts (created in ERP), incoming from ERP, for a specific date. You cannot consider the orders created in SAP CRM or on mobile clients. In this case, it is currently not possible to use DIMa for any consistency checks.

#### **DIMa for Product Master**

Compares master data between SAP CRM and an external system, either using header compare (object exists in both systems) or detail compare (comparison on field level).

### DIMa for Product / Product Ranges

Compares master data between CRM and an external system, either using header compare (object exists in both systems) or detail compare (comparison on field level).

#### Table 51:

| DIMa Object    | External System | Header Compare | Detail Compare | Filters Possible? |
|----------------|-----------------|----------------|----------------|-------------------|
| MATERIAL       | ERP             | X              | X              | X                 |
| SERVICE_MASTER | ERP             | X              | X              | X                 |
| PRODUCT_MAT    | CDB             | X              | X              | Х                 |
| PRODUCT_SRV    | CDB             | X              | X              | Х                 |
| вом            | ERP             | X              | Х              | Х                 |
| CUST_MAT_INFO1 | ERP             | X              | X              | None              |
| PRODUCT_IL_MAT | CDB             | Х              | Х              | None              |

#### Table 52:

| DIMa Object | External System | Header Compare | Detail Compare | Filters Possible? |
|-------------|-----------------|----------------|----------------|-------------------|
| PPR         | CDB             | X              | X              | X                 |

# **5.3.1.2** Groupware Integration

Groupware integration uses CRM Middleware for data synchronization and replication. It is possible to resynchronize or extract CRM data for a particular user if there has been a data loss on the Groupware side. This is possible from the middleware replication and re-alignment service and extract service.

The Groupware integration adapter uses a subset of CRM application data. If there is a data loss, it can be restored with once the CRM data is restored.

# 5.3.1.3 SAP ERP Back-End System

For SAP ERP core-based SAP components, the SAP standard system management recommendations and high availability solutions are valid.

For more information, see SAP Service Marketplace at http://www.sdn.sap.com/irj/sdn//ha/-

As the SAP ERP back end is involved in data exchange processes within the CRM landscape, see the section related to information on data consistency checks after an incomplete recovery.

## 5.3.1.4 SAP APO and SAP liveCache

For the three tier client server architecture part of SAP APO, the backup and recovery strategy is the same as for the SAP NetWeaver Application Server. In addition, additional backup and recovery requirements must be taken into account due to the fact that SAP APO has additional architecture components, for example, SAP liveCache.

For more information, see http://service.sap.com//solutionmanagerbp Checklist for Recovery of SAP APO liveCache >= 7.4 \,\bigs\_.

## **5.3.1.5** Web Channel Components

The application data of Web Channel and Partner Channel Management is stored in the database of the SAP NetWeaver AS Java. This is true for application data from Extended Configuration Management, Shop Management, rules-based personalization, and from the lean basket back end. Backup, restore, and recovery is to be as for the SAP NetWeaver Application Server Java database standards.

## 5.3.1.6 Software Agent Framework (ABAP)

This component contains application data original to the CRM system.

Backup:

Software data is in the file system; configuration and application data are in the database. File system backup and database backup are required. Backup frequency follows the SAP standard.

Restore:

There is no cross-system data. Therefore, the normal restore of SAP CRM online with database is enough.

## 5.3.1.7 Communication Station

The communication station is an optional SAP CRM architecture component. It is only required for specific SAP CRM business scenarios. It is not relevant from the backup and recovery perspective, as it is not a database system. The communication station runs C++ executables built on top of optimization C++ libraries. It is supported to use several communication stations in a CRM landscape (high availability) to enable a server failover. You do not need preventative solutions from the data storage point of view, because the communication station can be restarted after a server crash, and there is no relevant data loss within the communication station.

### Backup

It is not necessary to backup the client software. The software can be installed using the installation CDs any time. To reduce exchange times for laptops, you may consider keeping some pre-installed laptops on stock.

#### Restore

#### Initialization of Communication Station

The communication station merely consists of the software itself, which is installed on the host, and some configuration information, which is kept in the registry. There is no application data, but it might be of interest to back up the log files of the communication station for further analysis, in case of security issues or incomplete recovery of the CRM Server. The log files enable you to determine the clients that logged on to the server in a specific time interval.

Software backup: We recommend a full system backup after installation and configuration changes, to ensure that all registry entries and libraries are included. If you are aware of all configuration entries and changes that have been made on the communication station since installation, re-installing the software is also an option.

Type: File system backup, either full or incremental, registry backup on Microsoft Windows platforms.

**Interval:** After installation and software or configuration changes.

**Data Backup:** There is no application data that needs to be backed up. Nevertheless, the log files of the communication station (TransferService.log) should be backed up, because they may be valuable for analysis reasons.

**Type:** File system backup of log file directory.

Interval: Regularly.

**Restore:** Restore host from file system backup. **Alternative:** New installation.

## 5.3.1.8 CRM Mobile Client

An exception to the above is represented by the data of the mobile client databases in SAP CRM. Although at some time they hold original data (the data that was entered during the day), there is no need for a special backup if the data is uploaded to the CRM Server on a very regular basis. If the mobile client database is destroyed, it can be rebuilt by downloading all relevant data from SAP CRM. However, all data that has been entered on the mobile client and not yet been uploaded to the CRM Server will be lost.

## Backup

The mobile client holds original application data that is kept in a local database. Data is exchanged with the CRM Server on a regular basis, using the program ConnTrans. Since it is expected that the mobile client software be installed on a laptop, there are no measures foreseen to do a backup of the client database. Sending new data to the CRM Server regularly helps you to avoid the need for backup. The CRM Server database is being backed up itself. The more often a client connects to the CRM Server, the lower the risk of losing data if the laptop crashes. We recommend connection to the CRM Server at least once a day.

Business data from the mobile clients is uploaded to the CRM Server. There is no need to backup this data on the mobile clients if it is uploaded regularly to SAP CRM. We recommend uploading data to the CRM Server on a daily basis. This not only reduces data loss in the case of problems with the laptop, but also in the case of the CRM Server facing an incomplete recovery (which could lead to the need to send a full extract to the client to resolve data inconsistencies). A full extract will cause original data on the clients to be lost. If the clients are used to store additional data, which is not uploaded to SAP CRM, you might want to consider using an external laptop backup tool. Such tools can be used to back up delta information, even across low speed connections.

#### Restore

Installation of mobile client software on the laptop (preferably by restoring a laptop image).

Start the extract of data on the administration console of the CRM Server. When the extract is finished, and the outbound queue on the CRM Server is filled, the initial download to the client can be started. To reduce the time needed for the extract and initial download, the mobile client recovery manager can be used. For more information, see the corresponding documentation.

Restore: Restore host from file system backup. Alternative: New installation.

## 5.3.1.9 Mobile Application Studio

### Introduction

The Mobile Application Studio is used for adapting the Mobile Sales application. All development is stored in the Mobile Application Repository. The Mobile Application Studio itself does not store any data.

#### Backup

Type: File system backup, either full or incremental, registry backup on Windows platforms.

Interval: On a regular basis, at least after installation and software upgrades or configuration changes.

Data Backup: There is no application data that needs to be backed up.

### Restore

Restore host from file system backup. Alternative: New installation. Dependencies: None.

# 5.3.1.10 Mobile Application Repository

## Backup

The Mobile Application Repository is used to store development objects of the mobile application development. This data is stored in an SQL Server database. Released development objects (change lists) are transported from the development landscape to the test and production landscapes using the SAP change and transport system. Change lists are attached to transports. They should always be transported separately and not be mixed in the same transport together with other SAP objects.

**Type:** Database and log backup of the Mobile Application Repository database, both in the development and production landscape.

Interval: Regular database backup, continuous log backup.

#### Restore

- Restore host from file system backup. **Alternative:** New installation.
- Restore repository database from backup and apply logs. Change lists for the production environment can instead be re-imported into the database from their corresponding transports. However, this procedure requires in-depth knowledge of the transfer mechanisms for change lists.

## Dependencies:

Mobile Application Software on mobile clients

Change and transport system of CRM Server

**Dependencies: CRM Server** 

**Backup** 

Type: File system backup, either full or incremental, registry backup on Microsoft Windows platforms.

Interval: On a regular basis, at least after installation and software upgrades or configuration changes.

## 5.3.1.11 Interaction Center - Communication Channels

Recovery of IC WebClient communications channels is necessary when application finished unexpectedly due to hardware failure, software failure or power outage. Also the recovery has to take place when IC WebClient agent closes the application having in his workspace unfinished or just created items like active phone call, chats or emails in different states.

Recovery allows the agent to proceed with a customer interaction after the system has experienced an unexpected outage (e.g. hardware failure, software failure, power outage). There will be the case that the connection active while the outage occurred is still active as well as the case that the interaction center went on with operations without using the WebClient and therefore a completely unknown connection is active when WebClient is started again.

### Recovery path:

- 1. Identify active connections via ICI
- 2. Determine connection lds & status & type, Tel#/e-mail address
- 3. Find associated business partner (manual identification)

Telephony always wins. Only telephony connection is recovered on startup.

If Agent has unfinished mails in Inbox folder during startup, alert is going to be raised. This alert is to be used for navigation into mail recovery screen.

The same screen can be reached via index entry or navigation bar entry.

# 5.3.2 Step-By-Step Procedure

## 5.3.2.1 Preparation Steps

Backup and recovery protects against loss of data in the case of system crashes. Therefore, it is important to define a stable strategy for backup and recovery of your system landscape. It is also important to verify the whole backup and recovery procedure, before going live during an intensive test phase. Before performing this, ensure that you perform the following preliminary tasks or checks in the system.

Create a backup concept that meets your general security requirements:

**Backup Media** 

When you create a backup of your system, you need to specify backup media. You can specify backup media. The backup can be written to a file, to a tape, or in a pipe. Backups on parallel media are supported. Data backups can be transferred directly to external backup tools. For more information, see SAP Note 119863.

#### Data Backup

It is advisable to back up your data once a day. This may also be an incremental data backup that writes all changes made since the last complete save to the backup media.

#### Log Backup

Log backups copy the content of the log area into version files. These version files are located in a file system and are archived using file system backup.

## **Backup History**

Data backup and the associated log backups should last for at least four generations. Keep the backups available for at least four weeks. If you run a restore and the data backup has errors, you can go back to a previous data backup, as long as it, and all the log backups that were created since then, are still available.

#### Schedule Data Backup

You use transaction DB13C for the data backups.

### Check and Test Recovery

We strongly advise that you test the recovery a number of times in both the test and production systems. You can do this in a number of ways, for example:

- Simulate a crash in a system that is not being used (no open transactions, no users in the system, qRFC queues stopped). Before the crash, use consistency check tool DIMa to check the data consistency between SAP CRM and ERP. After the recovery, this transaction must show the same consistencies or the same inconsistencies as before the crash.
- Simulate a crash with a full system load. Start a background job to generate middleware activities (data
  exchange between CRM Server and ERP back end). During this, carry out a system stop. After the recovery,
  verify the data consistency of your landscape. Be sure to test a complete restore run, including data and log.

#### Verify

Periodically verify your backups.

## 5.3.2.2 During System Operation

#### Check the Backups

Make daily checks to see whether the required backups have been created successfully. To perform this check, in the DBMGUI choose Information Backup History In the Result column for the relevant backup, you should see OK.

#### Check the Verify

Check when the last verify ran, and if it was successful.

## 5.3.2.3 Activities After a System Crash

If a component crashes, you need to determine whether the failure has been caused by disk errors, or by other hardware or software problems. Usually the CRM Server and ERP back ends can be restarted if no disk errors have occurred, and the servers are then available.

#### Activities After a Crash Without Disk Errors

After a crash, start the CRM Server or ERP back end. Then activate the cancelled qRFC queues that could not be processed during the downtime. All transaction data that had been committed at the time of the crash is available after the restart. Changes caused by transactions that had not been completed at the time of the crash are rolled back. Depending on the queue type, use transaction SMQ2 for inbound queues and SMQ1 for outbound queues. Check the status of the queues in all relevant systems.

A crash may have caused queue entries with status SYSFAIL if the processing of these entries was interrupted by the crash. When the CRM Server is available again, these transfers can be easily re-executed. If you manually restart the queues, you should also execute the SYSFAIL entries in SMQ1 and SMQ2, or use the programs RSQOWKEX (outbound) and RSQIWKEX (inbound) to start several queues in parallel. Of course, errors not caused by the crash will result in status SYSFAIL again.

For information about all steps to be carried out after such a system restart, see SAP Note 624921/2.

### **Activities After a Crash Caused By Disk Errors**

Disk or disk system errors can have a variety of effects. They can prevent the server from restarting. If the structure of individual blocks on the disks is destroyed, it may still be possible to start the server. However, data from individual class containers or SQL tables is then no longer accessible. If the disks of the CRM Server have errors, data is not lost if a data backup and all associated log backups are available.

### Prepare for a Recovery

Recovery usually takes quite a while. Therefore, we advise you make a few preparations in the CRM Server:

- Ask all users in the system to log off as soon as possible. You can inform the users about the recovery using a system message (transaction SM02).
- Prevent other users from logging on to the system
- Deschedule all programs scheduled to run in the background, particularly jobs triggering data exchange processes

## **Data and Log Recovery**

Change the defective disk and start last backup.

### Follow-Up Work for a Recovery

After a recovery, activate the queues as described above. In addition, perform the following tasks:

- Remove system messages relating to recovery (SM02)
- Create an SAP support notification if you are unable to determine the reason for the disk failure
- Start or schedule background jobs and planning runs that were descheduled, or that did not start due to the downtime
- Unlock the system for users

### Table 53:

| Table 33.                       |                                                                                                    |                                                                                                    |                                                             |
|---------------------------------|----------------------------------------------------------------------------------------------------|----------------------------------------------------------------------------------------------------|-------------------------------------------------------------|
| Categories of System Components | Category Properties                                                                                                    | Suggested Backup and Re-<br>covery Methods                                                                                               | Example                                                     |
|                                 | Only software. No configuration or application data.                                                                              | - No backup, new installation in case of a restore or  - Initial software backup after installation and upgrade  - Backup of log files   | None                                                        |
| II                              | Only software and configuration information. No application data.                                                                 | - Backup after changes have been applied or  - No backup, New installation and configuration in case of a restore  - Backup of log files | SAP Gateway  Communication Station  SAP Business  Connector |
| III                             | Only replicated application data. Replication time is sufficiently small for a restore.                                           | Data: - No data backup needed - Backup of software, configuration, log files                                                             | None                                                        |
| IV                              | Only replicated application<br>data. Backup recommended,<br>because replication time is<br>too long data not managed by<br>a DBMS | Data: - Application-specific file system backup or - Multiple instances - Backup of software, configuration, log files                   | None                                                        |
| V                               | Only replicated application data. Backup recommended, because replication time is too long data managed by a DBMS                 | Data: - Database and log backup or - Multiple instances - Backup of software, configuration, log files                                   | None                                                        |

| Categories of System Com-<br>ponents | Category Properties                                                                                                    | Suggested Backup and Re-<br>covery Methods                                                                                                    | Example                             |
|--------------------------------------|----------------------------------------------------------------------------------------------------|----------------------------------------------------------------------------------------------------|-------------------------------------|
| VI                                   | Original application data,<br>standalone system, data not<br>managed by a DBMS                                              | Data: - Application-specific file system backup - Backup of software, configuration, log files                                                                                                    | None                                |
| VII                                  | Original application data,<br>standalone system, data man-<br>aged by a DBMS, not based<br>on SAP NetWeaver AS              | Data: - Database and log backup - Backup of software, configuration, log files                                                                                                    | None                                |
| VIII                                 | Original application data,<br>standalone system, based on<br>SAP NetWeaver AS                                               | Data:  - Database and log backup, application log backup (for example, job logs in file system)  - Backup of software, configuration, log files                                                       | CRM Server ERP back end             |
| IX                                   | Original application data, data exchange with other systems, data not managed by a DBMS                                     | Data: - Application-specific file system backup, data consistency with other systems must be regarded - Backup of software, configuration, log files                                                  | None                                |
| X                                    | Original application data, data<br>exchange with other systems,<br>data managed by a DBMS, not<br>based on SAP NetWeaver AS | Data: - Database and log backup, data consistency with other systems must be regarded - Backup of software, configu- ration, log files                                                                | SAP liveCache SAP Mobile Workbench  |
| XI                                   | Original application data, data exchange with other systems, based on SAP NetWeaver AS                                      | Data:  - Database and log backup, application log backup (for example, job logs in file system), data consistency with other systems must be regarded  - Backup of software, configuration, log files | SAP ERP back end CRM Server SAP APO |

# 5.4 System Copy

## 5.4.1 SAP NetWeaver Application Server

For information about how to copy the SAP NetWeaver AS Java including all applications and all database tables, see SAP Help Portal at http://help.sap.com/nw\_platform/> < choose release > . In the application help, search for "System Copy".

This system copy contains all data stored in persistence of the SAP NetWeaver AS including the application data in XCM, Shop Management, lean basket back end, and rules-based personalization.

## **5.4.1.1** Post System Copy Steps

After you have successfully performed the system copy, you have to match the configurations to the new SAP NetWeaver AS.

## **5.4.2 Interaction Center**

The following configuration needs to be revisited after the system copy:

- Search and Classification (TREX) and Software Agent Framework (SAF)
  - After setting up the connection to TREX in transaction SM59, change the RFC destination to point to the new TREX connection. You do this in Customizing for Customer Relationship Management, under
    - Enterprise Intelligence Software Agent Framework Configure RFC Destinations .
  - $\circ \quad \text{In Customizing for the Software Agent Framework, follow the steps to set up indexes and compile them.} \\$
- Computer Telephony Integration (CTI)

Adjust the RFC configuration for CTI (ICI or SAPphone) according to the new system landscape:

- o ICI
  - After setting up the connection to the communication software in transaction SM59, assign the newly configured RFC destination to your communication management software system ID in transaction CRMM BCB ADM.
- o SAPphone
  - After setting up the connection to the communication software in transaction SM59, create a telephony server with the newly created RFC destination in transaction SPHB.
  - For more information about configuring communication management software, see SAP Solution Manager.

## 5.5 Periodic Tasks

CRM-specific jobs need to be scheduled in your SAP CRM system and, where specified, in all the connected SAP ERP systems.

You should run all jobs, unless otherwise specified, at times of minimal system activity, so as not to affect performance or otherwise disrupt your daily operations. All jobs, unless otherwise specified, can be restarted.

## 5.5.1 Scheduled Periodic Tasks

## 5.5.1.1 Middleware

### Table 54:

| Program / Task                                 | Recommended Frequency | Description        |
|------------------------------------------------|-----------------------|--------------------|
| Detect aborted BDoc messages: RSMWFLOWWATCHDOG | Daily                 | Transaction SMW3WD |
| Process aborted BDoc messages: RSMWAPP01       | Daily                 | Transaction SMW20  |

# 5.5.1.2 Billing

### Table 55:

| Program / Task                                    | Recommended Frequency                                                                                           | Description                                                                                                    |
|---------------------------------------------------|----------------------------------------------------------------------------------------------------|----------------------------------------------------------------------------------------------------|
| /BEA/CRMB04 (Analyze Incomplete Billing Due List) | Depending on the frequency of the billing process, schedule this transaction before the billing run is started. | This transaction resolves inconsistencies in the billing due list which might be caused by enqueue conflicts or inconsistent data. |
| /BEA/CRMB07 (Reject Incomplete Billing Due List)  | Depending on the frequency of the billing process, schedule this transaction before the billing run is started. | This transaction cleans up the derivation due list for incomplete due list items.                                                  |

# 5.5.1.3 Social Media

## Table 56:

| Program                | Recommended Frequency | Description                                                                   |
|------------------------|-----------------------|-------------------------------------------------------------------------------|
| CRM_SOC_SMC_HARVEST_DU | As appropriate        | Retrieves posts, private messages, and comments from social media platforms   |
| CRM_SOCIAL_IMG_DES     | Daily                 | Deletes retrieved social media posts for which there are no follow-up actions |
| CRM_BUPA_SMI_UPDATE    | As appropriate        | Updates the social media user data in your database                           |

# 5.5.1.4 Web Channel

## Table 57:

| Program / Task           | Recommended Frequency        | Description                                                                                                    |
|--------------------------|------------------------------|----------------------------------------------------------------------------------------------------|
| XCM Configuration        | After changing configuration | The XCM configuration is stored in the persistence of the SAP NetWeaver AS. Instructions for the backup of the table are in the documentation of the SAP NetWeaver AS Java in the subsection of the corresponding database.  |
| Shop                     | After modifying shops        | The shop configuration is stored in the persistence of the SAP NetWeaver AS. Instructions for the backup of the table are in the documentation of the SAP NetWeaver AS Java in the subsection of the corresponding database. |
| SAP NetWeaver AS Java DB | None                         | Since the application data is stored in the database form the SAP NetWeaver AS Java, strategies for the corresponding database have to be used.                                                                              |

# 5.5.1.5 Software Agent Framework (SAF)

### Table 58:

| Program / Task                | Recommended Frequency   | Description                                                                                                    |
|-------------------------------|-------------------------|----------------------------------------------------------------------------------------------------|
| Compilation of knowledge base | Not less than 5 minutes | The frequency of the background job for delta compilation can be set in Customizing and can be specified individually for different knowledge bases. See Customizing for Customer Relationship  Management, under Enterprise  Intelligence Software Agent Framework  Configure Compilation  .  the job is an administrative background job. It updates data to the Search and Classification (TREX) server for further data search. It does not influence system availability, but data availability.  If the job was not executed for some reason, a full compilation should be done. |

# **5.5.1.6** Interaction Center

### Table 59:

| Program / Task                                               | Recommended Frequency | Description                                                                                                    |
|--------------------------------------------------------------|-----------------------|----------------------------------------------------------------------------------------------------|
| Upload interaction statistics (transaction CRM_CIC_CTI_LOAD) | Daily                 | Report used to upload statistics data from the communication system (for example, CTI server) to SAP CRM. For more information, choose Help Application Help in the transaction. |

| Program / Task                                                                                                    | Recommended Frequency | Description                                                                                                    |
|----------------------------------------------------------------------------------------------------|-----------------------|----------------------------------------------------------------------------------------------------|
| Compile knowledge bases  (BSP application CRM_EI_CMP_ADMN, also accessible from the Software Agent Framework (SAF) diagnosis tool) | Not less than 5 min   | You set the frequency in the <i>Indexes</i> application. You can set the frequency individually for different knowledge bases.  This is an administrative background job, with the purpose of populating the data to Search and Classification (TREX) for further data searching. It does not influence system availability, but does influence data availability.  If, for some reason, the job was not executed, you can remedy the situation with a full compilation. |
| Background job data load for SAP SAP<br>Business Information Warehouse                                                             | None                  | For IC analytics statistics data                                                                                                    |
| CRM_WEC_PSP_ORDER_UPDATE  CCMS - Jobs - Maintenance (transaction SM37)                                                             | Daily                 | Note: This progam is only available if you have activated the business function SAP Multichannel Foundation for SAP CRM (CRM_MCF_R1).  Use this program to identify and process incomplete sales and service orders that customers create using payment service providers. For more information, see the online documentation for program CRM_WEC_PSP_ORDER_UPDATE.                                                                                                    |

# **5.5.1.7** Marketing Product Proposal: Top n Product Lists

### Table 60:

| Program / Task                 | Recommended Frequency | Description |
|--------------------------------|-----------------------|-------------|
| CRM_MKT_TOPN_PROD_SELECTION_BW | As appropriate        | None        |

# 5.5.1.8 External List Management

### Table 61:

| Program / Task                                | Recommended Frequency                             | Description                                                                                                    |
|-----------------------------------------------|---------------------------------------------------|----------------------------------------------------------------------------------------------------|
| Program  CRM_MKTLIST_BW_WONCUST_BATCH in  CRM | Depends on required schedule of update of BW data | This program calculates the key figure Customers Won in CRM and fills the delta queue to update this key figure in SAP NetWeaver Business Warehouse.  For more information, see Customizing for Customer Relationship Management, under Marketing External List Management Business Add-Ins Define Determination of Key Figure 'Customers Won'. |

# 5.5.1.9 Marketing Planning

### Table 62:

| Program / Task      | Recommended Frequency | Description                                                                              |
|---------------------|-----------------------|------------------------------------------------------------------------------------------|
| CRM_MKTPL_CHECK_AC  | Not specified         | Sets the status of the selected marketing elements to <i>To be Archived</i> .            |
| CRM_MKTPL_WRITE_AC  | Not specified         | Updates the selected marketing elements to the archive.                                  |
| CRM_MKTPL_DELETE_AC | Not specified         | Deletes all data related to the selected marketing elements from the operative database. |

# 5.5.1.10 Segment Builder

## Table 63:

| Program / Task        | Recommended Frequency | Description                                                                           |
|-----------------------|-----------------------|---------------------------------------------------------------------------------------|
| CRM_MKTTG_TREX_UPDATE | Daily                 | To update fast find enabled attributes (transaction CRMD_MKTDS) within the TREX cache |

# 5.5.1.11 Loyalty Management

## Table 64:

| lable 64:                      |                                                                    |                                                                                                    |
|--------------------------------|--------------------------------------------------------------------|----------------------------------------------------------------------------------------------------|
| Program / Task                 | Recommended Frequency                                              | Description                                                                                                  |
| RLOY_PT_ACCT_EXPR_RUN          | Based on business need                                             | Expires loyalty points in point accounts which have transactions with expiry date that has already passed.   |
| RLOY_PT_ACCT_INA_EXPR_RUN      | Based on business need                                             | Expires loyalty points in point accounts based on inactivity of membership.                                  |
| RLOY_ENGINE_CACHE_REFRESH      | Based on changes in the loyalty reward rules and loyalty campaigns | Loads and refreshes loyalty engine cache                                                                     |
| LOY_ENGINE_BATCH_PROCESS       | Based on business need                                             | Processes loyalty member activities                                                                          |
| RLOY_TIER_EXPIRY_REPORT        | Based on business need                                             | Creates member activities for tier evaluation                                                                |
| RLOY_PPA_TXN_EXTRACT           | Based on business need and usage of partnership                    | Exports partner point transactions in a .CSV format for a given partnership and attaches it to a partnership |
| CRM_LOY_PSH_EXPIRE             | Based on business need and usage of partnership                    | Expires <i>Active</i> partnerships where the end date has already passed.                                    |
| Report:                        | Based on business need                                             | Processes and sends queued messages.                                                                         |
| RCRM_LOY_OUTBND_PROCESS_QUEUE  |                                                                    |                                                                                                    |
| RLOY_CARD_EXP_REPLACE          | Based on business need                                             | Expires cards where the <i>Valid To</i> date lies in the past; it also creates replacements for the same     |
| RLOY_CARD_ORDERING_EXTERNAL    | Based on business need                                             | Orders cards for printing from an external service provider                                                  |
| RLOY_CARD_ORDER_STATUS_UPDATES | Based on business need                                             | Receives status updates from the external service provider                                                   |
| RLOY_CPG_VOUCHER_GENERATION    | Based on business need                                             | Generates vouchers through member activity; Rule-based voucher generation                                    |
| RLOY_CRD_ATC_GENERATE          | Based on business need                                             | Generates anonymous temporary cards                                                                          |
| Transaction LSMW               | Based on business need                                             | Set up the project with transaction LSMW using the standard report CRM_LOY_MEMBER_ACTIVITY_LOAD.             |
|                                |                                                                    |                                                                                                    |

## Mass Upload of Member Activities

Input data should be provided in a spreadsheet with the following columns:

#### Table 65:

| ActivityType | ActivityCate-<br>gory | ActivityDate       | Timezone | Membershi-<br>pID | MemberID | CardID | ProgramPart-<br>nerID |
|--------------|-----------------------|--------------------|----------|-------------------|----------|--------|-----------------------|
| FLIGHT       | ACCRUAL               | 2008020612<br>3000 | INDIA    | 1072              | None     | None   | None                  |
| FLIGHT       | ACCRUAL               | 2008020612<br>3000 | INDIA    | 1071              | None     | None   | None                  |

#### Table 66:

| ProgramPart-<br>nerID | UserStatus | PointType | PointsEarned | PointQualifica-<br>tionType | ProductID | ProductCate-<br>goryID |
|-----------------------|------------|-----------|--------------|-----------------------------|-----------|------------------------|
| <enter id=""></enter> | E004       | Miles     | 3000         | LEVEL3                      | None      | None                   |
| <enter id=""></enter> | E004       | Miles     | 3000         | LEVEL3                      | None      | None                   |

### Table 67:

| Product-<br>Quantity | Product-<br>QuantityUnit | Amount | Currency | TierGroup | TieLevels | CampaignID | RewardRu-<br>leID |
|----------------------|--------------------------|--------|----------|-----------|-----------|------------|-------------------|
| None                 | None                     | None   | None     | None      | None      | None       | None              |
| None                 | None                     | None   | None     | None      | None      | None       | None              |

#### Table 68:

| TicketingDate | AirlineID | BookingClass | Origin Airport | DestinationAir-<br>port | FlightCategory | FlightNumber |
|---------------|-----------|--------------|----------------|-------------------------|----------------|--------------|
| 20080602      | #REF!     | None         | DEN            | LHR                     | WRLD           | None         |
| 20080602      | #REF!     | None         | DEN            | LHR                     | WRLD           | None         |

### Table 69:

| BaseMiles | TicketNumber | PNR  | FareBasis |
|-----------|--------------|------|-----------|
| 4683      | None         | None | None      |
| 4683      | None         | None | None      |

Data cleansing is not supported. Data is provided in the spreadsheet. If too many member activities go into the "Contains Error" status, then data correction becomes extensive.

The order of fields in the spreadsheet is very important. The field names should not be given in the spreadsheet during upload. The row containing field names should be used only as a reference to fill data in the spreadsheet. This row of field names should be deleted before upload.

### Output

In case there are any validation errors, the member activity would still get created but it would be in "Contains Error" status.

Provided the incoming data is clean and all validations are cleared, the member activity gets created in the "Created" status or in the status value that has been given in the spreadsheet. You can set the user status code as "Created" or "Ready for Batch"

# **5.5.1.12 Partner Channel Management**

## **Partner Management**

### Table 70:

| Program / Task             | Recommended Frequency | Description                                                                                                    |
|----------------------------|-----------------------|----------------------------------------------------------------------------------------------------|
| Unusable business partners | Weekly                | Report CRM_CHM_DEL_CP_ACT deletes unusable business partners from the request for registration process. It runs in the background.  Use transaction SM36 to plan batch jobs, and transaction SM37 to get an overview of planned batch jobs. |

## **Partner Segmentation**

### Table 71:

| Program / Task        | Recommended Frequency | Description                                                                                                    |
|-----------------------|-----------------------|----------------------------------------------------------------------------------------------------|
| Updating master group | Daily                 | You should update the master group for each channel partner. This batch job is done by report CRMD_MKTSEG_MGR. A master group based on program <i>Partner Channel Management Accounts</i> must exist.  Use transaction SM36 to plan batch jobs, and transaction SM37 to get an overview of planned batch jobs. |

# **5.5.2 Required Manual Periodic Tasks**

## 5.5.2.1 Interaction Center

#### Table 72:

| Task or Transaction                                                        | Description                                                                                                    | Recommended Frequency                                                                                                    |
|----------------------------------------------------------------------------|----------------------------------------------------------------------------------------------------|----------------------------------------------------------------------------------------------------|
| Delete Reporting Data  (CRMD_ERMS_DEL_RDATA)                               | Removes e-mails from the system. To ensure that non processed items remain in the system, be sure to select <i>Extracted Data Only</i> .                                         | Daily                                                                                                    |
| Compilation                                                                | None                                                                                                    | If regular delta compilation is scheduled in the <i>Indexes</i> application, no manual task is required.  This task does not influence system availability, but does influence data availability. |
| SAP BW data load                                                           | For IC analytics statistics data                                                                                                    | None                                                                                                    |
| Transport scripts                                                          | Scripts created in the interactive script editor require manual transport with transaction SE09                                                                                  | As required.                                                                                                    |
| Delete obsolete saved transcripts  (Report  CRM_IC_SCR_DELETE_TRANSCRIPTS) | Saved transcripts are not archived with their corresponding Interaction Record. This report will delete all transcripts, whose associated Interaction Records have been archived | As required                                                                                                    |

# 5.5.2.2 Loyalty Management

Table 73:

| Task or Transaction                      | Description                                                                                                    | Recommended Frequency  |
|------------------------------------------|----------------------------------------------------------------------------------------------------|------------------------|
| Statement of points in a loyalty program | Report: RLOY_PT_ACCT_STATEMENT gives the sum of all earned, redeemed, expired and balance points for each point type across the loyalty program.  This report is not scheduled and can be executed directly. | Based on business need |

| Task or Transaction                                 | Description                                                                                                    | Recommended Frequency  |
|-----------------------------------------------------|----------------------------------------------------------------------------------------------------|------------------------|
| Generation of partnership account statements        | Report:  RLOY_PSH_ACCOUNT_STATEMENT  Generates partnership account statements for all, or selected partnerships – as PDF attachments in partnership UI    | Based on business need |
| Loyalty partnership point account settlement report | Report:  CRM_LOY_PSH_POINT_SETTLEMENT  Creates sales orders for the corresponding transaction type to settle point balances of the specified partnerships | Based on business need |

# **5.5.2.3** Software Agent Framework

### Table 74:

| Task or Transaction | Description | Recommended Frequency                                                                                                    |
|---------------------|-------------|----------------------------------------------------------------------------------------------------|
| Compilation         | None        | If delta compilation is set for the system, the manual task is not required.  This task does not influence system availability, but does influence data availability. |

# 5.5.2.4 Marketing Product Proposal: Top n Product Lists

Manually scheduled tasks can be used to select products for top n product lists.

## Table 75:

| Task or Transaction            | Description | Recommended Frequency |
|--------------------------------|-------------|-----------------------|
| CRM_MKT_TOPN_PROD_SELECTION_BW | None        | Arbitrary             |

# 5.5.2.5 Service Contract and Entitlement Management

#### Table 76:

| Task or Transaction                                                      | Description                                                          | Recommended Frequency                |
|--------------------------------------------------------------------------|----------------------------------------------------------------------|--------------------------------------|
| Check batch job for periodic action processing (PPF report RSPPFPROCESS) | PPF report is used to monitor SLA parameters in service transactions | Depends on SLA configuration (daily) |
| Check Message Status for e-mails sent (T-Code SCOT)                      | SLA monitoring is using e-mail channel by default                    | Depends on SLA configuration (daily) |

## 5.5.2.6 Planned Services

#### Table 77:

| Task or Transaction                                                      | Description                                                                           | Recommended Frequency                          |
|--------------------------------------------------------------------------|---------------------------------------------------------------------------------------|------------------------------------------------|
| Check batch job for periodic action processing (PPF report RSPPFPROCESS) | PPF report is used to generate service transactions periodically out of service plans | Depends on service plan configuration (weekly) |

# 5.6 Logon and Load Balancing

SAP CRM uses the standard functionality of SAP NetWeaver for logon and load balancing.

For more information, see SAP Help Portal at http://help.sap.com/nw\_platform System Administration and Maintenance Information Technical Operations for SAP NetWeaver Search for "Load Balancing".

CRM specifics are indicated below where applicable.

## **Additional Logon and Load Balancing Tools**

Table 78:

| Tool               | Detailed Description                                                                                  | Prerequisites                                                                                                |
|--------------------|----------------------------------------------------------------------------------------------------|----------------------------------------------------------------------------------------------------|
| SAP Web Dispatcher | A web dispatcher can distribute the load to several Application Server Java Engines.                  | At least two Application Server Java Engines where the Web applications are deployed and configured equally. |
|                    | For further information, see the following SAP NetWeaver Library documentation at SAP Web Dispatcher. |                                                                                                    |

| Tool      | Detailed Description                                                                                                    | Prerequisites |
|-----------|----------------------------------------------------------------------------------------------------|---------------|
| XCM Admin | As of Web Channel 7.54, JCo connection properties are no longer maintained within XCM. These properties are now specified for a so-called destination that can be created within SAP NetWeaver Administrator (NWA). There you can decide if you use a direct connection to one CRM Server, or if you connect to a SAP Gateway that can distribute the load to several CRM Server or ERP installations. | SAP Gateway   |

# 5.7 User Management

SAP CRM uses the standard functionality of SAP NetWeaver for user management. For more information, see SAP Help Portal at http://help.sap.com/nw\_platform/>
System Administration and Maintenance Information 
<choose release> \textstyle{\textstyle{2}}\). In the application help, search for "User Management".

## **Further User Management Tools**

Table 79:

| Tool                                         | Detailed Description                                                                                                    | Prerequisites                                                                |
|----------------------------------------------|----------------------------------------------------------------------------------------------------|------------------------------------------------------------------------------|
| CRM or ECC / ERP Server transactions<br>SU01 | You must maintain the users required by your customers to log on to the Web shops. In B2C, customers create their own users (maintainable in transaction). For B2B, you first have to create SU01 users that your customers can log on.  For more details about user administration, see SAP Solution Manager. | Not applicable                                                               |
| Internet Sales User Admin                    | The Internet Sales User Admin is a Web application that allows you to maintain users in your CRM Server. For more details about user administration, see SAP Solution Manager.                                                                                                    | Deployed and configured web application on a Application Server Java Engine. |
| SAP NetWeaver AS Java 6.40 Administrator     | You must maintain the users required to access the persuserinterface component in the Application Server Java Engine.  For more details about user administration, see SAP Solution Manager.                                                                                                    | Not applicable                                                               |

| Tool                                           | Detailed Description                                                           | Prerequisites                                              |
|------------------------------------------------|--------------------------------------------------------------------------------|------------------------------------------------------------|
| Transaction PPOCW                              | Create organization and staffing                                               | Not applicable                                             |
| Transaction PPOMW                              | Change organization and staffing                                               | Not applicable                                             |
| User maintenance                               | SAP NetWeaver AS user management                                               | Not applicable                                             |
| (transaction SU01)                             |                                                                                |                                                            |
| Profile generator                              | Create roles and assign authorizations to                                      | Not applicable                                             |
| (transaction PFCG)                             | users in ABAP-based systems                                                    |                                                            |
| Application Server Java Engine user management | Mainly for defining users in running CRM applications in SAP Enterprise Portal | Not applicable                                             |
|                                                |                                                                                |                                                            |
| AMT                                            | Authorization Management Tool                                                  | You are working with any of the SAP CRM Field Applications |
| SMO_AUTH_TRANSPORT_40                          | Transport of Authorizations to Mobile                                          | Not applicable                                             |
|                                                | Clients                                                                        |                                                            |
|                                                | Relevant setting across the system land-                                       |                                                            |
|                                                | scape (DEV -> QTEST -> PROD)                                                   |                                                            |
| Mobile laptop applications                     | The users for mobile laptop applications                                       | Not applicable                                             |
|                                                | are created in the admin console                                               |                                                            |
|                                                | (SMOEAC). The users are then mapped to                                         |                                                            |
|                                                | an employee (defined in CRM down-<br>loaded to CDB)                            |                                                            |
|                                                | ,                                                                              |                                                            |

## User

## Table 80:

| User      | Detailed Description                                                                                                    | Single Sign-On |
|-----------|----------------------------------------------------------------------------------------------------|----------------|
| SU01 user | You require a user with the privileges to administrate users. Use this user to log on to the Internet Sales user admin and to the CRM system. | No             |

| User                                           | Detailed Description                                                                                                    | Single Sign-On |
|------------------------------------------------|----------------------------------------------------------------------------------------------------|----------------|
| Anonymous back-end user in SAP CRM             | Web Channel requires a user in the back end to get some data from the back end, which should be displayed before the customer logs on (for example in the B2C scenario).                                                                 | No             |
|                                                | This user has to be of the type 'Service' the roles 'SAP_CRM_ISA_ITSLOGIN' and 'SAP_CRM_ISA_WEBSHOP_MANAGER' have to be assigned to this user.                                                                                           |                |
|                                                | The user has to be configured in the respective destination within NWA for authentication type <i>Technical User</i> .                                                                                                    |                |
| Anonymous back-end user in ECC / ERP using B2C | This user needs the appropriate permissions for following authorization objects in the ERP system:                                                                                                    | No             |
|                                                | C_TCLS_BER, C_TCLA_BKA, C_TCLS_MNT, F_KNA1_APP, F_KNA1_BUK, F_KNA1_GEN, S_RFC, V_KNA1_VKO, V_VBAK_AAT, V_VBAK_VKO, V_VBRK_FKA, V_VBRK_VKO.                                                                                               |                |
|                                                | The first three ones are only relevant if you want to use IPC configuration. Note that since all sales documents are technically created for this user, authorization objects V_VBAK_VKO and V_VBAK_AAT must allow the creation of data. |                |
|                                                | The values for objects <code>F_KNA1_APP</code> , <code>F_KNA1_BUK</code> and <code>V_KNA1_VKO</code> that are relevant for B2C registration must also allow the creation of data.                                                        |                |

## Table 81:

| User               | Detailed Description                                                                                                    | Single Sign-On |
|--------------------|----------------------------------------------------------------------------------------------------|----------------|
| Customer SU01 user | Every SU01 user that enters the ISA B2B application must be allowed to create sales documents (the user needs to have the 'create' permission for V_VBAK_VKO and V_VBAK_AAT). | No             |

| User            | Detailed Description                                                                                                    | Single Sign-On |
|-----------------|----------------------------------------------------------------------------------------------------|----------------|
| Customer users  | If you want to copy your CRM system, ensure that the users of your customers are copied too.                                                                            | No             |
| "isaadmin" user | You need a user in the Web application that is assigned to the user role "isaadmin". This user is required to access the admin areas of the different Web applications. | No             |

# 6 High Availability

# 6.1 Web Channel and Partner Channel Management

One single point of failure is SAP NetWeaver Application Server Java, which can crash or stop.

You can distribute the load to several servers by using a web dispatcher. See section Logon and Load Balancing [page 94].

#### Table 82:

| If                                                                                  | Then                                                                                                    |
|-------------------------------------------------------------------------------------|----------------------------------------------------------------------------------------------------|
| A customer is using your web shop and SAP NetWeaver Application Server Java crashes | An error message is displayed after having sent a new request to SAP NetWeaver Application Server Java.  The Lean Basket Backend allows you to make recovery backups of a shopping basket your customer created. Every time your customers send a new request (for example, when adding a product to the basket), the actual basket is stored. When the shop is available again, customers can access their old shopping baskets and they do not have to add all products from scratch again. |
| The backend (CRM server or SAP ERP) is not available                                | Your customers cannot log on to the web shop                                                                                                    |
| A customer is logged on when the connection to the CRM server or SAP ERP is cut off | An error message is displayed when a new request is sent to CRM or ERP.  It is possible to configure Internet Sales Web Applications where an SAP Gateway is used to connect to the backend.                                                                                                    |

| If                                                                              | Then                                                                                                    |
|---------------------------------------------------------------------------------|----------------------------------------------------------------------------------------------------|
| The pricing component AP-PRC-PR (optional for ISA ERP Edition) is not available | your customers cannot configure products.  No prices are displayed either. This depends on your settings. If you have configured to take list prices, the prices are displayed in the catalog, but they are not displayed in the basket.  If you are running ISA (ERP edition) without IPC, the prices are displayed regularly. |
| TREX crashes                                                                    | If you have configured to take prices from the IPC, no prices are displayed in the catalog.  The Shop is not accessible, because there is no product information available. It is possible to connect to several TREX                                                                                                    |
| A connection to the CRM back-end system cannot be established                   | Servers by using an SAP Gateway  An error message is displayed to the user. You can check out the JCo 3.0 in WebChannel 7.54 - Configuration & Migration                                                                                                    |
| listied                                                                         | Help guide (http://service.sap.com/crm-inst SAP CRM  7.0 Enhancement Package 4 Operate ) that describes typical error messages related to JCo destinations. If it turns out to be a configuration issue, first check your destinations maintained in NWA, then check the correct destination assignment in XCM.                 |

There are some tests to check availability of all configured components. You can use the link http:// <host>:<port>/<application>/admin/highav/init.do?scenario.xcml=<APP-CONFIG> to check the availability of all required components.

- <nost> name of the machine on which the J2EE Engine is installed
- <port> http port of the J2EE Engine
- <application> the application you want to check (for example, b2b or b2c)
- <APP-CONFIG> name of the application configuration, which should be tested.

For all available components, a green field in the returned table is displayed. Components that are not available are shown in a red field.

- If a component does not respond within 10 seconds, the field becomes yellow and it contains a timeout message.
- If all components are available, the http result is SC\_OK (200).
- If one component is not available, the http result is  $SC_NOT_FOUND$  (404).
- If you want to check the catalog search server, you need to add the request parameter shop id to the URL.

## 6.2 Interaction Center

The connection to third-party CTI vendors is via XML/SOAP. High availability and failover concepts for this component have to be discussed with the corresponding CTI vendor. Depending on the capabilities of the third-party product, the CTI component might be a single point of failure (SPOF).

If the TREX Server crashes, the Search and Classification (including Knowledge Article Search) is not available. It is possible to connect to several TREX Servers by using an SAP Gateway.

When a heartbeat profile is used, the system checks for continued communication between the application server session, the communication management software (CMS), and the Web browser. In case this communication is disrupted beyong a given timeframe, the system will log the user off the CMS.

The heartbeat profile can be configured in Customizing under Customer Relationship Management Interaction

Center WebClient Basic Functions Communication Channels Define Heartbeat Profile.

# 7 Software Change Management

Software Change Management standardizes and automates software distribution, maintenance, and testing procedures for complex software landscapes and multiple software development platforms. These functions support your project teams, development teams, and application support teams.

The goal of software change management is to establish consistent, solution-wide change management that allows for specific maintenance procedures, global rollouts (including localizations), and open integration with third-party products.

This section provides additional information about the most important software components.

The following topics are covered:

- Transport and Change Management Enables and secures the distribution of software changes from the development environment to the quality assurance and productive environment.
- Development Request and Development Release Management Enables customer-specific maintenance procedures and open integration with third-party products.
- Template Management Enables and secures the rollout of global templates, including localizations
- Quality and Test Management Reduces the time, costs, and risks associated with software changes.
- Support Packages and SAP Notes Implementation Provides standardized software distribution and maintenance procedures.
- Release and Upgrade Management Reduces the time, costs, and risks associated with upgrades.

# 7.1 Transport and Change Management

For transport and change management issues, the procedures of SAP NetWeaver apply. SAP NetWeaver includes the Change and Transport System (CTS) which is a tool that helps you organize development projects in the ABAP Workbench and in Customizing, and then transport the changes between the SAP systems in your system landscape.

# 7.1.1 Web Channel and Partner Channel Management

From SAP CRM 5.0 onwards, it is possible to transport the XCM application configuration to another server or application on the same server.

# 7.2 Development Requests and Development Release Management

The transport workflow provides a framework for transporting enhancements or new developments of existing business functions in a system landscape. It provides a direct connection between development and transport administration. The transport workflow manages the transport process, determines the user for each individual step automatically, and then displays an interface that they can use to perform the task directly.

It is an efficient method of transporting a selected number of requests into a group of transport targets, and uses clearly defined approval steps to ensure the quality of your target systems.

## 7.2.1 Web Channel and Partner Channel Management

The SAP NetWeaver Java Development Infrastructure (NWDI) is used for customer modifications. The SAP NetWeaver Developer Studio (NWDS) is used as integrated development environment (IDE), which connects to the Design Time Repository (DTR) that serves as change management system. When you upgrade a modified Java component, conflicts are shown in the Developer Studio.

For more information see SAP Service Marketplace at http://service.sap.com/crm-inst SAP CRM 7.0 Enhancement Package 4 Development & Extension Guide – SAP E-Commerce 7.54

# 7.3 Template Management

## 7.4 Support Packages and SAP Notes Implementation

For an overview of which Support Packages are available and which releases and support packages of the used components should be installed, see SAP Service Marketplace at <a href="http://service.sap.com/sp-stacks/">http://service.sap.com/sp-stacks/</a>. The SP stacks give you an overview of the versions of the different components that are required for each Support Package.

# 7.5 Release and Upgrade Management

For an overview of the required components and their releases, see SAP Service Marketplace at http://service.sap.com/sp-stacks/.

# 8 Troubleshooting

## 8.1 CRM Middleware

The main task of a SAP CRM system administrator is to ensure the data consistency and the stable data synchronization in the whole SAP CRM landscape. In case of an incorrect usage of the monitoring tools (BDoc messages in error state remain unprocessed for a long time or queue entries are deleted manually) it is important to rebuild the system consistency. The following table lists the main tools that support the administrator (with the close cooperation of the SAP CRM project team):

Table 83:

| Troubleshooting Activities                                                                                                    | Tool                                          | Monitoring Frequency Periods and Events                          |
|----------------------------------------------------------------------------------------------------|-----------------------------------------------|------------------------------------------------------------------|
| Data Integrity Manager  SAP Note 531217 contains the different features of the tool (DIMA) according to the different CRM applications                                                                                                    | SDIMA                                         | In case of general data inconsistencies                          |
| BDoc Message Recovery  SAP Note 856439 contains the different features of the tool according to the functionalities provided by the SAP CRM applications. This tool integrated the analysis of BDoc messages and the use of the different synchronization tools (DIMA, Request mechanism, post current state).                                                                                                    | SMWRC                                         | In case of many 'old' BDoc messages in error state in the system |
| Mobile Client Recovery / Extract  For field applications only.  If the outbound queue of a Mobile Client is deleted (which should never happen in a production environment), it is possible to run a full extract (from the Administration Console) and to synchronize the data again.  In case of severe hardware or software problems and the laptop has to be replaced, it is recommended to use the Mobile Client recovery tool. | SMOEAC -> Extract Mobile Client Recovery tool | In case of problems with the Mobile Client                       |

## 8.2 Mobile Laptop Solution - Export Import Manager

## 8.2.1 Overview

This function enables you to export customized metadata from a source system to a file, and then import the metadata from this file to a target system. You can use *Export-Import* in the following scenarios:

- A SAP consultant designs reports or document layouts on a PC and needs to upload this data to the customer's system.
- A customer makes developmental changes and needs to update these changes across the test and production environments.
- SAP needs to deliver customized metadata to the customer or to create, modify, and ship this metadata.

SAP delivers customized metadata and demo data, as a database, to the customer with the mobile client applications. This database is known as prefill and advanced prefill. *Export-Import* simplifies the collection and shipment process of these databases.

The prefill database consists of choice fields, application parameters, password parameters, inbox UI mappings, relationship categories, anddemo data. The advanced prefill database consists of reports, charts, business content providers, advanced selections, advanced selection criteria, document layouts and their elements, contact person types, business hours, sales transaction customization entries, and field property maintenance entries.

## 8.2.2 Common Problems & Solutions

Error message: Not able to Import from CAR file

**Symptom:** On Selecting a CAR file for Import the either the fetching of entries fails or data is not inserted into the database.

Cause: The CAR file might have been prepared using an earlier release of Mobile Sales Application.

**Solution:** You must have the same version of the mobile client application on both the source system and the target system.

Error message: Not able to Import from CAR file

**Symptom:** On Selecting a CAR file for Import the either the fetching of entries fails or data is not inserted into the database.

Cause: The CAR file might have been renamed.

Solution: You have to rename the CAR file with the name with which it was created originally.

# 8.3 Groupware Connector

The groupware connector component is not automatically registered in the System Landscape Directory (SLD). To register the groupware connector component, you need to do the following:

- Open the SAP Groupware Connector Administrative Tool.
   You access the tool by logging on to the groupware connector system using the administrative account and starting the AdminTool.exe file, which can be found in the installation folder under Connector.
- 2. Navigate to the window SLD Server Configuration/General.
- 3. Enable power user mode, select the *SLD Registration* checkbox, and enter the required details for the SLD registration.
- 4. Save the settings and restart the connector services.

To check the component version information at the central SLD, do the following:

- 1. Navigate to URL of the central SLD (example: http://<centralsystemhost>:5<instancenumber>00/sld)
- 2. Log on to the groupware connector system using the administrative account.
- 3. Navigate to Software Catalog- Software Components and filter by component name (example: SAP-GRPWCN).
- 4. Select the component with the correct version from the displayed list.
- 5. Open the *Installed Systems* tab and click on the system name.
- 6. View the description box for version and patch information.

## 8.4 Interaction Center

## 8.4.1 E-Mail

Technically, e-mail can be handled in the IC WebClient in the following ways:

Agent inbox

To use the agent inbox do the following:

- In Customizing for Customer Relationship Management, choose Interaction Center WebClient Basic Functions Communication Channels Define E-Mail Profiles
   Enter the profile ID and choose INBOX as the e-mail provider.
- Configure the agent inbox iln Customizing for *Customer Relationship Management* under Interaction Center WebClient Agent Inbox.
- Make sure that SAPconnect and SAPoffice are set up correctly.
- Integrated Communication Interface (ICI) / Business Communication Broker (BCB)

To use ICI/BCB, go to Customizing for Customer Relationship Management and choose Interaction Center WebClient Basic Functions Communication Channels Define E-Mail Profiles .

Enter the profile ID and choose *ICI* as the e-mail provider. To troubleshoot the ICI, see the section *Monitoring of SAP CRM* above.

For more information, see SAP Help Portal at http://help.sap.com/crm/> <choose a release> > Application Help Interaction Center > Integrated Communication Interface \( \).

# 8.4.2 Simplified ABAP Messaging (SAM)

SAP Note 828884 may be helpful for troubleshooting.

## 8.4.3 SAPphone

See SAP Help Portal at http://help.sap.com/nw\_platform <a href="https://help.sap.com/nw\_platform">http://help.sap.com/nw\_platform</a> <a href="https://help.sap.com/nw\_platform"><a href="https://help.sap.com/nw\_platform">https://help.sap.com/nw\_platform</a> <a href="https://help.sap.com/nw\_platform">https://help.sap.com/nw\_platform</a> <a href="https://help.sap.com

## 8.4.4 Mandatory SICF Services

For information about the SICF services that are required for IC WebClient, see SAP Note 1295006 ...

## 8.5 Loyalty Management

## **Loyalty Processing Engine**

SAP note 1222887 contains information for troubleshooting.

### **Simulation of Member Activity**

Simulation should be allowed **only in a test system and not in the productive system**. However, you can import loyalty reward rule versions from the simulation system into the productive system.

In order to activate simulation in the test system, you need to make the following settings in the test system, in Customizing for Customer Relationship Management, under Marketing Loyalty Management Basic Settings

Define Basic Settings:

Maintain the following values for the parameters:

```
SIMU_SYSTEM = <no entry>
SIMU ACTIVE = 1
```

In order to be able to import loyalty reward rule version from the test system into the production system, you need to do the following settings in the productive system, in Customizing for *Customer Relationship Management*, under Marketing Loyalty Management Basic Settings Define Basic Settings:

Maintain the following values for the parameters:

SIMU\_SYSTEM = <RFC Destination to the test system>
SIMU ACTIVE = 0

# i Note

The following IDs must be the same in the test system and the productive system, otherwise the import will not work:

- Loyalty program ID
- Loyalty reward rule group ID
- Loyalty reward rule ID

# 8.6 Supportability Tools

# 8.6.1 ARS DB Consistency Checker

### Purpose

You use this tool to perform various checks to verify the consistency of ARS DB and check ARS database constraints. The tool provides a read-only view of the consistency checks performed on the underlying ARS database. If there are any inconsistencies in the underlying database, we recommend that you do not correct these inconsistencies.

#### **Prerequisites**

You must ensure that either the Mobile Application Studio or Mobile Application Repository must be installed.

#### **Process**

You can launch ARS DB Consistency Checker in any of the following ways:

From the Mobile Support Center user interface

From the folder < Mobile Root Dir>\Support\ARSDBConsistencyChecker.

Using the following command line options:

# 1. "/m<Dsn><Username><Password>"

For example, ARSDBConsistencyChecker.exe /m ars\_test arsadmin arspwd This will launch the tool in the UI mode and start performing the consistency checks provided ARS login credentials are proper.

### 2. "/b <Dsn> <Username> <Password>"

For example, <EXE path> /b ars\_test arsadmin

This will launch the tool in a silent batch mode without displaying user interface.

#### Procedures:

### Performing an ARS Integrity Check

- 1. Click on the Start option that appears in Options menu. This will open a new ARS Login window.
- 2. Select the DSN from the drop down available, give the input values for user name and password The tool starts performing consistency checks in a numerical order.

#### Results:

- A total of 38 predefined consistency checks are performed on the underlying database. The tool displays description of the consistency check being performed and its status
- The tool should display status as passed for all consistency checks that are performed, which indicates that ARS database is stable
- If the tool displays the status as failed, it indicates the database is inconsistent with respect to the particular consistency check. In such cases, the issue has to be reported to the support.
- If the tool displays the status as passed, it indicates database is in stable state with respect to that particular consistency check.

# i Note

Failure of consistency checks 10 and 37 can be treated as warnings.

### **Opening Log Files**

Click on Last Status Log in the View menu.

The tool opens the contents of the previous run that was performed. This avoids running the tool every time.

# **Deleting Log Files**

Click on *Delete Logs* option in the View menu.

The tool deletes all the log files present under SAP\Mobile\Support\Log folder.

# 8.6.2 BOL Tester

### **Purpose**

You use this tool to test BQs, BOs and BDOCs from MAS.

To verify if a modeled BO or BQ works fine, you need not depend on the corresponding UI components for testing. The BDOC/BQ query and BO details can be tested using this tool after modeling and generating the BOL component, without having to model the corresponding UI components.

### **Prerequisites**

You must ensure that MDW (Development Workstation) has been installed properly.

### **Process**

BOL Tester can be accessed from the

MAS (Tools menu->BOL tester)

Support Center.

Directly from boltester.exe present in Bin.Net folder.

#### **Features**

BOL Tester contains two tabs Business Document tab and Business Query tab.

- The BDoc tab lists the BDocs. Selection of BDocs displays the BDoc parameter and segments. You can select a segment and enter values for the parameters; the corresponding BDoc query is created. On executing the query the result set is displayed in a grid.
- The BQ tab lists the BQs. Selecting the BQ displays its attributes. You can set some attributes and fire the query that is generated. On executing the query, the BQ result set is displayed in a grid below. You can double click on a particular row in the BQ result set to load the corresponding BO.

# 8.6.3 Diagnostics Mode

### Purpose

Diagnostic mode is a command prompt to Mobile Client application which launches runtime analyzer along with the Mobile Application with all the diagnostic tools enabled irrespective of what is set in the Support Center.

#### Prerequisite

You must ensure the Mobile Client is installed on a running Mobile Application.

### **Process**

You can invoke the Runtime Analyzer tool in the diagnostic mode using:

the command prompt C:\Program Files\SAP\Mobile\Bin.NET\MobileClient.exe /DIAGNOSTIC or by specifying the application path along with the diagnostic command prompt C:\Program Files\SAP\Mobile\Bin.NET\MobileClient.exe /Application "C:\Program Files\SAP\Mobile\APP.Net\MSA" / DIAGNOSTIC

# 8.6.4 Environment Analyzer Report Analyzer Tool

# Purpose

You use the Environment Analyzer report analyzer tool (RAT), to view reports that are send back by the Environment Analyzer tool from the client machines. This again, is using the checks that were modeled using the Environment Check Modeler tool.

### Prerequisites

This tool is to be installed on the master development workstation. An e-mail client must also be configured properly on this machine.

#### Process

You can access the tool in the following ways:

- From the Mobile Support Center user interface
- By double clicking on the tool ReportAnalyzerTool in the Support/Tools folder

When the tool is invoked, you can enter the e-mail details and read-in the data in your e-mail inbox. The tool will then extract all the logs and display them in the window on the right pane.

#### **Features**

This tool provides the following features:

#### • Fetch\ Delete e-mails

You have to specify the From and the To addresses and the Subject to fetch the e-mails. You have to specify the display name and not the actual e-mail IDs.

For example, you have to specify Gordon, Flash and not *Flash.Gordon@example.com*. Using these parameters, the e-mails are read from your default inbox. Also, the reports are extracted and displayed on the screen. You can also delete all these e-mails using the setup as described above.

### · Sort machines by success rate

The list of machines on the left pane can be sorted to show all failed machines on top or all successful machines on top. Color coding is provided to easily identify the state of the machines.

#### Filter machines success rate

The list of machines can be filtered to show all failed machines, or all successful machines, or all machines. Color coding is provided to easily identify the state of the machines.

# 8.6.5 Environment Check Modeler Tool

### **Purpose**

You use the Environment Check Modeler to do the following:

- · Model check files which can be run on any client machine
- Verify if the setup is fine
- Fetch a report about the status of the machine

The checks are run on the client machines using the tool *Environment Analyzer* tool and the reports created by that tool is read using the *Environment Analyzer' Report Analyzer* tool.

# **Prerequisites**

You must install the *Environment Check Modeler* tool on the master development workstation.

Ensure the following for the subsequent tools to work properly:

- VBScript should be allowed to run on the client machine
- An E-Mail client should also be configured properly on the client machine
- The client machine should also have the Environment Analyzer tool installed properly, if it is a mobile client.

#### Process

To access the tool, go to Mobile Support Center user interface

OR

Double click on the tool EnvironmentCheckModelerTool in the Support/Tools folder.

Once the tool is available, you can model for any phase of check using the Menu bar. The various types of checks applicable for the phase chosen by the user are available in the left pane. You can drag and drop the checks into the tree on the right.

Double clicking on any of the checks will open up a detailed view of the checks where the values can be edited. By clicking on the *Create Package* button, the modeling will be converted either into a *VBS* file for pre-upgrade phase or into an ENV file for all other phases. These files can then be transferred to the clients and executed.

You may also model the reporting mode (E-mail reporting and/or CRM Server reporting).

#### **Features**

Following are the *Phases* of checks that can be modeled:

### Pre-Upgrade Checks

These checks will be run well in advance before the actual upgrade process. This will enable the administrator to identify those clients that are not upgradeable and take corrective actions. These checks are performed while the client is still in the lower service pack stage. These checks will be deployed by SMS action and the report sent back to the client.

From a reporting point of view, all the checks modeled here, will add an entry into a log file and no specific operation based on the checks will be performed by the checker tool. This phase is based on VB scripts and will only have E-Mail reporting.

# Upgrade Checks

These checks will be deployed along with the actual upgrade package through any of the existing means, For example, *ConnTrans*. The *ClientUpgadeTarget* tool, which is responsible for deploying upgrades, will first invoke this set of checks. If the check succeeds, then it will continue the upgrade. If the checks fail, then the ClientUpgadeTarget will send the report back to the administrator and stop the upgrade process. The checks modeled here would be very critical, since based on these checks; the upgrade will continue or stop. Of the n checks modeled here, even if one fails, then the whole upgrade process will be stopped. Only if all succeed, the upgrade will continue.

This phase is based on *ENV* files and will only have E-Mail/CRM Server reporting.

### Post-Upgrade Checks

These checks will also be deployed along with the actual upgrade package. After the upgrade is complete, these checks will be performed and irrespective of success or failure case, the report will be sent back to the administrator.

From the reporting point of view, all the checks modeled here, will add an entry into a log file and no specific operation based on the checks will be performed by the checker tool.

This phase is based on ENV files and will only have E-Mail/CRM Server reporting.

Note: For upgrade and post-upgrade checks to be modeled into a single upgrade package, they should have the same identifier.

### Application-Run Checks

These checks can be modeled and either deployed along with the upgrade or subsequently as a separate entity. During each run of the mobile applications, these checks will be performed (if modeled) and if the checks fail, the application will not be launched and a report will be send back. If the checks succeed, then the application will be launched and no report will be sent.

The checks modeled here would be very critical, as based on these checks; the application launch will continue or stop. Failure of any checks that are modeled will not launch the application and a report is sent. The application will continue loading only if all the checks succeed.

This phase is based on ENV files and will only have E-Mail/CRM Server reporting.

### General Checks

These checks will be general checks which the customer can run anytime he wants.

This will be purely from a reporting point of view. All the checks modeled here, will add an entry into a log file and no specific operation based on the checks will be performed by the checker tool.

This phase is based on ENV files and will only have E-Mail/CRM Server reporting.

#### File Checks

These checks will deal with specified files existing at specified locations. It will also check whether the given file is within a specified version range, or it will return the current version of the file.

For example: UFCore.dll should be present in the *bin folder* and be within version 1.0.0.1 and version 1.0.0.5 Following are the *Types* of checks that can be modeled:

#### • File Permission Checks

These checks will find out whether the specified user group has proper access permissions on a file or not. Or it will return the current permissions on that file.

For example: UFCore.dll should have read and write permissions.

### Registry Checks

These checks will deal with specified registry entries existing at specified locations or it will return the current value for the entry

For example, CRMVersion registry key should be present under the key HKLM\Software\SAP\MSA

### GAC Checks

These checks will find out whether a specified .NET component has been added to the GAC or not, and with the appropriate version.

For example: UFCoreExt.dll should be present in the GAC with version 1.0.0.1

### Process Checks

These checks will check the running state of specified processes.

For example, SQL Server 2005 Enterprise Edition should be installed and running.

#### Hard Disk Space Checks

These checks will deal with hard disk-specific checks.

For example: At least 20 GB free space should be present.

## Hard Disk Consistency Checks

These checks will deal with hard disk specific checks.

For example: No more than 3 bad sectors should be present.

### SQL Query Checks

The user will be allowed to fire a SELECT query on the DB and the check will be whether a record set is returned of not. For reporting, the entire record set may be returned.

For example: User can fire a query to find out if smousers table has any users or not.

#### Installed Software

Here the user will be allowed to fetch a list of all installed software.

### Installed Upgrades

Here the user will be allowed to fetch a list of all upgrades already applied on the client.

#### Group Checks

Here the use can model any number of any of the above checks and a 'AND' or 'OR' operation will be performed on their output to return one return value.

# 8.6.6 Metadata Consistency Checker

### **Purpose**

You use the *Metadata Consistency Checker* tool to perform basic metadata and interdependent source file checks that could ease debugging and identifying the source of the problem much faster in the application.

# **Prerequisites**

For the metadata consistency checker to run you must ensure the base installation landscape is made available. For each application, for example, MSA or MSV, their corresponding repository files, source files (not mandatory) and configuration files should be present for the tool to function properly.

#### **Process**

The tool is a binary module which is available to the user as an executable file (MetadataConsistencyChecker.exe). The tool is installed by default in the Mobile Directories Bin.Net folder. The relative is <MobileDir>/Bin.Net/MetadataConsistencyChecker.exe

You can also invoke the MetadataConsistencyChecker.exe tool using the SupportCenter.exe tool, which is located in <MobileDir>/support/SupportCenter.exe.

For further information, see *Mobile Runtime Analyzer* documentation.

#### **Features**

### • UI Metadata Consistency Checker

- UI Configuration and pre-configuration structure check
   XML structure of the configuration file is verified. Incorrect xml structure is captured.
- Application repository file check
   The repository file is loaded and read to make sure it is not corrupt.
- o MSA.dll file check
  - A list of all tiles available in application repository file is compared against a list of all tile classes in MSA.dll.
  - For each tile, the order of the controls, hyperlinks, and anchors is checked in the assignment area of MSA.dll.
- Application and framework caption file checks
   A basic caption search is done internally for framework caption, and a keyword search is provided at the UI level to indicate that the required captions have been generated.

#### BOL Metdata Consistency Checker

- o BOL configuration file check
  - The XML structure of the file is checked. Incorrect XML structures are captured and reported.
- Source files against repository check:
  - Checks for the list of business objects and query objects whose metadata information is missing in arsrep.dat file but the same is present in the corresponding class files of sfabol.dll is done. This check includes both standard and customized business objects.
- O MsgInfo file check
  - Size of the file  $MsgInfo_XX$ . dat (message info repository file) is checked, the minimum size of the file should be at least 1MB, Incorrect file size means missing data
  - MsgInfo file is read using the BOL FW APIs and those lookup ID's with no source information and error IDs with no description are captured and reported.
- o BOL metadata check
  - Checks for the business objects, combo engines, and query objects with corrupt metadata is done by reading the metadata information from arsrep.dat using BOL FW APs. The list is captured and displayed.

# 8.6.7 Runtime Analyzer - BO Browser

### Purpose

You use the *Runtime Browser* tool to view runtime Business Object Layer (BOL) objects. The runtime details can be viewed, but not edited through the BO Browser.

### **Prerequisites**

You must ensure the Mobile Client is installed with a working application.

#### Process

BO Browser is a part of Mobile Runtime Analyzer. You can invoke the tool in the following ways:

From the menu in the Mobile Application

OR

By pressing CTRL + Shift + F11 from the application.

#### **Features**

The tool provides a structured tree view of the current loaded Business Objects, Business Queries and Business Collections along with their individual details.

### Business Objects node

- 1. Expand the Business Objects node to display the list of all the current loaded Business Objects.
- 2. Select a particular Business Object to view its attributes.
- 3. Expand the Business Object to view its properties and relationships.
- 4. Select a specific property or relationship to view its details in the window pane on the right.
- 5. Expand the Relationships node to view the related Business Object.
- 6. Expand the Property node to view the underlying Combo Engine, if there are any.

### Business Queries node

- 1. Expand the Business Queries node to display a list of all the current loaded Business Queries.
- 2. Select an individual Business Query to view its details.
- 3. Expand an individual Business Query to view its properties, on the right window pane.

### • Business Collection node

- 1. Expand the Business Collection node to display a list of all the current loaded Business Collections.
- 2. Select a specific Business Collection to view its details, on the right window pane.

# **8.6.8 Runtime Analyzer - Trace Viewer**

#### **Purpose**

You use the *Trace Viewer*, to view the trace messages generated from the runtime framework and application. The trace messages are displayed in a tree structure. The messages indicate entry and exit into methods and any exception generated in code.

## **Prerequisites**

- You must ensure the Trace Viewer is enabled using Support Center. Tracing causes a performance overhead and can significantly slow down the Mobile Client application. It should be enabled only when really required.
- To obtain trace calls in the Runtime Framework, the trace enabled runtime framework binaries are required. You can trace the application code using the Instrumentation Tool.
- You can invoke the Trace Viewer in either of the following ways:
  - o Directly from the Mobile Support Center user interface
  - o Using the Trace View tab in the Mobile Runtime Analyzer user interface
- You can disable tracing by deselecting the *Enable Runtime Tracing* checkbox under *Settings* in the SAP Mobile Support Center user interface.

#### **Features**

When enabled, tracing begins as soon as the Mobile Runtime Analyzer tool is invoked. You can do the following:

- Start and stop tracing
  Use the *Start/Stop* Trace button. Trace messages will be displayed only after the trace has been started. The
  Save File button will be enabled only after tracing is stopped.
- Save the trace messages as a \*.trace file in the automatically generated trace location

  Use the Save button. All the trace messages in that particular session are saved to that file and a new file name is generated with a different timestamp. Every session is saved with a new file name differentiated by the timestamp.
- Clear the trace messages currently displayed on the screen Select *Clear Trace*.
- Open a trace file that has been saved using Mobile Runtime Analyzer Click *Open File*. The trace messages from the log file are displayed in the trace view.

# 9 Support Desk

Support Desk Management enables you to set up an efficient internal support desk for your support organization that seamlessly integrates your end users, internal support employees, partners, and SAP Active Global Support specialists with an efficient problem resolution procedure.

For support desk management, you need the methodology, management procedures, and tools infrastructure to run your internal support organization efficiently. SAP CRM uses the standard SAP NetWeaver read-only access support roles.

For the problem message handover, choose from the SAP CRM components available under the main SAP CRM node.

For more information about remote support setup, see SAP Service Marketplace at http://service.sap.com/instguides SAP NetWeaver > <choose release> Installation > Master Guide \_\_\_.

For more information about the standard SAP NetWeaver read-only access support roles, see SAP Help Portal at <a href="http://help.sap.com/nw\_platform/b">http://help.sap.com/nw\_platform/b">htt

# 10 Industry-Specific Scenarios

This section describes scenario-specific details for industry scenarios.

# 10.1 Utilities

This section describes the monitoring tools of the Service Industry Extension business scenarios.

# 10.1.1 Scenario Alert Monitoring

In addition to the required monitoring of each component, some additional monitoring objects are designed to monitor cross-component communications and other scenario-specific critical situations.

# 10.1.1.1 Service Processes for Utilities

### **CRM Middleware Queues**

For the following objects, CRM Middleware queues are relevant for this scenario:

- Business partner
- Business agreement
- Contact

Details are described below, in the section Sales Management for Residential Customers.

# 10.1.1.2 Sales Management for Commercial and Industrial Customers

### **CRM Middleware Queues**

For the following objects CRM Middleware queues are relevant for this scenario:

- Business partner
- Business agreement
- Contact
- Connection object
- Point of delivery

### Contract

Details are described below in the section Sales Management for Residential Customers.

# 10.1.1.3 Sales Management for Residential Customers

### **CRM Middleware Queues**

The following CRM Middleware queues are relevant for this scenario.

The naming convention of the queue is as follows:

<System-ID><Mode>\_<object-id><extension>

System-ID: R3 represents backend system (ERP); cs represents CRM.

Mode: AD represents delta download, AI represents initial load, AR represents request.

### Extension:

- In case of delta download the extension represents the object key.
- in case of initial load the extension is optionally a two digit number.
- in case of request the extension is a sequence of request name and optionally a two digit number (format <name><xx>).

The two-digit number is generated in case of parallel queue processing.

#### Table 84:

| Object                         | Queue ID                                                                                                    | Naming Convention for Key                        | Purpose                                                            | Comment                                                    |
|--------------------------------|----------------------------------------------------------------------------------------------------|--------------------------------------------------|--------------------------------------------------------------------|------------------------------------------------------------|
| Business partner (BUPA_MAIN)   | R3AD_BUPA <key> (for delta download) R3AI_BUPA<xx> (for initial download) R3AR_<name><xx> (for request)</xx></name></xx></key> | <key> represents the business partner key.</key> | Transport business<br>partner objects from<br>backend (ERP) to CRM | None                                                       |
| Business agreement (BUAG_MAIN) | R3AD_BUPA <key> (for delta download) R3AI_BUPA<xx> (for initial download) R3AR_<name><xx> (for request)</xx></name></xx></key> | <key> represents the business partner key.</key> | Transport contract account objects from backend (ERP) to CRM       | The queue is the same as for business partner replication. |

| Object                         | Queue ID                                                                                                    | Naming Convention                                                               | Purpose                                                        | Comment                                                                                                    |
|--------------------------------|----------------------------------------------------------------------------------------------------|---------------------------------------------------------------------------------|----------------------------------------------------------------|----------------------------------------------------------------------------------------------------|
| Contact (SI_BCONTACT)          | R3AD_BUPA <key> (for delta download) R3AI_SI_BCONTACT<x x=""> (for initial download) R3AR_<name><xx>   (for request)</xx></name></x></key> | <key> represents the business partner key.</key>                                | Transport contact objects from backend (ERP) to CRM            | The delta-queue is the same as for business partner replication. However, contacts are replicated only from ERP to CRM, not vice versa.                                          |
| Connection Object (SI_CONNOBJ) | R3AD_CONNOBJ <key> (for delta download) R3AI_SI_CONNOBJ<xx> (for initial download) R3AR_<name><xx> (for request)</xx></name></xx></key>    | <key> represents the IS-U key (TPLNR) of the connection object</key>            | Transport connection<br>objects from IS-U<br>(ERP) to CRM      | None                                                                                                    |
| Point of delivery (SI_POD)     | R3AD_CONNOBJ <key> (for delta download) R3AI_SI_CONNOBJ<xx> (for initial download) R3AR_<name><xx> (for Request)</xx></name></xx></key>    | <pre><key> represents the IS-U key (TPLNR) of the connection object</key></pre> | Transport PoDs from<br>IS-U (ERP) to CRM                       | The key of the PoD (INT_UI) is just a GUID. To know which object is meant it is better to use the ID of the leading connection object.                                           |
| Contract (SI_CONTRACT)         | R3AD_BUPA <key> (for delta download) R3AI_SI_CONTRACT<x x="">(for initial download) R3AR_<name><xx>   (for Request)</xx></name></x></key>  | <key> represents the business partner key.</key>                                | Transport ISU-Contract<br>objects from backend<br>(ERP) to CRM | The delta-queue is the same as for business partner replication, but may switch to the R3AD_CONNOBJ <key> queue. If there exists a queue for the needed connection object.</key> |

# 10.1.1.4 Demand Side Management

The CRM Middleware queues *Business Partner* and *Business Agreement*, as described in above section *Sales Management for Residential Customers*, are relevant for this scenario.

You can monitor the outbound queue using transaction SMQ1.

### Table 85:

| Object          | Queue ID               | Naming Convention for Key                         | Purpose                   |
|-----------------|------------------------|---------------------------------------------------|---------------------------|
| DSM Application | CSA_ORDER_ <key></key> | <pre><key> is the object ID, for ex-</key></pre>  | Inbound queue before out- |
| <key></key>     |                        | ample 5000000879 for an application and 600000310 | bound adapter             |
| DSM Agreement   |                        | for an agreement                                  |                           |
| <key></key>     |                        |                                                   |                           |

# 10.1.2 Scenario-Specific Problem Analysis Tools

# 10.1.2.1 Service Processes for Utilities

# Table 86:

| Monitor                       | Detailed Description                                                                                                    |
|-------------------------------|----------------------------------------------------------------------------------------------------|
| Data Integrity Manager (DIMa) | Transaction SDIMA.                                                                                                    |
|                               | Compare master data between IS-U and CRM.                                                                                                    |
|                               | You can find details on DIMa objects and their features below.                                                                                                    |
|                               | The Data Integrity Manager checks the consistency of data in ERP and CRM for the objects named below. A header comparison checks whether the objects exist in both systems. A detail comparison compares the objects at field level. In general, the header compare is not included in the detail compare.  If the DIMa does not support a filter, or the filter is not used, then all records are compared. This must be considered during resource planning for the DIMa run. |
|                               | You should not execute a second comparison within a DIMa instance without saving in the meantime. It is particularly important not to execute a header comparison and then a detail comparison without saving between the two comparisons.                                                                                                    |
|                               | For more information, see the documentation for the DIMa wizard.                                                                                                    |

### Table 87:

| DIMa Object Name   | Technical Object Name | Supported Comparisons                | DIMa Filter Possible? |
|--------------------|-----------------------|--------------------------------------|-----------------------|
| Business Partner   | PARTNER               | Header comparison                    | Yes                   |
| Business Agreement | BUAG_MAIN             | Header comparison  Detail comparison | No                    |
| IS-U Contact       | SI_CONTACTS           | Header comparison  Detail comparison | No                    |

# Table 88:

| DIMa Object Name | Features                                                                                                    |
|------------------|----------------------------------------------------------------------------------------------------|
| IS-U Contact     | The header comparison for the IS-U contact only takes place in one direction. This is because the CRM Middleware does not support an upload. The comparison checks which objects exist in both systems, and which objects only exist in the IS-U system.  The header compare is included in the detail compare. |

# 10.1.2.2 Sales Management for Commercial and Industrial Customers

# Table 89:

| Monitor                                | Detailed Description                                                                                                    |  |
|----------------------------------------|----------------------------------------------------------------------------------------------------|--|
| Data Integrity Manager (DIMa)          | Transaction SDIMA.                                                                                                    |  |
|                                        | Compares master data between IS-U and CRM.                                                                                                    |  |
|                                        | See the above section Service Processes for Utilities for descriptions of the DIMa analysis tool.                                                                                                    |  |
|                                        | You can find details of further DIMa objects and their features below.                                                                                                    |  |
| Report  ECRM_CHECK_EVERH               | Like the DIMa, this report checks the consistency of data in IS-U and CRM for the utility contract object. As well as a header comparison, you can also check the move-in date and move-out date fields. |  |
| Error Processing: IS-U/CRM Replication | The IS-U Error Monitor (transaction ECRMREPL) is used to manage incorrect replications of CRM utility contracts in an IS-U system.                                                                       |  |

| Monitor                        | Detailed Description                                                                                                    |
|--------------------------------|----------------------------------------------------------------------------------------------------|
| Enhanced Message Management in | Extraction of billing data from IS-U to BW:                                                                                                    |
| IS-U                           | Billing document data can be extracted from IS-U to BW in parallel using transaction EBW_DQ_SS. Unbilled revenue data can be extracted from IS-U to BW in parallel using transaction EAMS01. These jobs are monitored using transaction EMMA in IS-U. |

### Table 90:

| DIMa Object Name       | Technical Object Name | Supported Comparison | DIMa Filter Possible? |
|------------------------|-----------------------|----------------------|-----------------------|
| IS-U Contract          | SI_CONTRACT           | Header comparison    | No                    |
| IS-U Connection Object | SI_CONNOBJ            | Header comparison    | Yes                   |
| IS-U Point of Delivery | SI_POD                | Header comparison    | Yes                   |

### Table 91:

| DIMa Object Name                                  | Features                                                                                                    |
|---------------------------------------------------|----------------------------------------------------------------------------------------------------|
| IS-U Contract                                     | Contract items in CRM are compared with utility contracts in IS-U. Upload from CRM to IS-U after comparison is not possible.                                                                                            |
| IS-U Connection Object and IS-U Point of Delivery | For objects that exist in IS-U but not in CRM, the field HAUS is displayed in the result list instead of the field CRM_GUID. This is because a subsequent load can, in this case, only be started using the HAUS field. |

# 10.1.2.3 Sales Management for Residential Customers

# Table 92:

| Monitor                       | Detailed Description                                                                    | Prerequisites |
|-------------------------------|-----------------------------------------------------------------------------------------|---------------|
| Data Integrity Manager (DIMa) | See Scenario Sales Management for<br>Commercial and Industrial Customers<br>(Utilities) | Not specified |
| Report  ECRM_CHECK_EVERH      | See Scenario Sales Management for<br>Commercial and Industrial Customers<br>(Utilities) | Not specified |

| Monitor                                | Detailed Description                                                                    | Prerequisites |
|----------------------------------------|-----------------------------------------------------------------------------------------|---------------|
| Error Processing: IS-U/CRM Replication | See Scenario Sales Management for<br>Commercial and Industrial Customers<br>(Utilities) | Not specified |

# 10.1.2.4 Demand Side Management

# **SAP CRM Server Analysis Tools**

Table 93:

| SAP CRM Server Central Monitoring Activities / Functions                                                                                                    | Monitoring Tool (Transaction) | Used in FS AO for Monitoring Of                |
|----------------------------------------------------------------------------------------------------|-------------------------------|------------------------------------------------|
| <ul> <li>Monitors the status of the BDoc messages and detects the application or Customizing errors during data exchange.</li> <li>SMW01: Displays BDoc message content and possible validation or receiver errors.</li> <li>SMW02: Displays BDoc message summary in dependency on the sender site ID.</li> <li>SMW02aGroups BDoc messages according to validation or receiver errors.</li> <li>SMW03Displays client-independent BDoc message summary.</li> </ul> | SMW01/SMW02/SMW02A/SMW03      | Document replication to CML, CMS through BDocs |

# **SAP ERP Server Analysis Tools**

#### Table 94:

| SAP ERP Server Central Monitoring Activities / Functions | Monitoring Tool (Transaction) | Used in FS AO for Monitoring Of                                                   |
|----------------------------------------------------------|-------------------------------|-----------------------------------------------------------------------------------|
| Analysis of billable items.                              | FKKBIXBITB_MON                | SAP CRM billing request items replication into billable items in the ERP systems. |

# 10.1.3 Troubleshooting

# 10.1.3.1 Scenario: Service Processes for Utilities

lin IS-U, you can search for business partners by a combination of name and premise address if one of the following Customizing parameters is switched on:

- Parameter Adjust standard address of move-in customer (IMG: SAP Utilities Customer Service Process Execution Move-In/Out Move-In Define Move-In Control Parameters at Document Level ). If this parameter is switched on the search is possible using the business partner address fields.
- Parameter Search index: Search for business partner by premise address (IMG: SAP Utilities Basic Settings/Enterprise Structure Define System Parameters for IS-U ).
   If this parameter is switched on the search is possible using the premise/connection object address fields.

If only the first parameter is switched on and the search performance is not satisfactory, the second parameter should be switched on, too.

# 10.2 Financial Services

# 10.2.1 Business Partner Data Management

# 10.2.1.1 Important Notes

# Table 95:

| SAP Note Number | Title                                              | Comment                                                                                                    |
|-----------------|----------------------------------------------------|----------------------------------------------------------------------------------------------------|
| 1354442         | Integration Account Origination – Business Partner | Describes a sample configuration for the replication of business partners for an integration scenario "Account Origination and Loans Management" |

# 10.2.1.2 Monitoring for Financial Services Business Partner

The following are the most important monitoring tools for Financial Services (FS) Business Partner Web services:

## Table 96:

| Description                                               | Monitoring Tool (Transaction) | Comments            |
|-----------------------------------------------------------|-------------------------------|---------------------|
| Message Monitoring                                        | SXMB_MONI                     | For XI 3.0 messages |
| Message Monitoring                                        | SRT_MONI                      | For Web services    |
| Web Service Utilities                                     | SRT_UTIL                      | None                |
| Web Service Utilities: Sequence Monitor                   | SRT_MONIS                     | None                |
| Error and Conflict Handler: Process Postprocessing Orders | ECH_MONI_SEL                  | None                |

# 10.2.1.3 Scheduled Periodic Tasks: FS Business Partner

Table 97: Scheduled Periodic Tasks

| Program Name/Task                                               | Recommended Frequency                                         | Detailed Description                                                                                                    |
|-----------------------------------------------------------------|---------------------------------------------------------------|----------------------------------------------------------------------------------------------------|
| Program OAFR_PP_RUN_AGENTS (Execute Agent)                      | As required, presumably hourly or daily (scheduled execution) | Collects open change pointers for the specified agent IDs and sends the corresponding information messages.  For more information about this program, its parameters, and scheduling its execution, see the program documentation in the system. |
| Transaction OAFT_PP_RUN_AGT_LOG (Execute Agent Application Log) | As required                                                   | Can be used to monitor the agent runs.                                                                                                    |

For information about SAP CRM enterprise services, see SAP Help Portal at http://help.sap.com/crm. Integration & Analytics Information > Enterprise Services Documentation >.

For more information about Banking Services from SAP, see SAP Help Portal at http://help.sap.com/bankingservices Integration & Analytics Information Enterprise Services Documentation.

If you schedule program <code>OAFR\_PP\_RUN\_AGENTS</code>, make sure you send the information messages in the following recommended order:

- 1. Business Partner
- 2. Business Partner Relationship
- 3. Business Partner Blocking
- 4. Business Partner Unblocking

If you are using information messages to synchronize the operational and analytical business partner and relationship data, it is important that you select and process open change pointers for an appropriate time period (for example, process sequence 1, 2, 3, and 4 as mentioned above **day for day**).

This is because if business partner relationship changes are processed, new business partner versions are created as successors of the current business partner version at the same time. Therefore, if business partner changes are processed for a long time period (such as one month), analytical business partner relationship changes become visible after the most recent business partner change. This might be at the end of the long time period, even if the relationship change happened at the beginning of the long time period. This can lead to a loss of analytical relationship data from a user perspective and a potential risk for subsequent analytical processes.

Use the parameters *creation date* and *creation time* of program <code>OAFR\_PP\_RUN\_AGENTS</code> to define appropriate time periods respective selection subsets.

# 10.2.1.4 Required Manual Periodic Tasks: FS Business Partner

The tasks below are manual tasks that are only required if data is inconsistent between the sender and target system, and requires reconciliation.

#### Table 98:

| Program Name/Task                                                                              | Recommended Frequency          | Detailed Description                                                                                                    |
|------------------------------------------------------------------------------------------------|--------------------------------|----------------------------------------------------------------------------------------------------|
| Program FSBP_CREATE_RC_CP (Select Business Partner and Info About BP Relationship for Sending) | As required                    | Creates change pointers for the specified business partners and business partner relationships for reconciliation purposes.                             |
| Program FSBP_CREATE_RC_CP_DP (Select Business Partner Lock Information for Sending)            | As required                    | Creates change pointers for blocking/ unblocking information for the specified business partners for reconciliation purposes.                           |
| Transaction OAFT_PP_RUN_AGENTS (Execute Agent)                                                 | As required (online execution) | Collects open change pointers for the specified service operations and sends the corresponding reconciliation messages using report OAFR_PP_RUN_AGENTS. |
| Transaction OAFT_PP_RUN_AGT_LOG (Execute Agent Application Log)                                | As required                    | Can be used to monitor the agent runs.                                                                                                    |

For more information about the above reconciliation programs/transaction, their input parameters, and their execution, see the program/transaction documentation in the system. The reconciliation programs mentioned above create change pointers for the specified service operation.

If you use multiple reconciliation programs, send the reconciliation messages in the following recommended order:

- 1. Reconciliation Business Partner
- 2. Reconciliation Business Partner Relationship
- 3. Reconciliation Business Partner Blocking
- 4. Reconciliation Business Partner Unblocking

# **10.2.2 Account Origination**

The financial services business scenario account origination is an application for an integrated customer-oriented software solution, linking the front office (SAP CRM) to the back office (bank or insurance core processing applications).

Out of the variety of processing flows in the financial services industry, the most prominent and most requested scenario, Loan Origination, was chosen to be realized first.

Loan Origination is the phase that starts with a customer applying for a loan that is provided by a financial institute, and ends when the contract is signed by both parties. The scenario includes analysis of customer data and requirements, calculation and creation of customer-specific offers, underwriting, risk assessment and validation, as well as parts of the closing and funding process.

# 10.2.2.1 Related Documentation

The following table lists where you can find more information about the technical system landscape of the scenario Account Origination:

### Table 99:

| Торіс                       | Guide/Resource                              | Quick Link to SAP Service Marketplace                                                                                           |
|-----------------------------|---------------------------------------------|----------------------------------------------------------------------------------------------------|
| Technology components       | Master Guide                                | http://service.sap.com/instguides  Industry Solutions  Industry Solution  Guides SAP for Banking Solution  Guides               |
| Security                    | Security Guide                              | http://service.sap.com/securityguide  Security Security in Detail SAP  Security Guides SAP Business Suite  Applications SAP CRM |
| SAP Exchange Infrastructure | SAP Exchange Infrastructure Security Guides | http://service.sap.com/securityguide                                                                                            |
| SAP Solution Manager        | SAP Solution Manager                        | http://service.sap.com/solutionmanager                                                                                          |
| Related SAP Notes           | SAP Notes                                   | http://service.sap.com/notes                                                                                                    |

# 10.2.2.2 CRM-Specific qRFC Monitors

### Table 100:

| CRM Queue Groups | Description                                                                              |
|------------------|------------------------------------------------------------------------------------------|
| Outbound Queues  |                                                                                          |
| CSA*             | Send queues of CRM Server Applications: Document replication to CML, CMS via BDocs       |
| XBQS*,XBTS       | Document replication to CML, CMS via XIF Adapter Business Partner distribution via Proxy |
| Inbound Queues   |                                                                                          |
| XBQR*, XBTR*     | Document replication to CML, CMS via XIF Adapter Business Partner distribution via Proxy |

# 10.2.2.3 CRM Server Analysis Tools

Table 101: qRFC Outbound Queue Monitor

| CRM Server Central Monitoring Activities / Functions                                                                                                    | Monitoring Tool (Transaction)  | Used in FS AO for Monitoring Of                                                          |
|----------------------------------------------------------------------------------------------------|--------------------------------|------------------------------------------------------------------------------------------|
| qRFC <b>Outbound Queue</b> Monitor:  Monitors data transfer between the ERP backend and the CRM Server                                                                                                    | SMQ1                           | Document replication to CML, CMS via BDocs Business partner distribution via proxy       |
| qRFC <b>Inbound Queue</b> Monitor:  Monitors data transfer between the ERP Backend system and the CRM Server                                                                                                  | SMQ2                           | Document replication to CML, CMS via BDocs Business partner distribution via proxy       |
| Integration Engine – Monitoring                                                                                                    | SXMB_MONI                      | Document replication to CML, CMS via XIF Adapter Business partner distribution via proxy |
| Monitors the status of the BDoc messages and detects the application or customizing errors during data exchange.  SMW01: Displays BDoc message content and possible validation or receiver errors.            | SMW01 / SMW02 / SMW02A / SMW03 | Document replication to CML, CMS via BDocs                                               |
| SMW02: Displays BDoc message summary in dependency on the sender site ID.  SMW02a: Groups BDoc messages according to validation or receiver errors.  SMW03: Displays client-independent BDoc message summary. |                                |                                                                                          |

# 10.2.2.4 ERP Backend System Analysis Tools

### Table 102:

| CRM Server Central Monitoring Activities / Functions                                                      | Monitoring Tool (Transaction) | Used in FS AO for monitoring of                                                                     |
|----------------------------------------------------------------------------------------------------|-------------------------------|----------------------------------------------------------------------------------------------------|
| qRFC Inbound Queue monitor:  • Monitors data transfer between the  ERP Backend system and the CRM  Server | SMQ2                          | Incoming Request to Collateral Management System                                                    |
| System Application log                                                                                    | SLG1                          | Application Monitoring for Objects type FVVD_LOS in SAP-CML.                                        |
| Integration Engine – Monitoring                                                                           | SXMB_MONI                     | Document replication and Business Part-<br>ner distribution in the XI System, to the<br>ERP-Systems |

# **10.2.2.5** Archiving

Table 103:

| Archiving Object                 | Description                                                                                                    | Archiving Object |
|----------------------------------|----------------------------------------------------------------------------------------------------|------------------|
| Business Partner                 | You can store business partner data that is no longer required and subsequently delete it physically from the database.  For more information, see SAP Help Portal at http://help.sap.com/crm/ <a href="https://help.sap.com/crm/"></a> **Choose release> ** Application Help **  **Master Data ** Business Partners **  **Functions ** Archiving Business **  **Partners **  **Partners **  **  **Partners **  **Partners **  **Partners **  **Partners **  **  **Partners **  **  **Partners **  **  **Partners **  **  **  **  **  **  **  **  **  ** | CA_BUPA          |
| Opportunity                      | You can store opportunity data that is no longer required and subsequently delete it physically from the database                                                                                                    | CRM_OPPT         |
| Loyalty Management Point Account | Using archiving you can store point accounts data that is no longer required and subsequently delete it physically from the database.                                                                                                    | LOY_PTACCT       |

| Archiving Object                                | Description                                                                                                    | Archiving Object |
|-------------------------------------------------|----------------------------------------------------------------------------------------------------|------------------|
| Loyalty Management Member Activity              | Using archiving you can store member activities data that is no longer required and subsequently delete it physically from the database                                                                                                    | LOY_MA           |
| Loyalty Management Membership                   | Using archiving you can store member-<br>ships and associated tiers that are no<br>longer required and subsequently delete<br>them physically from the database                                                                              | LOY_MSH          |
| Loyalty Management Anonymous Temporary Card     | Using archiving you can store anonymous temporary cards that are no longer required and subsequently delete them physically from the database.                                                                                               | LOY_ATC          |
| Loyalty Management Card                         | Using archiving you can store loyalty management cards that are no longer required and subsequently delete them physically from the database.                                                                                                | LOY_CARD         |
| Loyalty Management Partnership                  | Using archiving you can store partner-<br>ships that are no longer required and<br>subsequently delete them physically<br>from the database.                                                                                                 | LOY_PSH          |
| Loyalty Management Partner Point<br>Transaction | Using archiving you can store partner point transactions that are no longer required and subsequently delete them physically from the database.                                                                                              | LOY_PPT          |
| Gift Cards                                      | Note: This object is only available if you have activated the business function SAP Multichannel Foundation for SAP CRM (CRM_MCF_R1).  You can archive gift cards that have been fully redeemed or that have exceeded their validity period. | CRM_GC           |

| Archiving Object                                      | Description                                                                                                    | Archiving Object |
|-------------------------------------------------------|----------------------------------------------------------------------------------------------------|------------------|
| FS Product                                            | You can store product master data that is no longer required and subsequently delete physically from the database. The SAP Product Archiving Environment is completely controlled by status and is connected to the SAP Archive Information System.                | PRODUCT_MD       |
|                                                       | A product can be selected for archiving directly from product maintenance (transaction COMMPRO1) by setting the status <i>To Be Archived</i> . You can find the archiving administration in transaction SARA.  For more information, see Archiving the SAP Product |                  |
| CRM FS Contract/Quotation                             | You can use the CRM FS Contract/ Quotation archiving object to destroy all data for the following objects:  Banking customer quotes FS quotations Banking sales contracts                                                                                          | CRM_LEAS         |
| Personal Financial Statement of a<br>Business Partner | You can use the Personal Financial<br>Statement of a Business Partner archiv-<br>ing object to destroy all personal finan-<br>cial statement data.                                                                                                    | CRM_FS_PFS       |

# 10.3 Public Sector

# 10.3.1 Scenario Social Case Management

### **CRM Middleware**

The following diagram illustrates the Social Services Framework component connection between SAP CRM and SAP ERP via CRM Middleware.

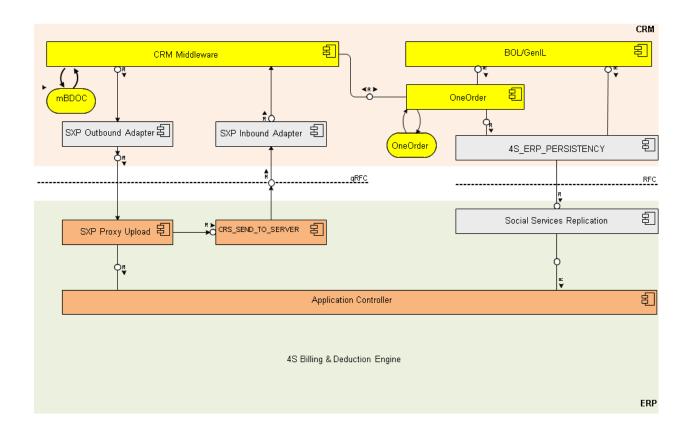

Figure 1: Social Services Framework components between SAP CRM and SAP ERP

The following activity diagram illustrates the sequence of actions that are triggered by the creation of a business transaction in SAP CRM.

Active and confirmed SXPs are never updated in SAP ERP, even if they are saved again in SAP CRM (after the change process has been executed). The system terminates (save) processing in RFC function modules PSSC00\_REPL\_SXP\_SAVE and PSSC00\_REPL\_SXP\_STATUS\_ADJUST in the SAP ERP sstem and reports any success back to SAP CRM.

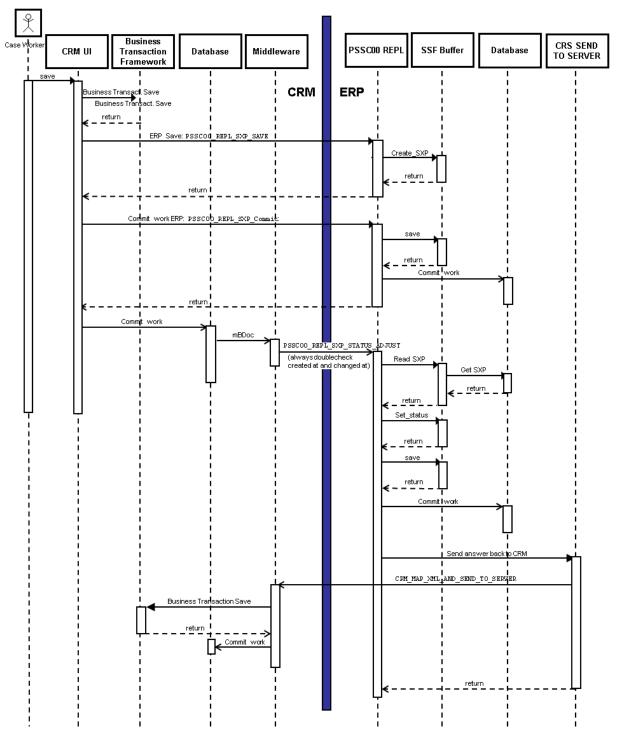

Figure 2: Activity Diagram: Sequence of Actions Triggered by Creating a Business Transaction in SAP CRM

Usage of Application Log

The application log is used in the following application events in the SAP ERP system:

# Table 104:

| Application Event                                                                                                    | Object       | Subobject                                             |
|----------------------------------------------------------------------------------------------------|--------------|-------------------------------------------------------|
| At the end of the following RFCs from CRM to ERP:                                                                                                    | PSSC         | SXP_RFC                                               |
| PSSC00_REPL_SSP_GE_CALCULAT E (Trigger gross entitlement calculation)  PSSC00_REPL_SSP_GP_CALCULAT E (Trigger gross payment calculation)  PSSC00_REPL_SSP_RR_EXECUTE (Execute reimbursement for SSP chain)  PSSC00_REPL_SSP_RR_READ (Read reimbursement)  PSSC00_REPL_SSP_RR_READ (Read reimbursement)  PSSC00_REPL_SXP_BA_CHECK (Before the assessment check for an SXP)  PSSC00_REPL_SXP_GET_ALL (Read all data for an SXP)  PSSC00_REPL_SXP_PROXY_UPLD_MW (Proxy upload)  PSSC00_REPL_SXP_SAVE (Save)  PSSC00_REPL_SXP_SIMULATE_NE T (Execute net calculation and read the simulation results)  PSSC00_REPL_SXP_STATUS_ADJU ST (Proxy communication confirm) |              |                                                       |
| The accounting adapter is always triggered using the function module PSSC00_ACC_MD_CREATE.  For example, once an SSP or an SDP is activated in SAP CRM, a contract account is to be created in SAP ERP (this is necessary if a contract account does not already exist)                                                                                                    | PSSC         | ERROR                                                 |
| Once an SSP or SDP has been activated in SAP CRM, the system triggers the net calculation automatically in SAP ERP.                                                                                                    | PSSC_NET_RFC | ERROR (if an error occurs)  ADD_INFO (in other cases) |

| Application Event                                                                                                    | Object     | Subobject |
|----------------------------------------------------------------------------------------------------|------------|-----------|
| The program RPSSC00_SXPINDEX, which is started after ERP 600 EhP6 is switched on, updates the data for active SSPs, which have been created in a former release/enhancement. | PSSC_INDEX | MSG       |

### **Background RFC Monitor**

Once a social service plan (SSP) or a social deduction plan (SDP) has been activated in SAP CRM, the system triggers the net calculation and the accounting adapter automatically in SAP ERP. Both functions are linked using bgRFCs (background remote function calls).

To view the processing of these bgRFC units, you can use the bgRFC monitor (transaction SBGRFCMON). On the screen *Monitor for bgRFC Units*, under *Inbound* you can check the queue name you have specified in SAP ERP Customizing under Public Sector Management Social Services:

- Net Calculation > Define Control Parameters for Net Calculation >
- Billing and Accounting Define Control Parameters for Accounting Adapter

For more information about each of the configuration options for the bgRFC monitor, see SAP Help Portal at <a href="http://help.sap.com/nw\_platform/e-">http://help.sap.com/nw\_platform/e-</a> <a href="http://help.sap.com/nw\_platform/e-">http://help.sap.com/nw\_platform/e-</a> <a href

### **Customizing Consistency Check Report**

The check report provides you with an overview of the consistency of RCF connections and Customizing settings for Social Services entries in SAP CRM and SAP ERP. You can also navigate from the report directly to the respective Customizing tables by choosing the corresponding Customizing entries.

The check report is available in SAP CRM Customizing under Customer Relationship Management Industry-Specific Solutions Public Sector Social Services Integration Check Social Services Customizing

Consistency

### **Social Services Eventing**

The event browser simplifies the analysis of events that have occurred that are raised by Social Services Eventing (SSE) in SAP CRM. All SSE events that were raised for a system are stored in the database. The event browser provides a convenient search and analysis tool for these events. Administrators can restrict the search by specifying various general criteria (such as the event type, business partner, organizational unit, date and time of the event), as well as BOR criteria.

You can monitor all data that matches the specified criteria read from the persistence layer of the SSE and is displayed in tabular format on the screen. You can customize the output table by creating specific layout variants that can have a different number and sequence of columns to those shown here. You start the event browser using the program CRM EVT EVENT BROWSER in transaction SE38.

# 10.3.2 Service Processes for Grantor Management

### **CRM Middleware Queues**

For the following objects, CRM Middleware queues are relevant for this scenario:

- Business partner
- Business agreement
- Contact

Inbound queues can be monitored with transaction  ${\tt SMQR}$  and outbound queue can be monitored with transaction  ${\tt SMQ1}.$ 

### Table 105:

| Object                                                        | Queue ID               | Naming Convention for Key                                                                                                    | Purpose                                                | Comment                                                                              |
|---------------------------------------------------------------|------------------------|----------------------------------------------------------------------------------------------------|--------------------------------------------------------|--------------------------------------------------------------------------------------|
| Grantor Program (CRM_GPM_NODE)                                | CSAGPMGPM              | No key convention.<br>Fixed name                                                                                              | CRM Middleware in-<br>bound queue (before<br>outbound) | Messaging BDoc  CRM_GPM_NODE filled  by the Grantor Program  Management              |
| Grantor Program  (CRM_GPM_NODE)                               | R3AUGPMGPM             | No key convention.<br>Fixed name                                                                                              | CRM Middleware out-<br>bound queue                     | Function module  CRM_GPM_  PSM_OUTBOUND reads  CSAGPMGPM queue and  fills R3AUGPMGPM |
| Grantor Program (CRM_GPM_NODE)                                | R3AD_CRM_GPM_NODE      | No key convention.<br>Fixed name                                                                                              | CRM Middleware in-<br>bound queue (ERP an-<br>swer)    | Answers back from ERP proxy function module  GTR_CRM_ GPM_NODE_PSM_ PROXY            |
| Grantor Application <key> Grantor Agreement <key></key></key> | CSA_ORDER_ <key></key> | <key> is the object ID, for example 4000000879 for an application and 0006000310 for an agreement</key>                       | Inbound queue before outbound adapter                  | None                                                                                 |
| Grantor Application <key> Grantor Agreement <key></key></key> | R3AUORDER_ <key></key> | <key> is the object ID,<br/>for example<br/>4000000879 for an ap-<br/>plication and<br/>0006000310 for an<br/>agreement</key> | Outbound queue after outbound adapter                  | None                                                                                 |

| Object                                                    | Queue ID          | Naming Convention for Key | Purpose                              | Comment |
|-----------------------------------------------------------|-------------------|---------------------------|--------------------------------------|---------|
| Grantor Application (updated) Grantor Agreement (updated) | R3AD_GRM_DOCUMENT | None                      | Inbound queue before inbound adapter | None    |

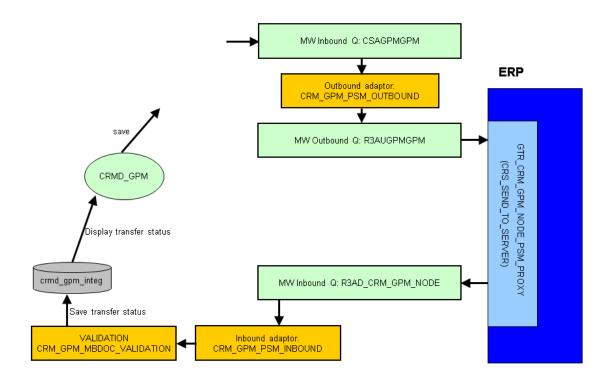

Figure 3: Grantor Program Middleware queues and ERP integration overview

# 10.4 Provider Order and Contract Management

# 10.4.1 Scenario Sales and Order Management

You can use the Sales and Order Management scenario to sell postpaid and prepaid services, B2B processes, and your industry's standard product bundle of services and goods through your call center. The business scenario is integrated with SAP Convergent Invoicing (SAP CI) and SAP Convergent Charging (SAP CC) to provide an end-to-end order-to-cash scenario. The integrated scenario replicates and synchronizes different types of data across

systems. To control the integration and to keep the data consistent, you may need access to the applications that store this data to restrict access to persons who are authorized to view this information only.

# 10.4.1.1 Product Replication

The commercial products are defined in SAP CRM. In addition to SAP CRM product data being mapped to SAP CC charge plan data, product data is also replicated to SAP ERP. The replication can either use the standard product master data in SAP ERP or it can store the product-relevant data in SAP CI-specific tables.

### **CRM Middleware Queues**

CRM Middleware queues are relevant for this scenario for the following objects:

- CRM Material
- CRM Service Product

#### Table 106:

| Object                            | Queue ID               | Naming Convention for Key             | Purpose                                                         |
|-----------------------------------|------------------------|---------------------------------------|-----------------------------------------------------------------|
| CRM Material (PRODUCT_MAT)        | R3AUPR_MAT <key></key> | <rey> represents the product ID</rey> | Transport CRM material from CRM to backend (ERP)                |
| CRM Service Product (PRODUCT_SRV) | R3AUPR_SRV <key></key> | <rey> represents the product ID</rey> | Transport CRM service prod-<br>uct from CRM to backend<br>(ERP) |

# **CRM Server Analysis Tools**

qRFC Outbound Queue Monitor:

### Table 107:

| CRM Server Central Monitoring Activities / Functions          | Monitoring Tool (Transaction) |
|---------------------------------------------------------------|-------------------------------|
| qRFC <b>Outbound Queue</b> Monitor:                           | SMQ1                          |
| Monitors data transfer between the CRM Server and ERP backend |                               |

| CRM Server Central Monitoring                                                                                    | Monitoring Tool (Transaction) |
|----------------------------------------------------------------------------------------------------|-------------------------------|
| Activities / Functions                                                                                           |                               |
| BDoc Messages/Summary                                                                                            | SMW01 / SMW02 /SMW02A /SMW03  |
| Monitors the status of the Bdoc messages and detects any application or Customizing errors during data exchange. |                               |
| SMW01: Displays BDoc message content and possible validation or receiver errors                                  |                               |
| SMW02: Displays BDoc message summary according to the sender site ID                                             |                               |
| SMW02a: Groups BDoc messages according to validation or receiver errors                                          |                               |
| SMW03: Displays client-independent BDoc message summary                                                          |                               |

### **ERP Backend System Analysis Tools**

#### Table 108:

| CRM Server Central Monitoring                                            | Monitoring Tool (Transaction) |
|--------------------------------------------------------------------------|-------------------------------|
| Activities / Functions                                                   |                               |
| qRFC Inbound Queue monitor:                                              | SMQ2                          |
| Monitors data transfer between the CRM Server and the ERP backend system |                               |

# 10.4.1.2 Recurring Charges

In the Consume-to-Cash scenario, condition records for recurring charges need to be replicated from SAP CRM to SAP CC. Price conditions are maintained in the SAP CRM product master. Some of these price conditions represent recurring charges.

SAP CRM pricing determines the (gross or net) prices, discounts and surcharges based on the condition technique. The condition technique allows prices to be defined according to marketing requirements. These marketing requirements are SAP CRM-driven and do not need to be remodelled in SAP CC. Marketing-driven pricing criteria are campaigns or customer groups that can determine the price conditions for a product. In SAP CRM pricing all master data can be used for price determination. Since not all master data is available in SAP CC, pricing is performed in SAP CRM. Therefore the pricing conditions need to be replicated from SAP CRM to SAP CC since the charging of the recurring charges takes place in SAP CC.

All fields in a condition table that influence a price condition are grouped by an ID known as the *price key ID*. This ID is used to replicate the condition records from SAP CRM to SAP CC.

### **CRM Server Analysis Tools**

### qRFC Outbound Queue Monitor:

#### Table 109:

| CRM Server Central Monitoring                                                                                    | Monitoring Tool (Transaction) |
|----------------------------------------------------------------------------------------------------|-------------------------------|
| Activities / Functions                                                                                           |                               |
| qRFC <b>Outbound Queue</b> Monitor:                                                                              | SMQ1                          |
| Monitors data transfer between the CRM server and ERP backend                                                    |                               |
| BDoc Messages/Summary                                                                                            | SMW01 / SMW02 /SMW02A / SMW03 |
| Monitors the status of the Bdoc messages and detects any application or customizing errors during data exchange. |                               |
| SMW01: Displays BDoc message content and possible validation or receiver errors                                  |                               |
| SMW02: Displays BDoc message summary according to the sender site ID                                             |                               |
| SMW02a: Groups BDoc messages according to validation or receiver errors                                          |                               |
| SMW03: Displays client-independent BDoc message summary                                                          |                               |

# 10.4.1.3 Business Partner and Business Agreement (BUAG) Distribution

The business partner and business agreement data is captured in SAP CRM. The business agreement is captured during an order creation or change process.

In the business agreement, you can store controlling data for long-term business relationships with a business partner. This data controls processes in invoicing, contract accounts receivable and payable, taxation, and correspondence processing. You can define several business agreements for each business partner.

### **CRM Middleware Queues**

CRM Middleware queues are relevant for this scenario for the following objects:

- CRM Material
- CRM Service Product

# Table 110:

| Object                     | Queue ID               | Naming Convention for Key                       | Purpose                                          |
|----------------------------|------------------------|-------------------------------------------------|--------------------------------------------------|
| CRM Material (PRODUCT_MAT) | R3AUPR_MAT <key></key> | R3AUPR_MAT <key>represents the product ID</key> | Transport CRM material from CRM to backend (ERP) |

| Object                            | Queue ID               | Naming Convention for Key                       | Purpose                                                         |
|-----------------------------------|------------------------|-------------------------------------------------|-----------------------------------------------------------------|
| CRM Service Product (PRODUCT_SRV) | R3AUPR_SRV <key></key> | R3AUPR_SRV <key>represents the product ID</key> | Transport CRM service prod-<br>uct from CRM to backend<br>(ERP) |

### **CRM Server Analysis Tools**

qRFC Outbound Queue Monitor:

# Table 111:

| CRM Server Central Monitoring  Activities / Functions                                                            | Monitoring Tool (Transaction) |
|----------------------------------------------------------------------------------------------------|-------------------------------|
| qRFC <b>Outbound Queue</b> Monitor:                                                                              | SMQ1                          |
| Monitors data transfer between the CRM server and ERP backend                                                    |                               |
| BDoc Messages/Summary                                                                                            | SMW01 / SMW02 /SMW02A / SMW03 |
| Monitors the status of the BDoc messages and detects any application or customizing errors during data exchange. |                               |
| SMW01: Displays BDoc message content and possible validation or receiver errors                                  |                               |
| SMW02: Displays BDoc message summary according to the sender site ID                                             |                               |
| SMW02a: Groups BDoc messages according to validation or receiver errors                                          |                               |
| SMW03: Displays client-independent BDoc message summary                                                          |                               |

# 10.4.1.4 Master Agreement

The master agreement in the Sales and Order Management scenario is used for data distribution between SAP Customer Relationship Management (SAP CRM), SAP Enterprise Resource Planning (SAP ERP), and SAP Convergent Charging (SAP CC). The master agreement is a contract between a provider and another company, which you use to manage B2B scenarios and in which you can define the following individual sales agreements for a specific validity period:

- Authorized persons
- Individual products (define specific product attributes)
- Individual prices and discounts

Sales agreements in the master agreement are used as a template for sales contracts (provider contracts), which are created with reference to these sales agreements. If an authorized company (business partner) references an

existing master agreement in their order, individual products and agreements can be released from the master agreement (release order). The agreed prices and products are automatically transferred to the subsequent document (provider contract).

# 10.4.1.5 Order Distribution Infrastructure and Common Object Layer Framework

A provider order is captured in the Sales and Order Management scenario. When the order is submitted, the system creates a provider contract. This contract is distributed to the SAP ERP using the Order Distribution Infrastructure (ODI),

In the SAP ERP system, the Common Object Layer Framework (COL Framework) is responsible for creating a provider contract by calling the relevant API.

Monitoring: Use transaction CRM\_ISX\_DMON to select contracts by contract number, status, user, and so on, to see the status of the distribution steps. The status of the messages can be changed. If a step has failed, it can be processed once again.

Contract Activation: Use the batch report CRM\_ISX\_MSG\_START\_PLANNED for contract activation and cancellation. The report selects all contracts that should be activated.

# 10.4.1.6 One-Offs

One-off fees can be captured with a provider order. Examples of one-off-charge-types are activation charges, installation charges or early cancellation charges.

One-off fees can be transferred to SAP ERP (CI) by the Order Distribution Infrastructure (ODI).

You can reverse one-off charges that were defined previously in the SAP CRM product and posted to SAP Convergent Invoicing.

The system status of a one-off item is set to *Rejected* in SAP CRM before this reversal is transferred to SAP ERP Convergent Invoicing.

As soon as the system status of a released one-off item is set to *Rejected*, this reversal is also automatically transferred to SAP ERP CI.

### **CRM Middleware Queues**

CRM Middleware queues are relevant for this scenario for the following objects:

- CRM Material
- CRM Service Product

#### Table 112:

| Object                           | Queue ID               | Naming Convention for Key                 | Purpose                                             |
|----------------------------------|------------------------|-------------------------------------------|-----------------------------------------------------|
| CRM Sales Orders (BUS_TRANS_MSG) | R3AUORDER_ <key></key> | <rey> represents the sales order ID</rey> | Transport one-off charges from CRM to backend (ERP) |

# 10.4.1.7 Data Integrity Manager (DIMa)

The Data Integrity Manager (DIMa) checks whether provider contracts, created in SAP CRM, have been replicated to SAP ERP and SAP CC.

DIMa uses the object ISX\_PRV\_CONTR to check whether a provider contract exists in another system by comparing the header. DIMa does not check the details of a provider contract. Use the business partner or the contract ID to select the provider contracts that you want to compare in detail.

You can start a new DIMa request using the transaction SDIMA. You can either start a comparison for an existing DIMa instance or create a new DIMa instance using the wizard. If you create a new DIMa instance, you have to enter following parameters:

- Name of the DIMa instance
- DIMa object ISX PRV CONTR
- Filter settings
  You can use the business partner (field name GPART) or the contract ID (field name VTKEY) to search for your provider contracts.

Once the comparison is finished, you can see how many contracts exist in both systems (SAP CRM, SAP ERP, and SAP CC) and how many contracts exist only in SAP CRM. To analyze why some contracts do only exist in SAP CRM, you can display the contract just by double clicking on the contract ID.

# **A** Appendix

# A.1 Related Information

For more information about SAP CRM functions, see SAP Library for SAP Customer Relationship Management on SAP Help Portal at http://help.sap.com/crm/2 <a href="http://help.sap.com/crm/2">choose release</a> <a href="http://help.sap.com/crm/2">Application Help</a>.

For more information about system administration and maintenance of SAP NetWeaver see <a href="http://help.sap.com/nw\_platform\*">http://help.sap.com/nw\_platform\*</a> System Administration and Maintenance Information Technical Operations for SAP NetWeaver .

# **Important Disclaimers and Legal Information**

# **Coding Samples**

Any software coding and/or code lines / strings ("Code") included in this documentation are only examples and are not intended to be used in a productive system environment. The Code is only intended to better explain and visualize the syntax and phrasing rules of certain coding. SAP does not warrant the correctness and completeness of the Code given herein, and SAP shall not be liable for errors or damages caused by the usage of the Code, unless damages were caused by SAP intentionally or by SAP's gross negligence.

# **Gender-Neutral Language**

As far as possible, SAP documentation is gender neutral. Depending on the context, the reader is addressed directly with "you", or a gender-neutral noun (such as "sales person" or "working days") is used. If when referring to members of both sexes, however, the third-person singular cannot be avoided or a gender-neutral noun does not exist, SAP reserves the right to use the masculine form of the noun and pronoun. This is to ensure that the documentation remains comprehensible.

# **Internet Hyperlinks**

The SAP documentation may contain hyperlinks to the Internet. These hyperlinks are intended to serve as a hint about where to find related information. SAP does not warrant the availability and correctness of this related information or the ability of this information to serve a particular purpose. SAP shall not be liable for any damages caused by the use of related information unless damages have been caused by SAP's gross negligence or willful misconduct. All links are categorized for transparency (see: https://help.sap.com/viewer/disclaimer).

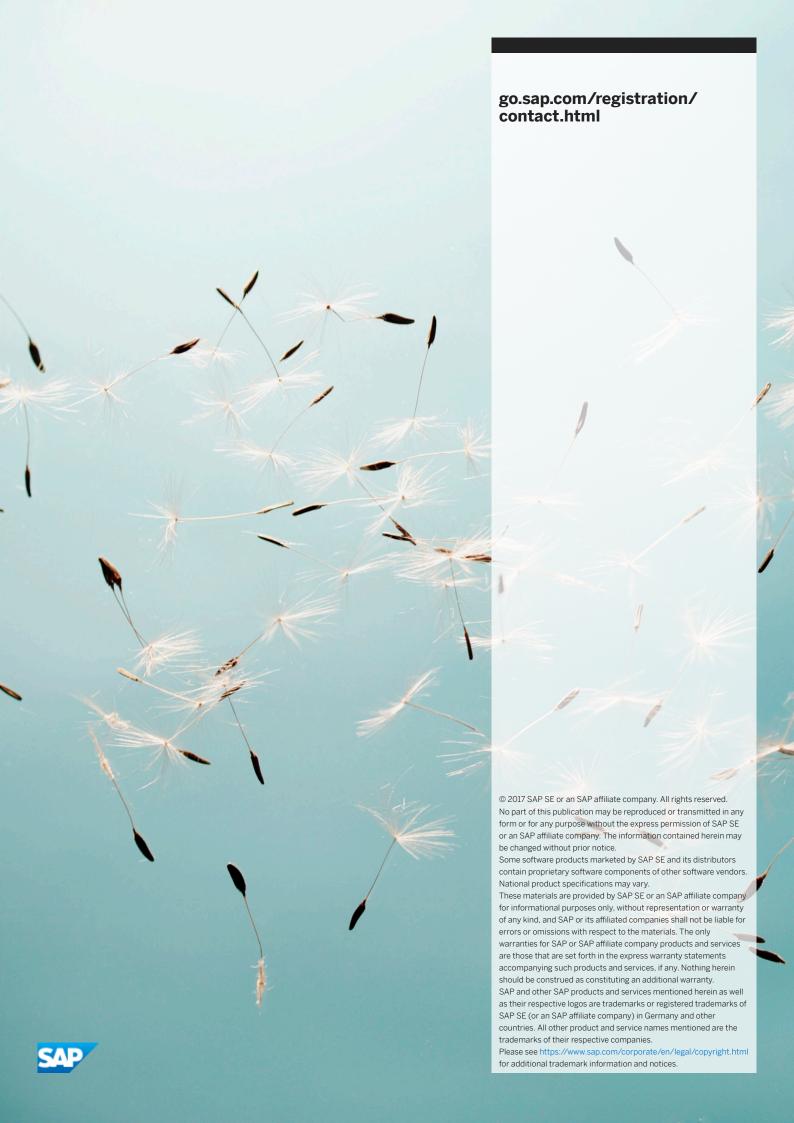